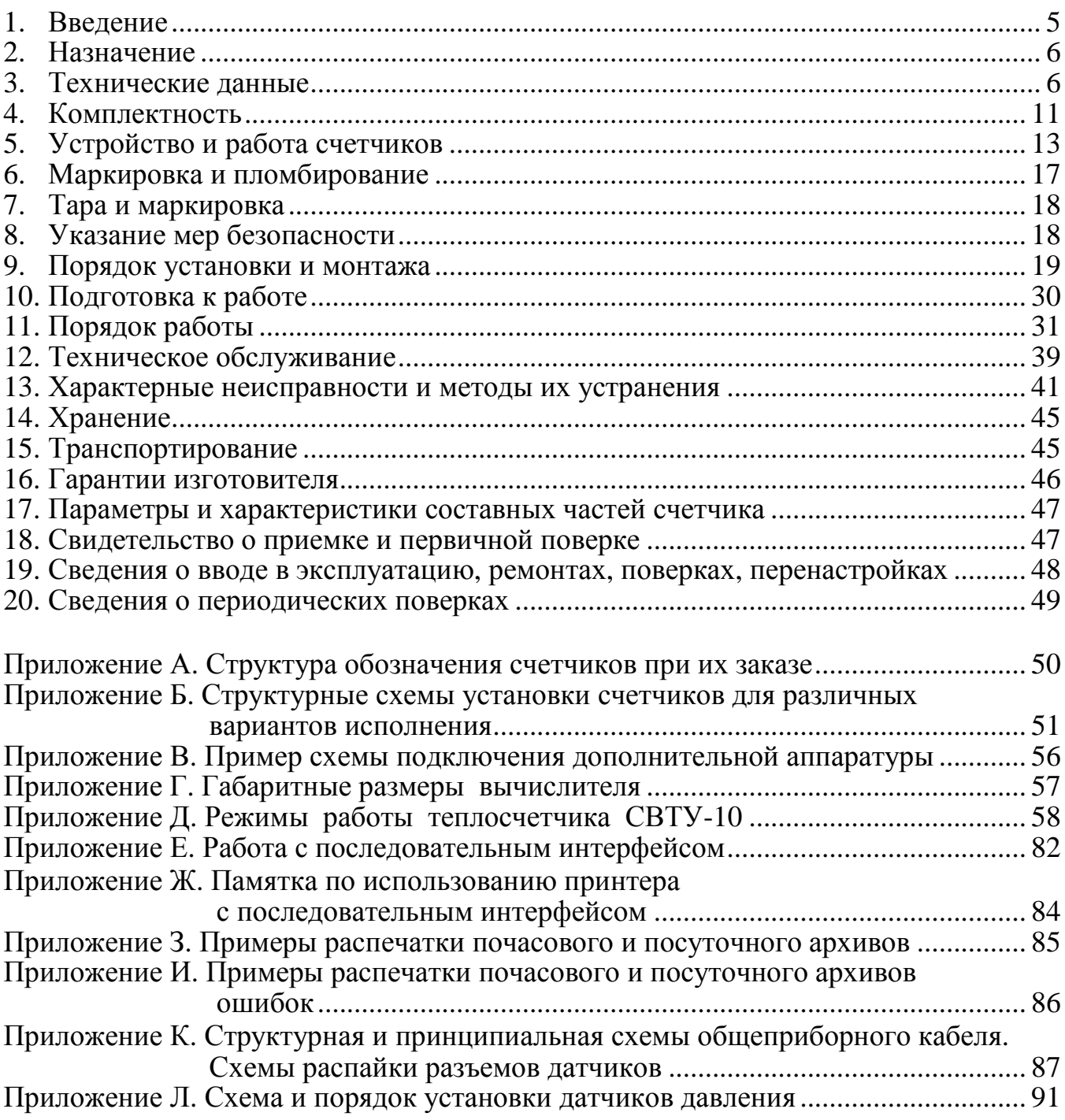

#### **Список допущенных сокращений**

- РЭ руководство по эксплуатации.
- РУ расходомерный участок с ультразвуковыми датчиками расхода ДР.
- ТС термопреобразователь сопротивления.
- ТСП–С термопреобразователь сопротивления платиновый производства фирмы «СЕМПАЛ Ко ЛТД».
- НСХ ТС номинальная статическая характеристика ТС.
- ДР датчик расхода.
- ДТ датчик температуры.
- ДД датчик давления.
- ДУ диаметр условного прохода.
- ПК персональный компьютер.
- **Х** цифра на табло прибора.
- **Х** мерцающая (редактируемая) цифра на табло прибора.
- **В** кнопка «ВЫБОР».
- **Р** кнопка «РЕЖИМ».

#### **Сведения для покупателей**

Счетчики тепловой энергии и воды СВТУ-10 (далее по тексту - счетчики) являются сложными средствами измерительной техники и требуют при вводе в эксплуатацию проведения пуско-наладочных работ, выполняемых квалифицированным персоналом специализированных предприятий.

Гарантии изготовителя распространяются на счетчики, введенные в эксплуатацию специализированными предприятиями, имеющими соответствующие полномочия от фирмы-изготовителя. Более подробная информация приведена в разделе 16 «Гарантии изготовителя».

На основании положительных результатов государственных испытаний и соответствующего решения Госстандарта Украины счетчики внесены в Государственный реестр средств измерительной техники, допущенных к применению в Украине, под номером У947-98. Межповерочный интервал – не более 2-х лет.

Система качества фирмы "СЕМПАЛ Ко ЛТД" сертифицирована в соответствии со стандартом **ISO 9001**.

По всем вопросам, связанным с приобретением, установкой, эксплуатацией и сервисным обслуживанием счетчиков, можно обращаться как непосредственно на фирму «СЕМПАЛ Ко ЛТД», так и к уполномоченным региональным представителям.

#### **Реквизиты фирмы «СЕМПАЛ Ко ЛТД»:**

03062, г.Киев, пр.Победы, 73/1, к.23.

Тел./факс: (044) 442-24-90, 442-04-34, (044) 442-32-93, 442-51-24.

#### **1. Введение**

1.1. Настоящее руководство по эксплуатации (далее по тексту – РЭ) содержит сведения о назначении и области применения, технических характеристиках и комплектности, принципе действия и конструкции, правилах монтажа и ввода в эксплуатацию, порядке эксплуатации и технического обслуживания счетчиков.

1.2. В процессе эксплуатации счетчиков необходимо строго руководствоваться положениями настоящего РЭ.

1.3. В связи с постоянной работой, направленной на расширение функциональных возможностей, улучшение технических характеристик и повышение надежности счетчиков, предприятие-изготовитель фирма «СЕМПАЛ Ко ЛТД» оставляет за собой право внесения изменений в конструкцию, не описанных в настоящем РЭ.

#### **2. Назначение**

2.1. Счетчики предназначены для:

- измерения отпущенной или потребленной тепловой энергии (далее по тексту тепловая энергия), объема теплоносителя, температуры теплоносителя в подающем и обратном трубопроводах, времени наработки (наличия напряжения сети питания и корректной работы) или простоя (отключения сети питания), а также вычисления массы (массового расхода) теплоносителя – варианты исполнения 2, 4-9 (см. приложение Б);

- измерения объема холодной или горячей воды (далее по тексту – вода), ее температуры, времени наработки (наличия напряжения сети питания и корректной работы) или простоя (отключения сети питания), а также вычисления массы (массового расхода) воды - варианты исполнения 1, 3 (см. приложение Б);

- индикации (в зависимости от варианта исполнения) вышеперечисленных измеренных и вычисленных физических величин, а также тепловой мощности, объемного расхода теплоносителя или объемного расхода воды, избыточного давления теплоносителя или воды (по отдельному заказу), текущего времени и даты на цифровом показывающем устройстве.

Счетчики исполнений 4, 5, 7 дополнительно индицируют **вычисленную** разность объемных расходов теплоносителя в подающем и обратном трубопроводах (далее по тексту - **утечка** воды).

Счетчики исполнения 9 дополнительно **измеряют** расход на подпиточном трубопроводе, который равен величине утечки.

Счетчики исполнений 7 и 9 дополнительно измеряют температуру холодной воды на источнике тепловой энергии.

2.2. Счетчики, в зависимости от исполнения, могут применяться при учете, в том числе коммерческом, тепловой энергии в закрытых или открытых системах теплоснабжения или объема воды в соответствии с действующими правилами учета отпуска и потребления тепловой энергии или воды на промышленных объектах и объектах коммунального хозяйства.

Счетчики исполнения 9 предназначены для измерения отпущенной тепловой энергии на источнике тепловой энергии.

2.3. Счетчики могут эксплуатироваться при следующих условиях:

- температура окружающего воздуха от 0 до 50 °С;
- относительная влажность до 80 % при температуре 25 °С.
- питание от сети переменного тока с напряжением от 187 до 242 В и частотой  $(50 \pm 1)$ Гц или с напряжением  $(36 \pm 5.4)$ В, частотой  $(50 \pm 1)$ Гц или  $(60 \pm 1)$ Гц.

2.4. Счетчики поставляются для нужд хозяйства Украины и на экспорт.

#### **3. Технические данные**

3.1. Счетчики соответствуют требованиям ДСТУ 3339-96, ТУ У 24579476.001-98 и комплекту конструкторской документации ШИМН.407251.002.

3.2. В состав счетчиков входят следующие основные функциональные блоки:

- расходомерные участки с ультразвуковыми датчиками расхода (РУ);
- термопреобразователи сопротивления (ТС);
- вычислитель СВТУ-10 (вычислитель).

Отличительные функциональные особенности вариантов исполнения счетчиков и количество основных функциональных блоков, входящих в их состав, приведены в табл. 3.1. (варианты исполнения счетчиков подробно рассмотрены в приложении Б)

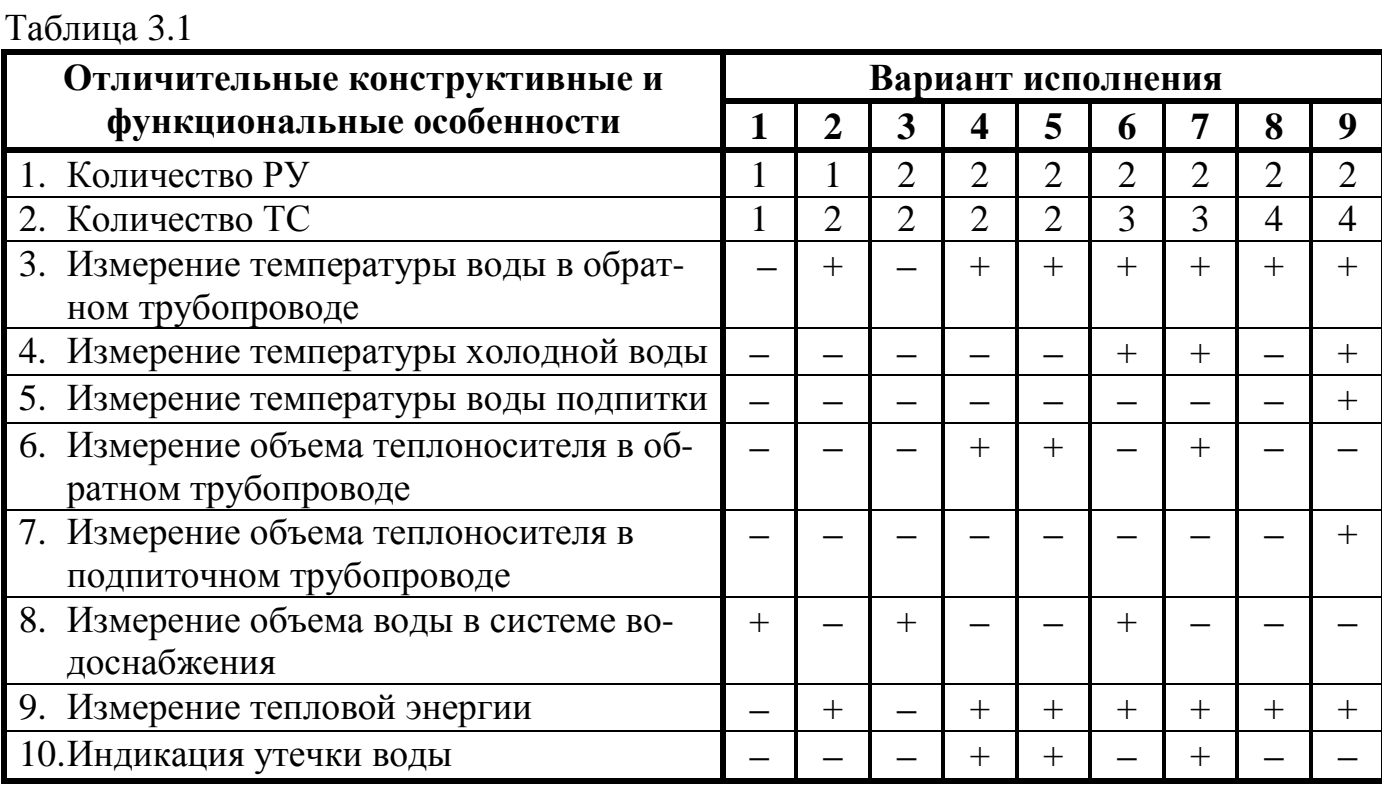

По отдельному заказу в состав счетчиков могут входить один или два датчика избыточного давления (далее по тексту - датчики давления ДД), которые используются для преобразования избыточного давления теплоносителя или воды в диапазоне от 0 до 21.097 кгс/см<sup>2</sup> (от 0 до 2.0684 МПа) в пропорциональный электрический сигнал напряжением от 1 до 6 В. Метрологические характеристики датчиков давления ДД оговариваются в соответствии с отдельным заказом.

В состав счетчиков может входить до четырех ТС. В этих случаях дополнительные ТС могут использоваться для контроля температуры окружающей среды (кроме вариантов исполнения 8 и 9).

3.3. Конструкция вычислителя позволяет выводить на цифровое показывающее устройство (табло) или по стандартному интерфейсу RS-232C значения следующих физических величин:

- тепловой энергии, ГДж (Гкал);
- тепловой мощности, МВт (Гкал/ч);
- объема (массы) теплоносителя или воды, м<sup>3</sup> (т);
- объемного (массового) расхода теплоносителя или воды, м<sup>3</sup>/ч (т/ч);
- температуры теплоносителя в подающем трубопроводе, °С;
- температуры теплоносителя в обратном трубопроводе, °С;
- избыточного давления теплоносителя или воды, кгс/см<sup>2</sup> (МПа);
- времени наработки и простоя, ч;
- текущего времени (часы, минуты, секунды) и даты.

3.4. Конструкция вычислителя обеспечивает возможность хранения в памяти и вывода на табло прибора или по стандартному интерфейсу RS-232C архивных данных об измеренных значениях тепловой энергии и объема (массы) теплоносителя (воды), времени наработки и простоя, а также о средних измеренных значениях температуры:

за час - в течение 70 предшествующих суток (почасовой архив);

за сутки - в течение 1 предшествующего года (посуточный архив).

3.5. Количество разрядов цифрового показывающего устройства вычислителя составляет при индикации:

- тепловой энергии, объема (массы) теплоносителя или воды 8;
- тепловой мощности, объемного (массового) расхода теплоносителя или воды 5;
- температуры теплоносителя в подающем и обратном трубопроводах, температуры холодной воды – 5;
- избыточного давления теплоносителя или воды 3;
- времени наработки или простоя, текущего времени 7;
- даты 8.

3.6. Цена единицы наименьшего разряда цифрового показывающего устройства вычислителя составляет при индикации:

- тепловой энергии от 10<sup>-7</sup> до 1 Гкал (от 10<sup>-7</sup> до 1 ГДж);
- объема (массы) теплоносителя или воды от  $10^{-7}$  до 1 м<sup>3</sup> (от  $10^{-7}$  до 1 т);
- объемного (массового) расхода теплоносителя или воды от 0.001 до 0.1 м<sup>3</sup>/ч (от 0.001 до 0,1т/ч);
- тепловой мощности от 0.001 до 0.1 Гкал/ч (от 0.001 до 0.1 МВт);
- температуры теплоносителя в подающем и обратном трубопроводах, температуры холодной воды – 0.01 °C;
- избыточного давления теплоносителя или воды  $-0.1$  кгс/см<sup>2</sup> (0.01 МПа);
- времени наработки или простоя от  $10^{-6}$  до 1 ч;
- текущего времени  $-1$  с.

Счетчики измеряют тепловую энергию и объем (массу) теплоносителя или воды в диапазонах объемных расходов теплоносителя (воды) и тепловой мощности на объекте теплоснабжения (теплопотребления), указанных в табл. 3.2.

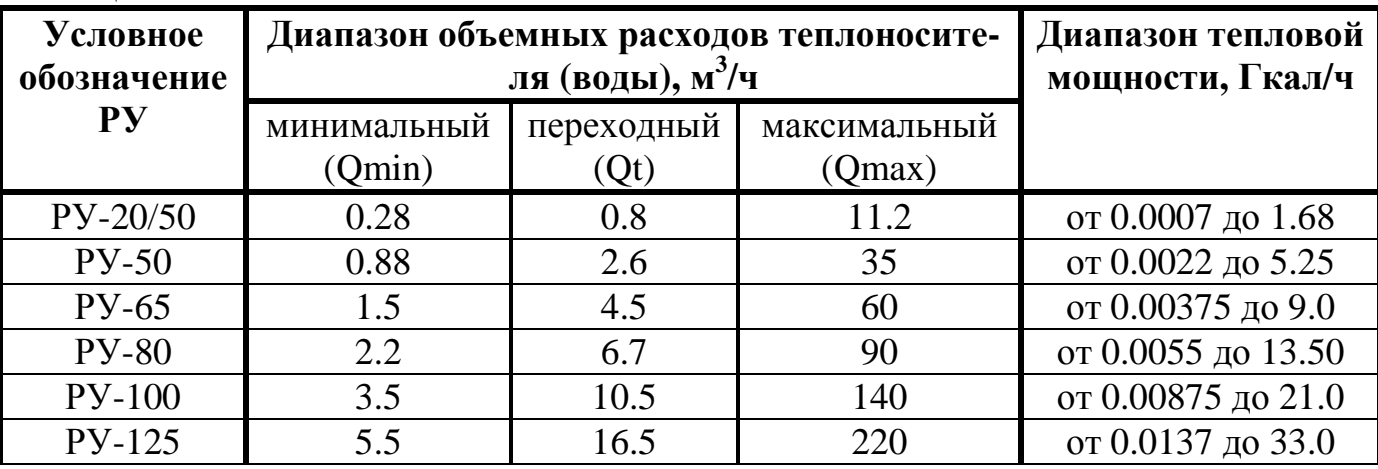

Таблица 3.2

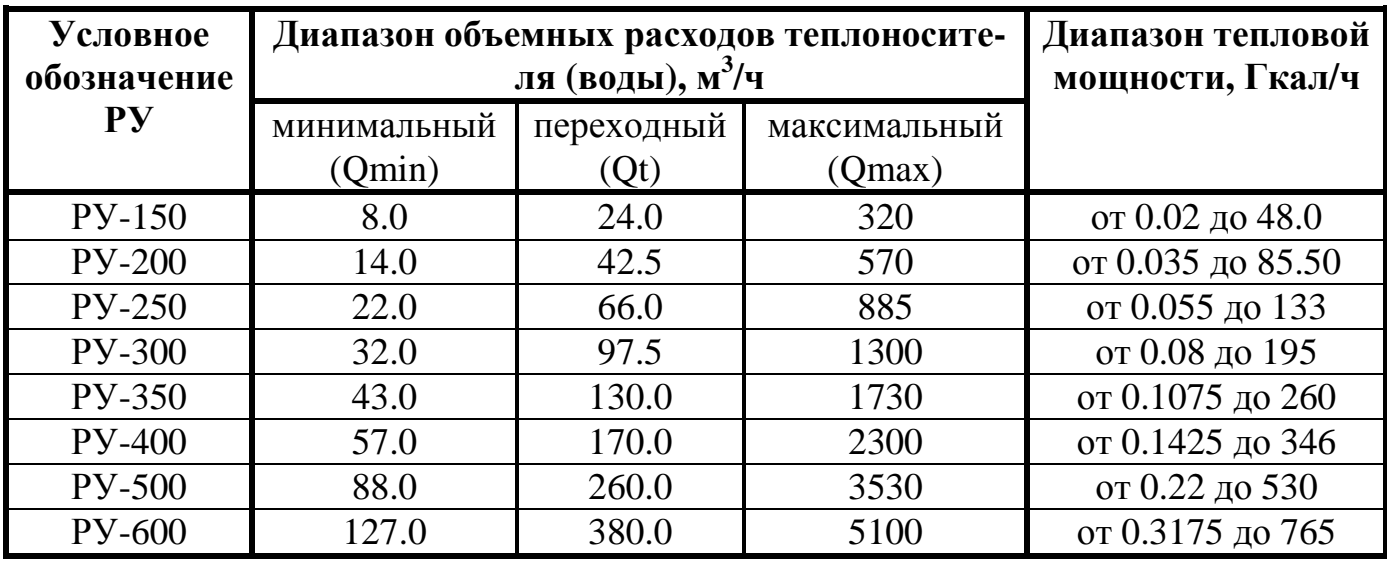

3.7. Диапазон измерений температуры теплоносителя в подающем и обратном трубопроводах от 0 до 150 °С.

3.8. Конструкция счетчиков обеспечивает возможность измерения тепловой энергии при разности температур теплоносителя в подающем и обратном трубопроводах (Δ Т) от 2.5 до 150 °С.

3.9. Счетчики имеют выходной сигнал информационной связи по стандартному интерфейсу RS-232C.

3.10. Мощность, потребляемая счетчиками, не превышает 5 ВА.

3.11. Диаметры условного прохода (ДУ), габаритные размеры и масса РУ, а так же длина и масса ТС в зависимости от их типа (см.п.9.5.2.), соответствуют табл. 3.3.

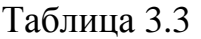

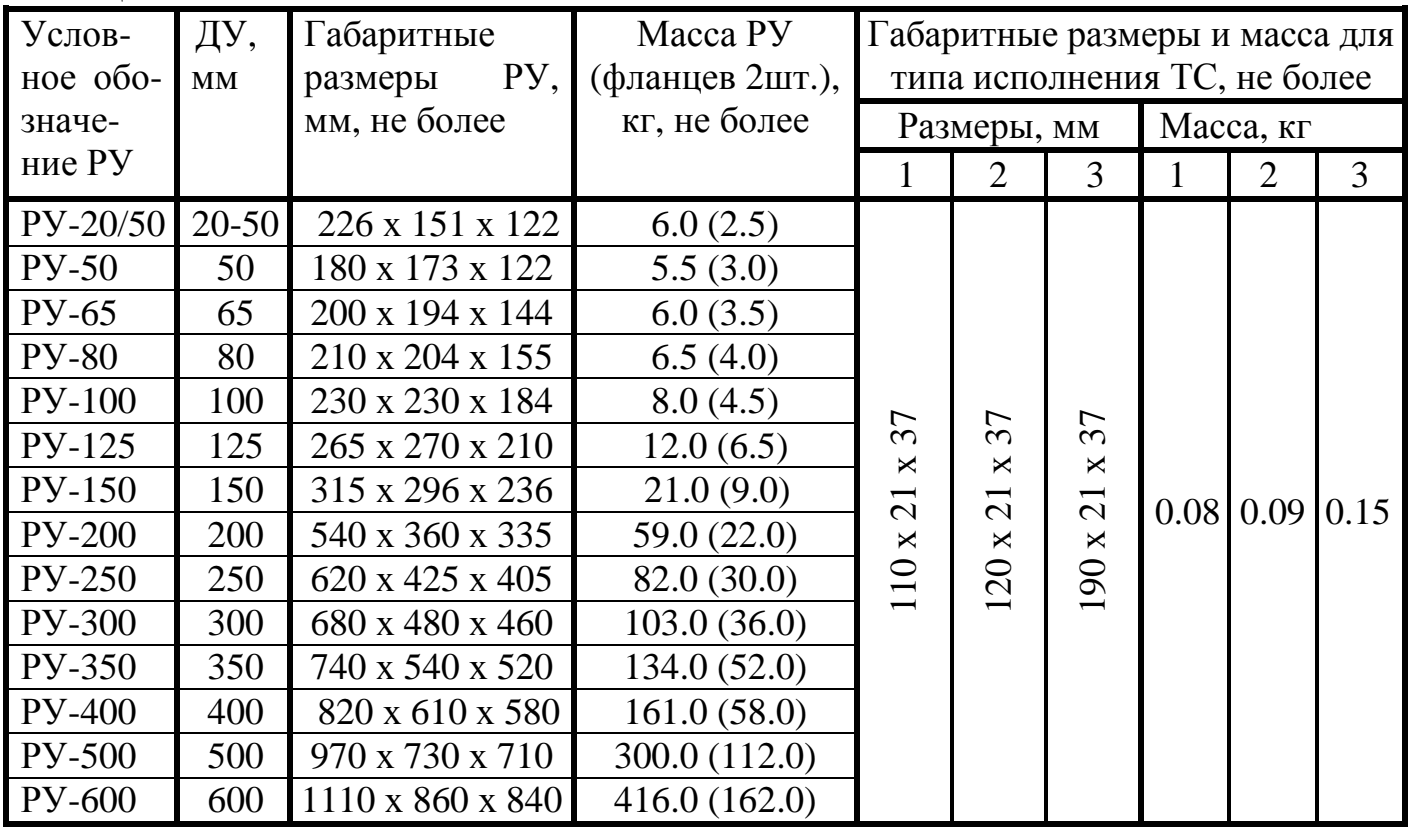

Примечания:

- 1. Допускается увеличение общей длины РУ за счет изменения длины участков РУ до и после мест установки ультразвуковых датчиков расхода.
- 2. Масса РУ в комплекте на ДУ более 200 мм определяется технологией их изготовления.

3.12. Счетчики исполнений 2, 5, 6, 8 соответствуют классу точности 2.5, а счетчики исполнений 4, 7, 9 - классу точности 4 по ДСТУ 3339-96.

Пределы допускаемой относительной погрешности счетчиков исполнений 2, 5, 6, 8 при измерении тепловой энергии:

 $2.5 \text{ °C} \leq \Delta T < 10 \text{ °C} - \pm 5.5 \text{ % } (\pm 7.5 \text{ %})$ ;

 $10 \text{ °C} \leq \Delta \text{ T} < 20 \text{ °C} - \pm 3.5 \text{ % } (\pm 5.5 \text{ %});$ 

 $20 \text{ °C} \leq \Delta T \leq 150 \text{ °C} - \pm 2.5 \text{ % } (\pm 4.5 \text{ %}).$ 

Пределы допускаемой относительной погрешности счетчиков исполнений 4, 7, 9 при измерении тепловой энергии:

2.5 °C  $\leq \Delta T < 10$  °C -  $\pm$  6 % ( $\pm$  8 %);  $10 \text{ °C} \leq \Delta \text{ T} < 20 \text{ °C} - \pm 5 \text{ % } (\pm 7 \text{ %})$ ; 20 °C  $\leq \Delta T \leq 150$  °C -  $\pm$  4 % ( $\pm$  6 %). Примечания:

- 1. В скобках приведены нормированные значения относительной погрешности при измерении тепловой энергии в интервале диапазонов объемных расходов теплоносителя от Qmin (включительно) до Qt (см. табл.3.2).
- 2. При поставке на экспорт счетчики исполнений 2, 5, 6, 8 соответствуют классу точности 2 по OIML R 75 "Heat meters". При этом пределы допускаемой относительной погрешности этих счетчиков при измерении тепловой энергии в интервале диапазонов объемных расходов теплоносителя от Qt (включительно) до Qmax равны:

 $2.5 \text{ °C} \leq \Delta \text{ T} < 10 \text{ °C} - \pm 4 \text{ %};$ 

 $10 \text{ °C} \leq \Delta \text{ T} < 20 \text{ °C} - \pm 3 \text{ %};$  $20 \text{ °C} \leq \Delta T \leq 150 \text{ °C} - \pm 2 \text{ %}.$ 

3.13. Пределы допускаемой относительной погрешности счетчиков при измерении объема (массы) теплоносителя или воды составляют, в интервалах диапазона объемных расходов теплоносителя (воды):

от Qmin (включительно) до Qt - ± 3.0 %;

от Qt (включительно) до Qmax (включительно) -  $\pm 2.0$  %.

Примечание: при поставке на экспорт пределы допускаемой относительной погрешности счетчиков исполнений 2, 5, 6, 8 при измерении объема (массы) теплоносителя в интервале диапазонов объемных расходов от Qt (включительно) до Qmax -  $\pm$  1.5 %.

3.14. Пределы допускаемой абсолютной погрешности счетчиков при измерении температуры теплоносителя - ± 0.2 °С.

Разность показаний счетчика при измерении термопреобразователями сопротивления одной и той же температуры теплоносителя в подающем и обратном трубопроводах -  $\pm$  0.1 °C.

3.15. Пределы допускаемой абсолютной погрешности вычислителя при преобразовании входных сигналов от датчиков давления и индикации избыточного давления теплоносителя или воды -  $\pm$  0.1 кгс/см<sup>2</sup>.

3.16. Пределы абсолютной погрешности счетчиков при измерении времени наработки и простоя - ± 1 мин за 24 ч.

3.17. Измерительная информация о тепловой энергии, объеме теплоносителя или воды, а также времени наработки и простоя сохраняется в энергонезависимой памяти счетчиков в течение не менее 8 лет.

3.18. РУ счетчиков сохраняют герметичность при избыточном давлении теплоносителя или воды 24 кгс/см<sup>2</sup> (2.4 МПа).

3.19. Время установления рабочего режима счетчиков не превышает 30 мин.

3.20. Напряжение питания счетчиков осуществляется от сети питания переменного тока с напряжением от 187 до 242 В и частотой  $(50 \pm 1)$  Гц или с напряжением  $(36 \pm 5.4)$  В, частотой  $(50 \pm 1)$  Гц или  $(60 \pm 1)$  Гц.

3.21. Условия эксплуатации:

- температура окружающего воздуха от 0 до 50 °С;

- относительная влажность до 80 % при температуре 25 °С.

3.22. Счетчики устойчивы к воздействию синусоидальных вибраций в диапазоне частот от 5 до 35 Гц амплитудой до 0.35 мм.

3.23. Счетчики в транспортной таре выдерживают без повреждений воздействие:

- температуры окружающего воздуха от минус 50 до 50 °С;

- относительной влажности до 98 % при температуре 35 °С;

- синусоидальных вибраций в диапазоне частот от 10 до 55 Гц амплитудой до 0.35 мм;

- транспортной тряски с ускорением 30 м/с<sup>2</sup> при частоте от 80 до 120 ударов в минуту.

3.24. Степень защиты корпуса вычислителя IP 65 по ГОСТ 14254.

3.25. Масса вычислительного блока – 820г.

3.26. Габаритные размеры вычислителя не превышают 228×110×35мм, а с приборным разъемом и элементами крепления к стене – 300×110×60мм (см. приложение  $\Gamma$ ).

3.27. Средняя наработка на отказ счетчиков не менее 20 000 ч.

3.28. Полный средний срок службы счетчиков не менее 8 лет.

#### **4. Комплектность**

4.1. Комплект поставки счетчиков соответствует табл. 4.1.

Таблица 4.1

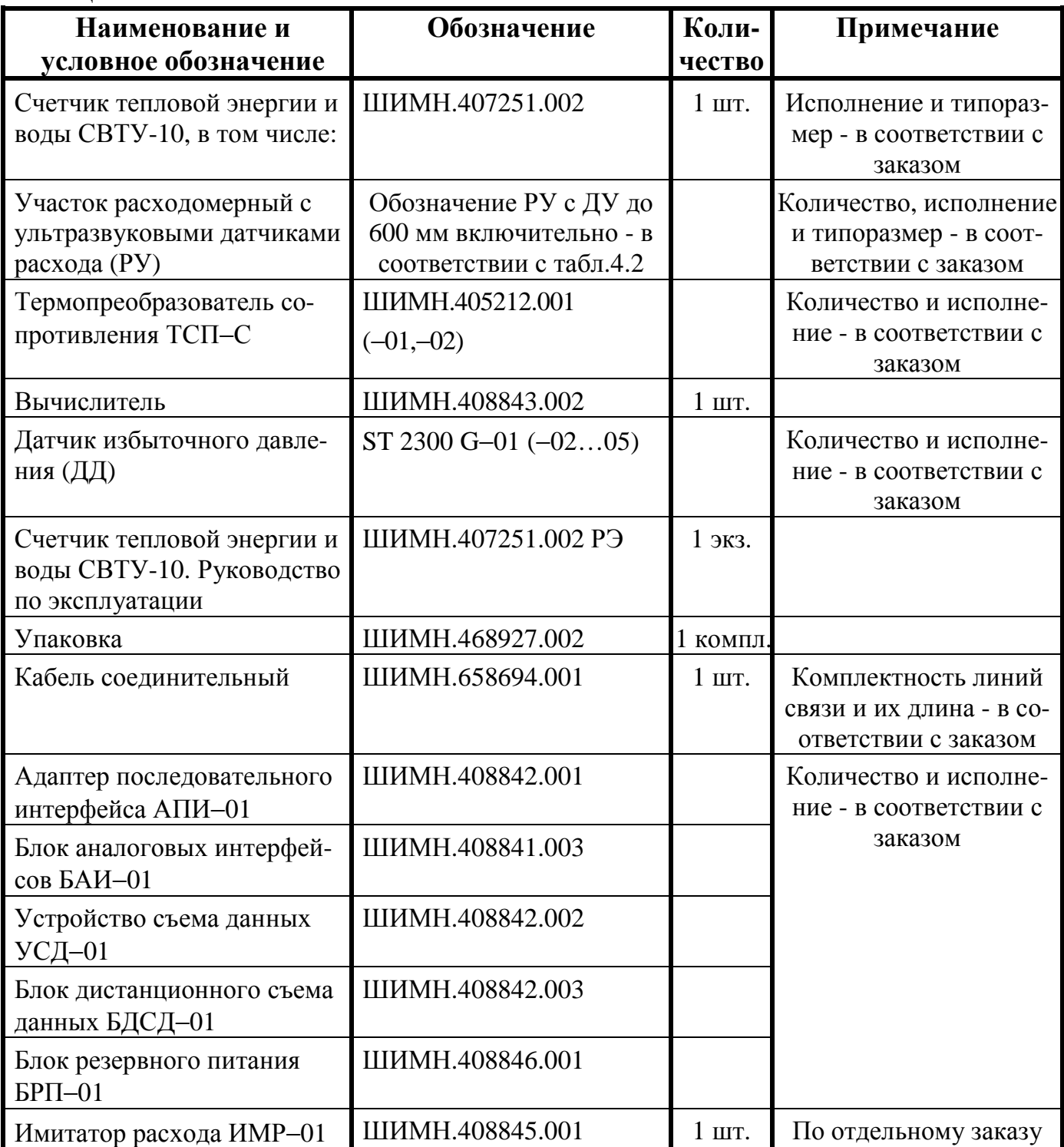

Примечания.

1. РУ поставляются с ответными фланцами и крепежом.

2. Счетчик может быть укомплектован платиновыми термопреобразователями сопротивления ТС другого типа с Ro=100 Ом, W<sub>100</sub>=1.3850, имеющих интерполяционное уравнение вида  $W_t = 1 + 3.9083 \cdot 10^{-3} \cdot t - 5.7750 \cdot 10^{-7} \cdot t^2$  в диапазоне температур от 0 до 850 °С в соответствии с ДСТУ 2858-94 (ГОСТ 6651-94), где t – значение температуры, °C. При этом обязательна их первичная калибровка в соответствии с "Методикой калибровки термопреобразователей…" ШИМН.405212.001.И1.

4.2. Обозначения РУ в комплекте приведены в табл. 4.2.

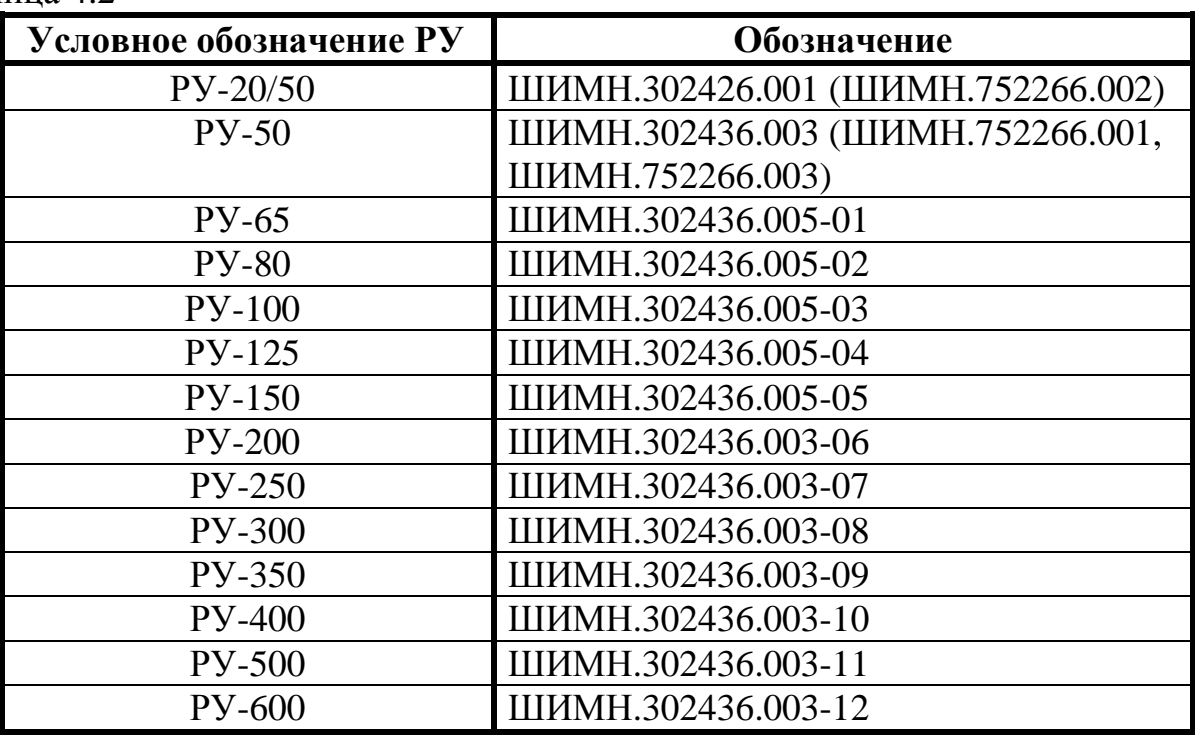

Таблица 4.2

4.3. Вариант исполнения счетчиков, тип РУ, длина соединительных кабелей определяются при оформлении заказа. Структура обозначения счетчиков при их заказе приведена в приложении А.

# **5. Устройство и работа счетчиков**

5.1. Принцип измерения счетчиками объема теплоносителя (воды) основан на измерении разности времени прохождения ультразвуковых сигналов по направлению и против направления потока теплоносителя (воды), протекающего через РУ. Разность времени, пересчитанная в среднюю скорость потока по сечению, и площадь поперечного сечения РУ определяют мгновенный расход теплоносителя (воды). Мгновенные значения расхода, проинтегрированные во времени, дают информацию об объеме теплоносителя (воды), протекшем через РУ. Масса теплоносителя (воды) вычисляется как функция объема и плотности воды в зависимости от ее температуры.

5.2. Температура теплоносителя (воды) измеряется платиновыми термопреобразователями сопротивления.

5.3. Каждый цикл измерения длительностью 2-3 секунды включает в себя как измерение параметров теплоносителя, так и процесс самодиагностики прибора. Измерительная информация о мгновенном расходе теплоносителя, температуре теплоносителя на входе и выходе теплообменной системы в виде электрических сигналов поступает на вход вычислителя. Вычислитель преобразует эту информацию в цифровую форму и вычисляет тепловую энергию, объем (массу) теплоносителя (воды), температуру теплоносителя в подающем и обратном трубопроводах, а также измеряет время наработки или простоя.

5.3.1. Вычисление количества тепловой энергии (W) в Джоулях осуществляется по формулам:

**a)** для закрытых систем теплоснабжения, т.е. при равенстве расходов теплоносителя в подающем и обратном трубопроводах (варианты исполнения теплосчетчика 2, 5, 6 и 8, см. приложение Б)

$$
W = \int_{t} Q_m \cdot \Delta h \cdot dt = \int_{t} Q_o \cdot \rho \cdot \Delta h \cdot dt
$$
 (5.1)

где: Q<sub>m</sub> – массовый расход теплоносителя, кг/ч;

- $Q_0$  объемный расход теплоносителя, м<sup>3</sup>/ч;
	- **D**h − разность энтальпий теплоносителя на входе и выходе теплообменной системы, Дж/кг;
	- $\rho$  плотность теплоносителя, кг/м $^3;$

t − время, ч.

Поскольку прибор выполняет измерение входных сигналов дискретно во времени (каждые 2-3 секунды), то справедлива следующая формула:

$$
W = \sum_{i=0}^{n} Q_{0i} \cdot \rho_i \cdot \Delta h_i \cdot \Delta t_i
$$
 (5.2)

где: n − число измерений;

- $Q<sub>Oi</sub>$ , *ρ*<sub>i</sub>, *и* **Dh**<sub>i</sub> − объемный расход, плотность и разность энтальпий теплоносителя, соответственно, для i-го измерения;
- Δti − интервал времени между i и (i-1) измерениями;
- **b)** для открытых систем теплоснабжения, т.е. при неравенстве расходов теплоносителя в подающем и обратном трубопроводах (варианты исполнения теплосчетчика 4 и 7, см. приложение Б)

$$
W = \int_{t} Q_{01} \cdot \rho_1 \cdot h_1 \cdot dt - \int_{t} Q_{02} \cdot \rho_2 \cdot h_2 \cdot dt - \int_{t} (Q_{01} \cdot \rho_1 - Q_{02} \cdot \rho_2) \cdot h_{XB} \cdot dt \qquad (5.3)
$$

- где:  $Q_{01}$  и  $Q_{02}$  объемный расход теплоносителя, соответственно, в подающем и обратном трубопроводах, м 3 /ч;
	- $\rho_1$  и  $\rho_2$  плотность теплоносителя, соответственно, в подающем и обрат ном трубопроводах,  $\kappa r/m^3$ ;
	- $h_1$ ,  $h_2$  энтальпия теплоносителя, соответственно, в подающем и обратном трубопроводах, Дж/кг;
	- $h_{XB}$  энтальпия холодной воды (для варианта исполнения 4, используемого при отсутствии возможности измерения температуры холодной воды, значение энтальпии определяется по температуре, заданной программно по согласованию с теплоснабжающей организацией).

Счетчики вариантов исполнения 4 и 7 осуществляют измерение расхода теплоносителя на подающем и обратном трубопроводах и *вычисление* разности расходов ΔGM. Теплосчетчики 4 и 7 вариантов исполнения *измерение* утечек не производят.

Вычисление тепловой энергии по формуле 5.3 прибор осуществляет при выполнении условия:

$$
\Delta G_{\text{M}} = Q_{\text{O1}} \cdot \rho_1 - Q_{\text{O2}} \cdot \rho_2 \ge \delta_{\text{HP}} \cdot Q_{\text{O2}} \cdot 10^{-2} \tag{5.4}
$$

где:  $\delta_{\text{HP}}$  – предельное значение относительной погрешности.

Для прибора СВТУ-10 значение предельной относительной погрешности составляет:

$$
\delta_{\text{HP}} = \sqrt{\delta_{\text{O1}}^2 + \delta_{\text{O2}}^2} = \sqrt{2^2 + 2^2} = 2.83\%
$$

где:  $\delta_{01}$  и  $\delta_{02}$  – погрешность измерения объема в подающем и обратном трубопроводах, %.

Т. е. при вычисленном значении разности расходов менее 2.83% от расхода в обратном трубопроводе "утечка" (разность расходов) не учитывается и вычисление тепловой энергии производится по формуле (5.1).

**c)** для измерения отпущенной тепловой энергии на источнике тепловой энергии. (вариант исполнения теплосчетчика 9, см. приложение Б)

$$
W = \int_{t} Q_{01} \cdot \rho_1 \cdot (h_1 - h_2) \cdot dt + \int_{t} Q_{\text{III}} \cdot \rho_{\text{III}} \cdot (h_2 - h_{XB}) \cdot dt \tag{5.5}
$$

- где:  $Q_{01}$  и  $Q_{\text{III}}$  объемный расход теплоносителя, соответственно, в подающем и подпиточном трубопроводах, м<sup>3</sup>/ч;
- р<sub>1</sub> и р<sub>ПП</sub> − плотность теплоносителя, соответственно, в подающем и подпи-, ....<br>точном трубопроводах, кг/м<sup>3</sup>;
- $h_1$ ,  $h_2$ ,  $h_{XB}$  энтальпия теплоносителя, соответственно, в подающем трубопроводе, обратном трубопроводе и холодной воды, Дж/кг.

5.3.2. Вычисление, занесение в память прибора (архив) и последующий вывод на распечатку средних значений температур за интервал времени  $t_0$ - $t_1$  прибор осуществляет как средневзвешенные значения  $\mathrm{T_{\text{cp}}\text{}}$ , определенные по следующей формуле:

$$
T_{\rm cpf} = \frac{\int_{t_0}^{t_1} T(t) \cdot Q_{\rm m}(t) \cdot dt}{\int_{t_0}^{t_1} Q_{\rm m}(t) \cdot dt}
$$
(5.6)

где: T(t) – мгновенные (текущие) измеренные значения температуры;

 $Q<sub>m</sub>(t)$  – мгновенные (текущие) измеренные значения массового расхода теплоносителя (воды).

Для дискретных во времени измерений, выполняемых прибором каждые 2-3 секунды, справедлива следующая формула:

$$
T_{\rm cp.B3B.} = \frac{\sum_{i=0}^{n} T_i \cdot Q_{\rm mi} \cdot \Delta t_i}{\sum_{i=0}^{n} Q_{\rm mi} \cdot \Delta t_i}
$$
(5.7)

где: n – число измерений;

Tmi и Qmi − температура и объемный расход теплоносителя, соответственно, для i-го измерения;

Δti − интервал времени между i и (i-1) измерениями.

При отсутствии объемного расхода теплоносителя, температура вычисляется как среднеарифметическая величина всех измеренных значений температуры за данный интервал времени.

5.4. Прибор СВТУ-10 осуществляет измерение расхода от 0.01.Qmax до 2.Qmax, где Qmax - максимальный объемный расход теплоносителя (см. табл. 3.2). При этом в диапазоне [0.025.Qmax; Qmax] обеспечиваются погрешности измерения, указанные в настоящем РЭ. В диапазоне [0.01.Qmax; 0.025.Qmax] и [Qmax; 2.Qmax] упомянутые погрешности измерения не нормируются, но работоспособность прибора сохраняется, и производится накопление массы теплоносителя.

5.5. При измеренных мгновенных значениях расхода .Qизм< 0.01.Qmax прибор индицирует «нуль» расхода и накопление массы m=Q⋅р не происходит (т.е. к накопленной величине массы будут суммироваться нулевые значения).

5.6. Измерение избыточного давления теплоносителя или воды осуществляется вычислителем путем преобразования электрического сигнала, поступающего от датчика давления, в цифровую информацию с последующей индикацией его значения на табло. Значения величины избыточного давления  $P_{\text{HH,1}}$  (кгс/см<sup>2</sup>), индицируемые вычислителем, и напряжение  $U_{\text{ax}}(B)$  на входе канала измерения давления (на входе вычислителя) связаны следующим соотношением:

$$
P_{HHA} = P_{MAKC} \cdot \frac{U_{BX} - 1}{5}
$$
 (5.8)

где:  $P_{\text{мак}} = 21.097 \text{ kpc/cm}^2$  (2.0684 МПа).

5.7. При измерении временных параметров счетчик осуществляет измерение следующих величин: время корректной работы (время наработки), время некорректной работы (время ошибки), время подключения прибора к сети, время отключения от сети (время простоя), текущее время.

 **Время корректной работы (время наработки Ткор.)**– время работы прибора при наличии напряжения питания и отсутствии сообщений об ошибках. Время корректной работы по 1-му и 2-му каналам индицируется на табло теплосчетчика в режиме **«Основной»** (см. таблицу 11.2. настоящего РЭ).

 **Время некорректной работы (время ошибки Tош.)** – время работы прибора при наличии сетевого напряжения питания и сообщений об ошибках. Значения **Тош** для 1-го и 2-го каналов присутствуют в распечатках архивов накопленных данных и архивов ошибок, а также индицируются на табло прибора в режиме **«Контроль»** (см. таблицу 11.4., а также приложения Д (раздел 4), З, И настоящего РЭ).

 **Время подключения к сети Тсети**– суммарное время наличия сетевого питающего напряжения на приборе. Индицируется на табло теплосчетчика в режимах **«Основной»** и **«Контроль»** (см.табл.11.2 и приложение Д, раздел 4), а также присутствует в распечатке посуточного архива (см. приложение З).

 **Время отключения от сети (время простоя Тоткл. сети)** – суммарное время отсутствия сетевого питающего напряжения на приборе. Индицируется на табло теплосчетчика в режиме **«Основной»**, присутствует в распечатке посуточного архива (см.табл.11.2 и приложение З).

 **Текущее время** – текущее астрономическое время, индицируется на табло прибора в режиме **«Основной»** (см.табл.11.2. настоящего РЭ).

 Измерение, индикация и регистрация вышеперечисленных параметров осуществляется в часах. На Рис. 5.1 приведена временная диаграмма, поясняющая каким образом за отчетный период **Тотч.** формируется время корректной работы **Ткор.**, в течение которого производилось достоверное измерение всех параметров и время нерабочего состояния **Тн.р.,** в течение которого отсутствует учет какого-либо параметра или отсутствует питание прибора.

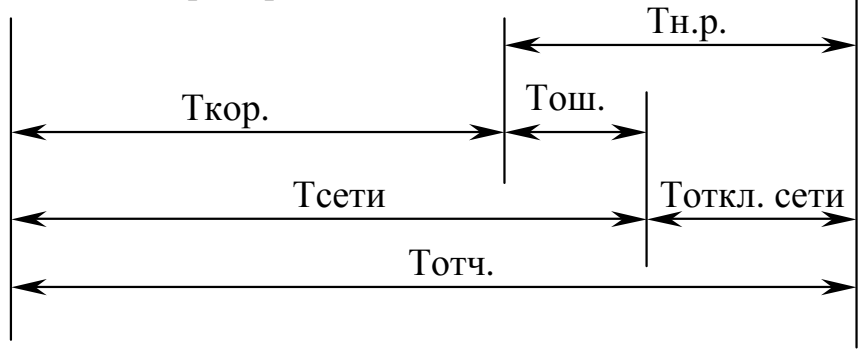

Рис. 5.1

5.8. Конструктивно счетчики выполнены в виде нескольких отдельных узлов, имеющих между собой электрическую связь.

5.8.1. Вычислитель выполнен в прямоугольном корпусе, на котором расположены органы управления (две кнопки), цифровое показывающее устройство (двухстрочный 40-разрядный жидкокристаллический индикатор), элементы подключения соединительных кабелей и вывод кабеля питания.

Органы управления теплосчетчика: две кнопки − «ВЫБОР» и «РЕЖИМ» («**В**» и «**Р**»). Назначение кнопок описано в разделе 11 и приложении Д.

5.8.2. РУ представляет собой отрезок трубы с фланцами и втулками для крепления ультразвуковых датчиков расхода. Геометрические размеры РУ (линейные и угловые) имеют жесткие допуска, что необходимо для достижения требуемой точности измерения и стабильности работы, и выполнены из износоустойчивых коррозионностойких материалов (нержавеющая сталь, латунь).

5.8.3. ТС устанавливаются в трубопроводах с применением втулок или гильз (в соответствии с заказом) на входе и выходе теплообменной системы.

5.8.4. Длина соединительных кабелей определятся, исходя из планировки и выбранных мест размещения составных частей счетчиков, и может лежать в пределах:

- от 2 до 100 м для ультразвуковых датчиков расхода и датчиков температуры,
- от 2 до 200 м для интерфейса 1 при подключении ПК или принтера,
- от 2 до 30 м для интерфейса 1 при подключении адаптера модема АПИ или устройства сбора данных УСД-01,
- от 2 до 30 м для интерфейса 2 при подключении блока аналоговых интерфейсов БАИ-01.

#### **6. Маркировка и пломбирование**

6.1. Маркировка счетчиков, наносимая на вычислитель, содержит следующие данные:

- наименование и условное обозначение счетчиков;
- товарный знак предприятия-изготовителя;
- знак утверждения типа по ДСТУ 3400;
- заводской порядковый номер, две (или четыре) цифры, нанесенные на боковой крышке вычислителя перед заводским порядковым номером, обозначают год выпуска прибора;
- напряжение сети питания, потребляемая мощность.

Кроме того, заводские порядковые номера ТС и РУ наносятся на их корпуса ударным методом или методом гравирования.

6.2. Маркировка транспортной тары соответствует ГОСТ 14192, выполняется по чертежам предприятия-изготовителя и содержит манипуляционные знаки "ОСТО-РОЖНО ХРУПКОЕ", "БЕРЕЧЬ ОТ ВЛАГИ", "ВЕРХ".

6.3. Составные части счетчиков опломбированы при выпуске из производства для предотвращения несанкционированного доступа к органам регулирования в местах, предусмотренных конструкторской документацией.

6.3.1. Вычислитель пломбируется двумя мастичными пломбами. Пломбы устанавливаются на крепежных винтах, крепящих боковые крышки. Для фиксации мастики под головками винтов предусмотрены пломбировочные чашки.

Кроме того, для осуществления дополнительного пломбирования посредством свинцовой пломбы, на боковых крышках предусмотрены винты с отверстиями в головках. По требованию заказчика возможна замена этих винтов на дополнительные пломбировочные чашки.

Маркировка соединительных кабелей наносится на бирки, закрепленные вблизи соответствующих разъемов.

## **7. Тара и маркировка**

7.1. Маркировка счетчиков соответствует требованиям ГОСТ 20790 и выполняется в соответствии с чертежами предприятия-изготовителя.

7.2. Составные части счетчиков упакованы в ящики, изготовленные по чертежам предприятия-изготовителя.

По согласованию с заказчиком допускается поставка РУ без транспортной тары или в таре заказчика.

Эксплуатационная документация, входящая в комплект поставки, вложена в чехол из пленки полиэтиленовой.

#### **8. Указание мер безопасности**

8.1. Конструкция счетчиков соответствует требованиям безопасности в соответствии с ГОСТ 12.2.003.

8.2. По способу защиты человека от поражения электрическим током счетчики соответствуют классу 1 по ГОСТ 12.2.007.0.

8.3. По требованиям пожарной безопасности счетчики соответствуют ГОСТ 12.1.004.

8.4. Электрическая изоляция силовых цепей счетчиков выдерживает без повреждений воздействие испытательного напряжения значением 1500 В в течение 1 мин.

8.5. Электрическое сопротивление изоляции силовых цепей счетчиков составляет не менее:

20 МОм - при температуре 20 °С и относительной влажности до 80 %;

1 МОм - при температуре 50 °С и относительной влажности 80 %.

8.6. Электрическое сопротивление между заземляющими контактами трехполюсной вилки кабеля питания и металлическими частями корпуса вычислителя - не более 0.1 Ом.

8.7. При работе со счетчиками необходимо соблюдать действующие правила по технике безопасности при работе с электроустановками.

#### **9. Порядок установки и монтажа**

#### **9.1. Распаковывание и расконсервация**

Распаковывание и расконсервация счетчиков производятся после их выдержки в помещении при климатических условиях, приведенных в п. 2.3, в течение 2 часов.

Распаковывание произвести в следующей последовательности:

- вскрыть укладочные ящики;
- извлечь из них пакет с вычислителем и эксплуатационной документацией;
- проверить комплектность счетчиков на соответствие заказанной (см. разд.17);

• извлечь составные части счетчиков из укладочных ящиков, произвести внешний осмотр и убедиться в отсутствии механических повреждений, нарушений покрытий и изоляции соединительных кабелей.

## **9.2. Требования к выбору места монтажа**

9.2.1. Места установки составных частей счетчиков выбираются исходя из варианта исполнения счетчиков, необходимости использования дополнительной аппаратуры и параметров объекта теплопотребления.

Принципиальные схемы установки счетчиков в зависимости от вариантов их исполнений приведены в приложении Б.

Пример подключения дополнительной аппаратуры для счетчиков варианта исполнения 2 приведен в приложении В. Подключение дополнительной аппаратуры не является обязательным и ее необходимость определяется потребителем.

9.2.2. Предельные климатические условия в помещении, в котором устанавливаются составные части счетчиков должны быть:

- 1) в месте установки РУ и ТС:
- температура окружающего воздуха от  $-40$  °C до  $+70$ °C;
- влажность окружающего воздуха до 95 % при температуре 35 °С;
- 2) в месте установки вычислителя:
- температура окружающего воздуха от 0 °С до +50°С;
- влажность окружающего воздуха до 80 % при температуре 25 °С.

Климатические условия в месте установки дополнительной аппаратуры должны соответствовать условиям, приведенным в эксплуатационной документации на эту аппаратуру.

9.2.3. Большое значение имеют внешние условия: прибор, работающий на стенде без сбоев, может быть установлен в месте с уровнем помех, влияющем на его работу. При выборе места установки прибора следует избегать соседства радио- и телестанций (радиочастотные помехи), линий метро (импульсные помехи и "мусор" в линии питания), близости высоковольтных линий (радиопомехи), мощных электромоторов

(всплески в линии питания), оборудования с большими трансформаторами (магнитные наводки) и особенно близости электросварочных аппаратов (наводки всех видов). При наличии помех длина линий связи между РУ, ТС и вычислителем должна быть минимальной и их длина определяется уровнем помех на конкретном объекте.

Для снижения уровня шумов, идущих по линии питания, рекомендуется установка сетевых радиочастотных фильтров. Уровень электромагнитных помех может быть снижен дополнительными мерами по электромагнитной экранировке, как прибора, так и источника помех. Эффективной мерой уменьшения влияния помех является минимизация длин соединительных линий.

9.2.4. В местах установки РУ и ТС должна быть обеспечена защита от прямого попадания на них воды, грязи, масел и агрессивных жидкостей.

9.2.5. Содержание в воздухе помещений, где установлены составные части счетчиков, паров кислот и щелочей должно быть в пределах санитарных норм и правил.

9.2.6. При установке РУ на открытой площадке рекомендуется обеспечить защиту от прямого попадания атмосферных осадков на ультразвуковые датчики расхода (навес, наклонный козырек).

Установка РУ в местах с возможным кратковременным затоплением водой допускается при соблюдении следующих мер защиты РУ и подводящих кабелей:

• прокладка кабелей должна производиться в защитных герметичных трубах, устойчивых к воздействию окружающей среды (в том числе и к повышенной температуре);

• места подсоединения защитных труб и ультразвуковых датчиков расхода или ТС должны быть защищены от воздействия воды с помощью герметичных муфт, профильных уплотнителей, или другими способами, рекомендованными изготовителем защитных труб.

# **9.3. Порядок установки и монтажа РУ**

9.3.1. Место установки РУ должно быть максимально возможно удалено от источников вибраций, тряски, электромагнитных помех (электромоторы, насосы, компрессоры и др.). На трубопроводе, в который осуществляется врезка РУ, должно быть обеспечено отсутствие электрического напряжения относительно защитного контура заземления.

9.3.2. Расстояние между расходомерным участком и местом установки вычислителя должно быть минимальным и не превышать 100 м.

9.3.3. Во всех случаях РУ следует располагать в зоне трубопровода, обеспечивающей его полное заполнение водой, т.к. при отсутствии воды счетчики прекращают работу, и диагностируется неисправность (см. разд. 13 РЭ).

9.3.4. Расходомерный участок РУ−20/50 должен располагаться в горизонтальном положении. При этом необходимо, чтобы зона датчиков находилась в одной горизонтальной плоскости с зоной подключения к трубопроводу.

9.3.5. Расходомерные участки РУ−50 и более могут устанавливаться в вертикальном положении, однако подача теплоносителя при этом должна осуществляться по направлению снизу вверх для обеспечения заполнения РУ водой.

9.3.6. При эксплуатации теплосчетчика в условиях, когда возможно неполное заполнение РУ теплоносителем за счет перерывов в его подаче или при работе на загрязненном теплоносителе (отслоившаяся накипь, ржавчина и т.д.), предпочтительным является вариант размещения РУ, приведенный на рис. 9.1. В этом случае гарантируется полное заполнение РУ водой и участок трубопровода, подверженный наибольшему загрязнению, оказывается в зоне ниже РУ. Для удаления остатков теплоносителя из нижней части трубопровода в конструкции, приведенной на рис.9.1, можно предусмотреть сливной вентиль.

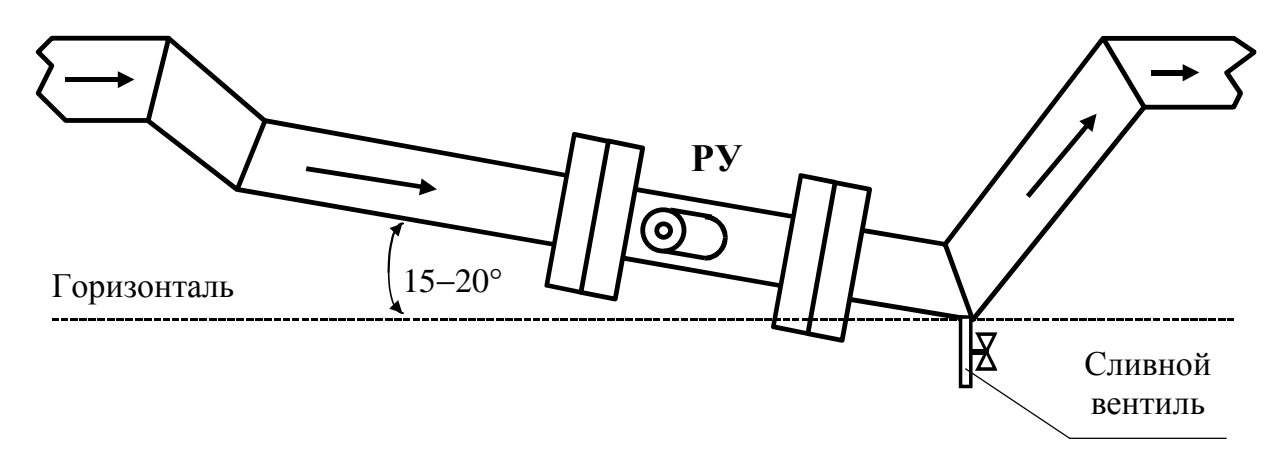

Рис. 9.1

9.3.7. РУ устанавливается в разрыв трубопровода. При выборе места установки должны учитываться приведенные ниже требования:

1) Участок трубопровода, выбираемый для врезки РУ, должен располагаться в горизонтальной плоскости (отклонение от горизонтали в пределах ±20 °).

2) Втулки датчиков расхода также располагаются в горизонтальной плоскости с отклонением от горизонтали не более ±20 °.

3) Минимальные длины прямолинейных участков трубопровода на входе РУ должны быть, не менее:

• 7 ДУ - после изгиба на 90°, конусообразного перехода с углом не более  $10^{\circ}$ , успокоителя (для РУ-20/50 участок 10 ДУ с внутренним диаметром 20мм поставляется в комплекте);

• 10 ДУ - после задвижки, двух изгибов на 90° в перпендикулярных плоскостях,

• 20 ДУ – после насоса.

4) Длина прямолинейного участка трубопровода на выходе РУ должна быть не менее 5 ДУ (для РУ-20/50 – 10 ДУ с внутренним диаметром 20мм, прямолинейный участок поставляется в комплекте).

5) Для расчета минимальной длины прямолинейного участка трубопровода значение ДУ определяется из раздела 17 РЭ: "Фактический диаметр «D» канала, мм".

9.3.8. Перед окончательной установкой РУ на трубопровод необходимо измерить значение внутреннего диаметра трубопровода, выполняющего роль прямолинейного участка, которое необходимо будет ввести в память вычислителя перед вводом счетчика в эксплуатацию (за исключением РУ-20/50). Измерение диаметра трубопровода производить с относительной погрешностью в пределах ± 1 % в двух взаимно перпендикулярных плоскостях. За результат измерения принимается среднее арифметическое значение результатов измерений.

Внутренний диаметр трубопровода, не должен отличаться более, чем на  $\pm$  5 % от номинального диаметра РУ, который приведен в разделе 17 (за исключением РУ−20/50).

9.3.9. Величина потерь давления на расходомерных участках.

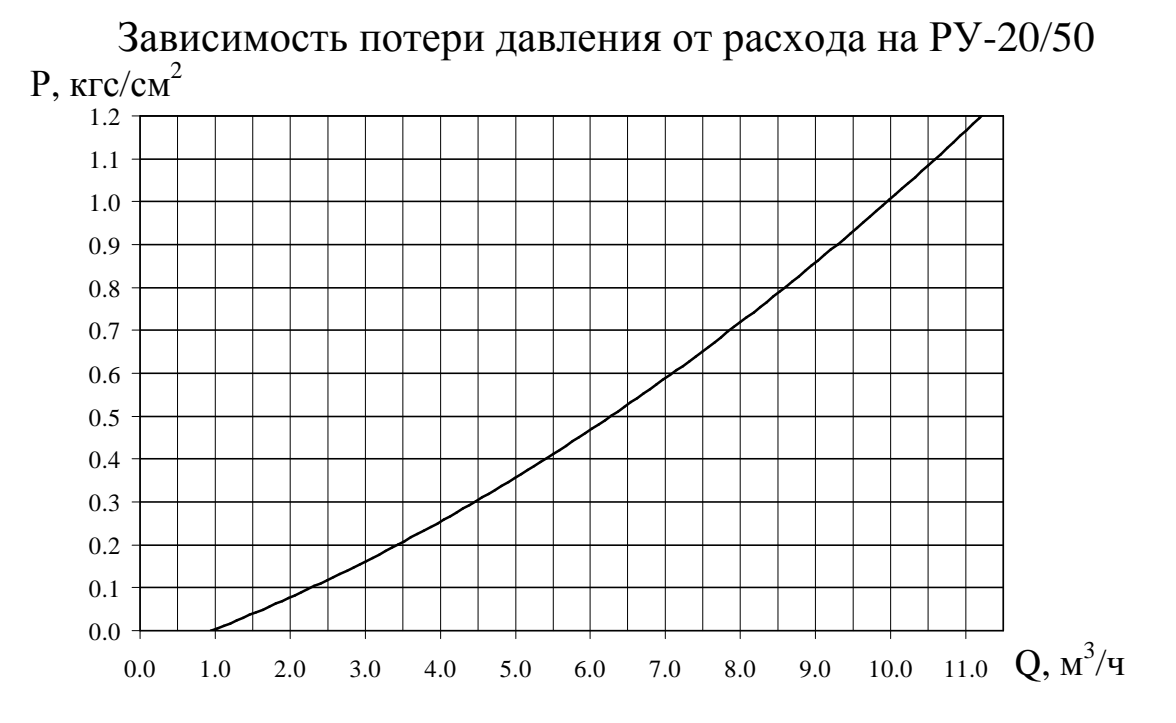

На графике приведено суммарное значение потери давления для расходомерного участка и прямолинейных участков поставляемых в комплекте.

Для остальных типов расходомерных участков потеря давления не превышает  $0.007$  кгс/см<sup>2</sup>.

9.3.10. РУ присоединяется к магистрали с помощью фланцев, входящих в комплект поставки. При необходимости, внутреннее отверстие фланцев растачивается под внешний диаметр трубы с минимально возможными допусками. Пример приварки фланцев приведен на рис. 9.2 и рис. 9.3.

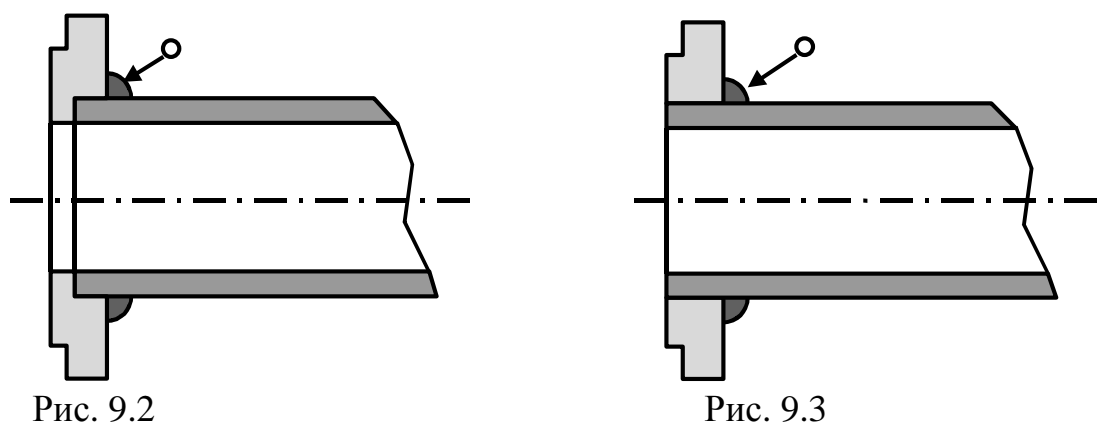

9.3.11. Монтаж фланцев на трубопровод должен производиться без образования потеков металла на внутренней поверхности трубопровода. В противном случае изменение распределения скоростей в потоке жидкости может вызвать дополнительную погрешность счетчиков.

После монтажа РУ в трубопровод рекомендуется произвести окраску всех фланцев.

## **ВНИМАНИЕ!**

## **Запрещается производить приварку фланцев к трубопроводу при установленном РУ!**

## **9.4. Порядок установки датчиков расхода ДР**

9.4.1. После монтажа РУ в трубопровод необходимо установить в них ультразвуковые датчики расхода следующим образом:

• при необходимости очистить внутренние поверхности втулок от пыли и грязи;

• для предохранения материала крепежных гаек от диффузии с материалом втулок РУ, смазать резьбу втулок графитсодержащей смазкой Р−113 или ЦИАТИМ−221;

• установить ультразвуковые датчики расхода во втулки расходомерного участка;

• при затягивании крепежной гайки ДР или установке ДР с резьбовым креплением, усилие, прикладываемое к ключу длиной 200 мм, должно быть равно 5-10 кг, и обеспечивать «нулевой» зазор между посадочной плоскостью РУ и кольцевой плоскостью ДР снаружи уплотнительной прокладки.

# **ВНИМАНИЕ!**

При установке ультразвуковых датчиков расхода не допускается перекручивание, образование петель и резких изгибов кабеля.

Ультразвуковые датчики расхода содержат элементы из пьезокерамики, которая обладает повышенной хрупкостью и не допускает ударных нагрузок.

Учитывая вышеизложенное,

# **З А П РЕЩ А ЕТ С Я :**

• **при транспортировании и монтаже ронять ультразвуковые датчики расхода или стучать по ним;** 

• **производить монтаж и демонтаж РУ с установленными ультразвуковыми датчиками расхода;** 

• **производить слесарные или сварочные работы на трубопроводе вблизи РУ с установленными в нем ультразвуковыми датчиками расхода.**

Схема распайки разъемов датчиков расхода ДР приведена в приложении К.

# **9.5. Порядок установки датчиков температуры ДТ**

9.5.1. Термопреобразователи сопротивления платиновые производства фирмы «СЕМПАЛ» **ТСП-С** в трубопровод могут устанавливаться в двух вариантах:

• путем ввинчивания во втулки (бобышки) первого типа, вваренные в трубопровод и контактирующие непосредственно с теплоносителем;

• путем ввинчивания в защитные гильзы, которые ввинчиваются во втулки (бобышки) второго типа, вваренные в трубопровод и контактирующие с теплоносителем через защитную гильзу.

9.5.2. При выборе способа монтажа ТС в трубопровод следует учитывать, что для обеспечения максимальной точности измерения температуры чувствительный элемент ТС должен находиться как можно ближе к оси трубопровода. Предусмотрено три типа ТС длиной 71, 80 и 152 мм (тип 1, 2 и 3 соответственно) и варианты их установки по углу наклона, которые обеспечивают выполнение указанного требования при монтаже ТС в трубопроводы различных диаметров. Угол наклона и глубина погружения ТС обеспечивается использованием втулок (бобышек), конструкция (исполнение) которых определяется ДУ трубопроводов. Варианты монтажа ТС приведены в табл.9.1 и на рис. 9.4, 9.5. Варианты монтажа ТС в трубопровод с использованием защитных гильз приведены в табл. 9.2 и на рис. 9.6, 9.7.

9.5.3. Место для монтажа на трубопровод каждого ТС из комплекта поставки определяется схемой установки счетчика (см. приложение Б). ТС, измеряющий температуру теплоносителя или воды, протекающих через РУ, должен быть установлен вблизи РУ. Расстояние между ТС и вычислителем не должно превышать 100м.

При монтаже ТС после РУ расстояние от втулки до РУ должно быть не менее 5 ДУ, а при монтаже перед РУ – не менее 10 ДУ.

После приварки втулки, резьбу в ней необходимо обработать метчиком М10х1 или М16х1.5 (в зависимости от типа втулки).

При установке ТС под углом 45° или 60° необходимо просверлить отверстие диаметром 10 мм (16 мм для защитной гильзы) и распилить до необходимого овала в зависимости от толщины стенки трубы (см. рис. 9.4, 9.6).

Уплотнительную поверхность втулки необходимо предохранять от брызг расплавленного металла при сварке.

Перед установкой уплотнительной прокладки (фторопластового кольца) уплотнительную поверхность втулки смазать ЦИАТИМ 221.

При ввинчивании ТС во втулку, усилие, прикладываемое к ключу длиной 200мм, должно быть не более 5 кг, и обеспечивать герметичное уплотнение. Не допускается деформация фторопластовой прокладки типа «выдавливания» из промежутка между уплотняющими поверхностями ТС и втулки.

После окончательной установки ТС в трубопровод, втулка и наружная металлическая часть ТС должны быть теплоизолированы от окружающей среды.

Перед ввинчиванием ТС в защитную гильзу необходимо убедиться в чистоте гильзы и заполнить ее на 1/8 объема высокотемпературной силиконовой смазкой любого типа.

Схема распайки разъемов датчиков температуры ДТ приведена в приложении К.

| ДУ,<br>MМ | Исполнение ТС,<br>номинальная длина      | Варианты исполнения втулок первого<br>типа (внутренняя резьба втулок M10x1) накло- |            | $\bf{V}$ гол |
|-----------|------------------------------------------|------------------------------------------------------------------------------------|------------|--------------|
|           | $(L_{TC}, MM)$ , тип                     | Обозначение                                                                        | Маркировка | на           |
| 50        | ШИМН.405212.001<br>$L_{TC} = 71$ , тип 1 | ШИМН.723144.005                                                                    |            | $45^{\circ}$ |
| 65        | ШИМН.405212.001<br>$L_{TC}$ =71, тип 1   | ШИМН.723144.005-01                                                                 |            | $60^\circ$   |

Таблина 91

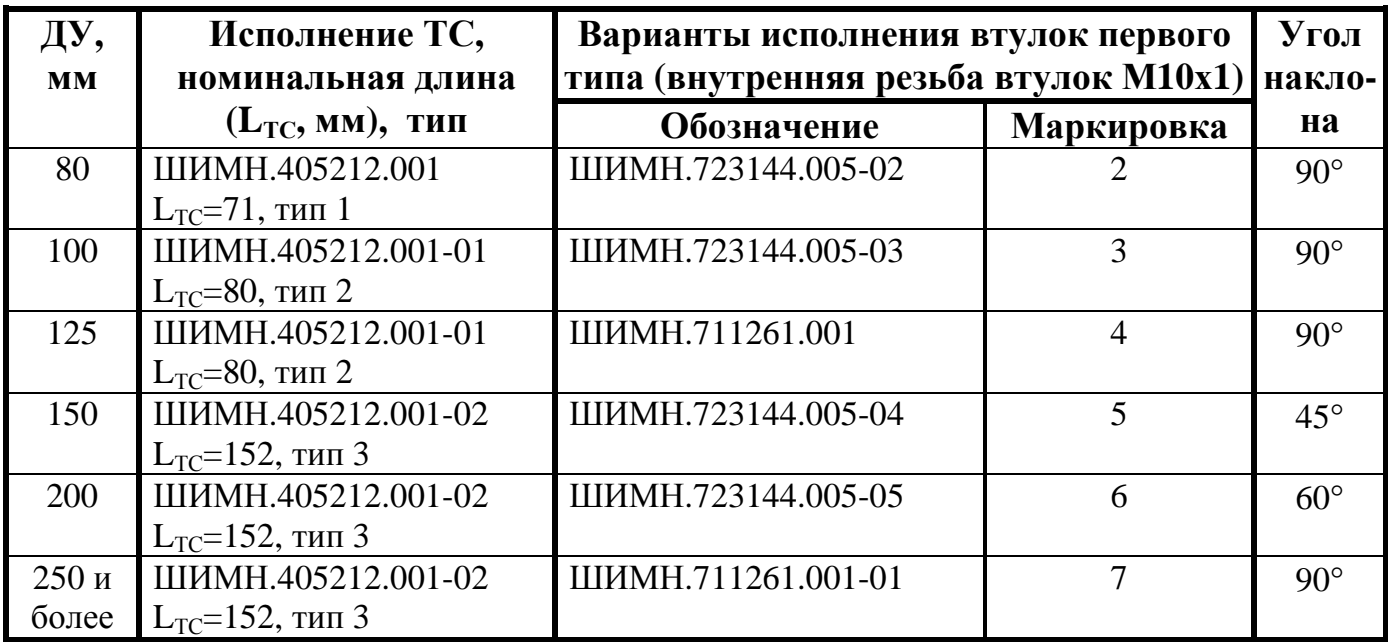

Таблица 9.2

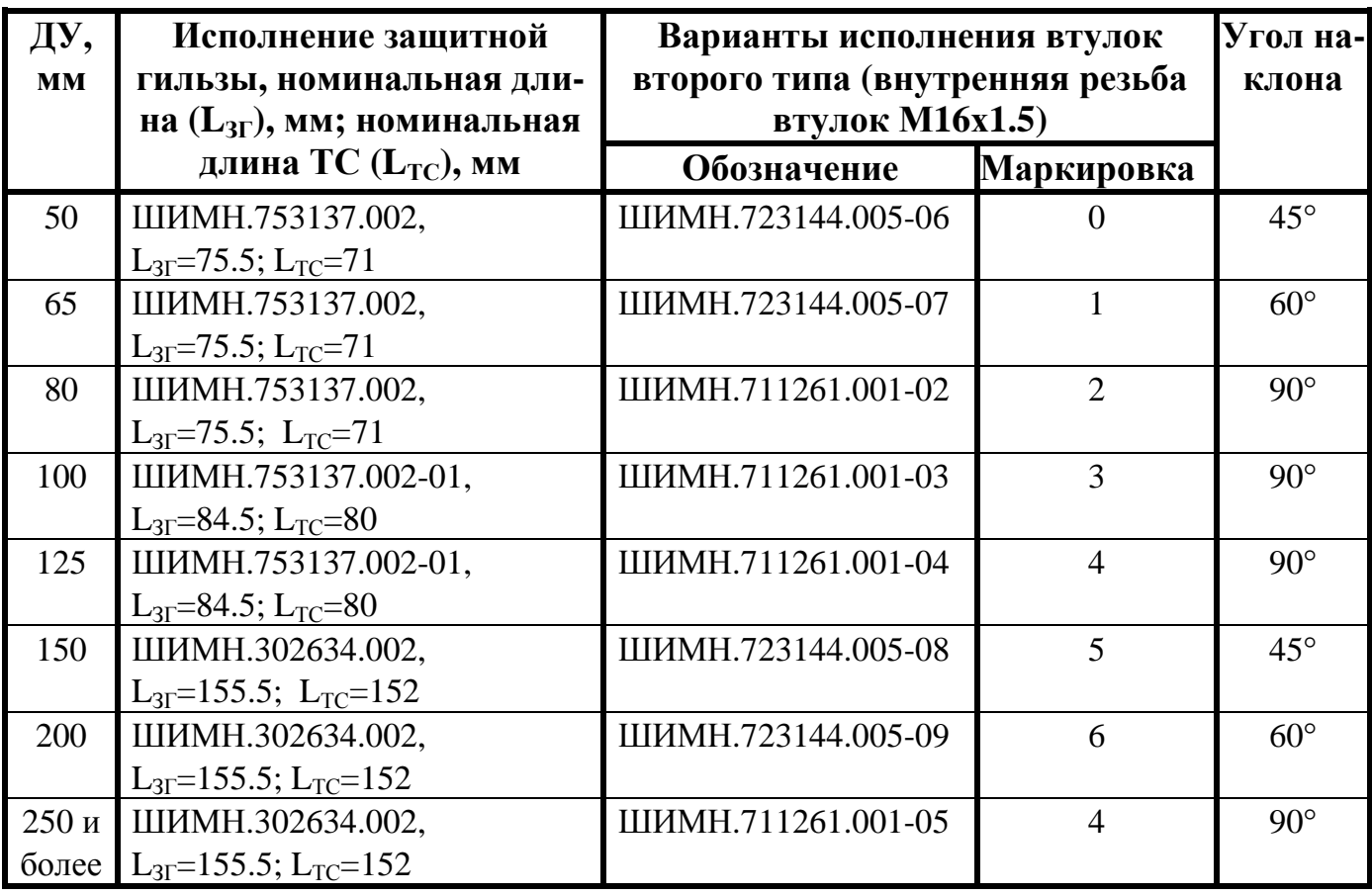

# **9.6. Порядок установки датчиков давления**

9.6.1. Датчики давления устанавливаются строго в вертикальном положении. Схема установки датчиков давления приведены в приложении Л.

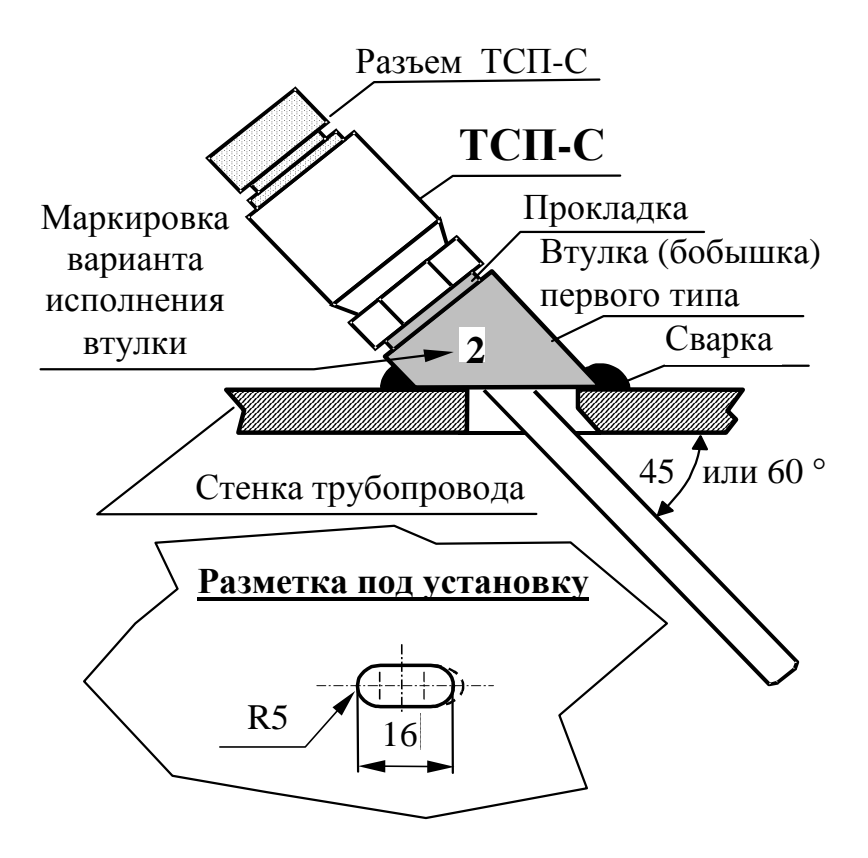

Рис. 9.4

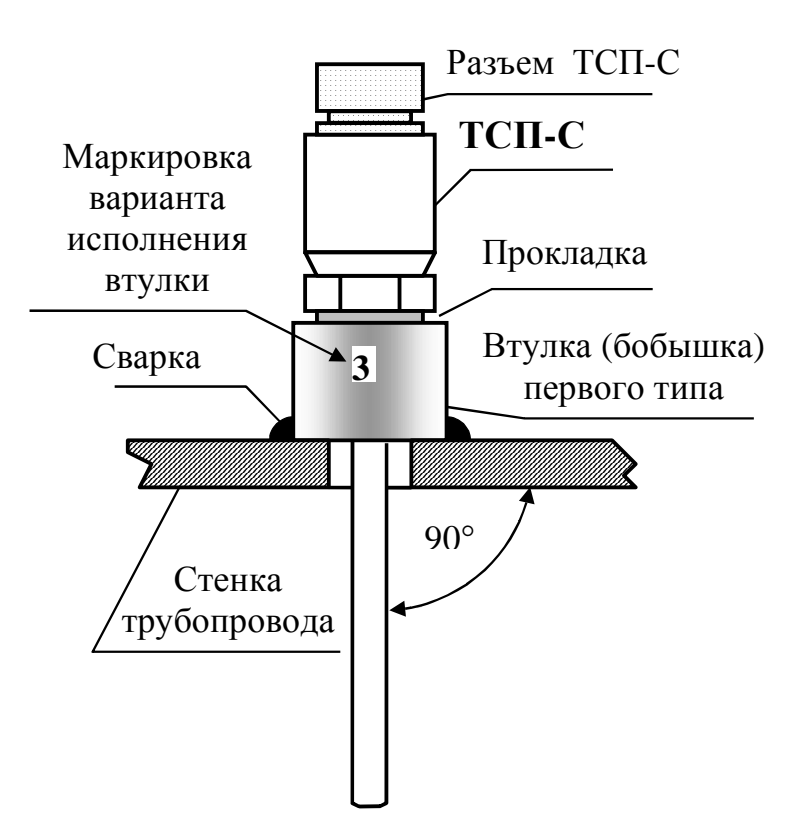

Рис. 9.5

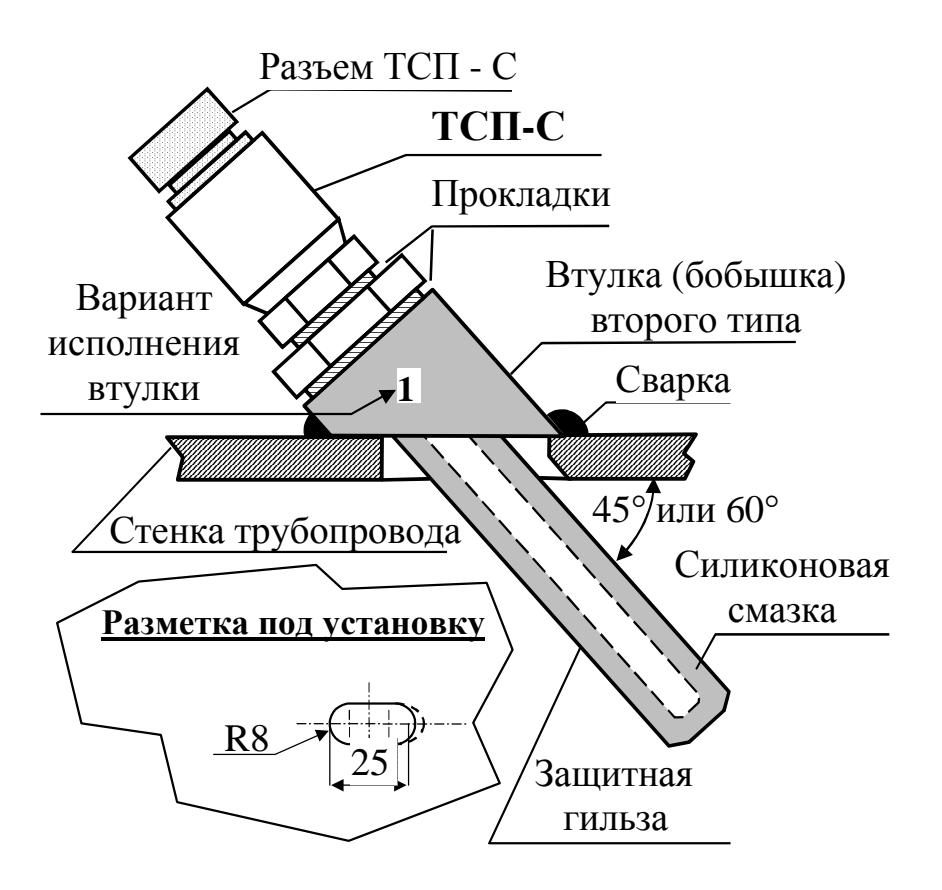

Рис. 9.6

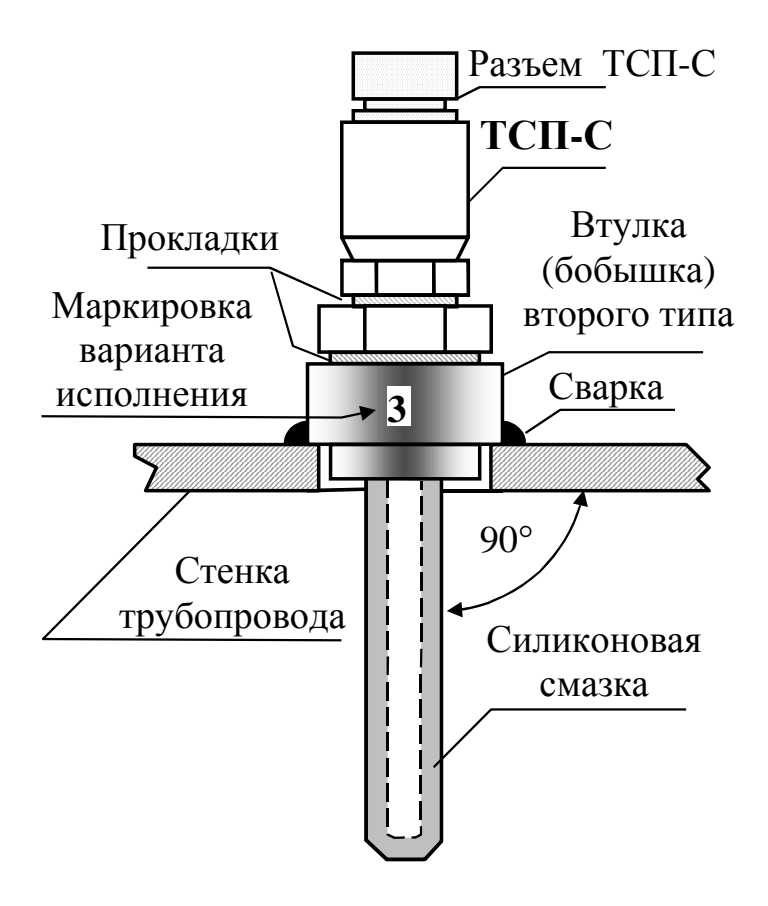

Рис. 9.7

#### **9.7. Монтаж вычислителя**

9.7.1. Вычислитель ШИМН.408843.002 может монтироваться в горизонтальном положении (на столе, стеллаже или специально установленной полке) или вертикальном (на стене или приборном щите).

Для крепления вычислителя используются два уголка (входящих в комплект поставки), к которым он крепится посредством кронштейнов, установленных на боковых стенках вычислителя. Размеры для разметки при установке уголков приведены в приложении Г.

9.7.2. Заземление вычислителя, выведенное на трехполюсную вилку, должно иметь гарантированный контакт с заземлением рабочего помещения, в котором установлен прибор.

# **9.8. Прокладка и подключение кабелей**

9.8.1. После установки всех составных частей счетчиков производится их электрическое соединение с помощью соединительных кабелей, входящих в комплект поставки, в следующей последовательности:

1.) прокладка кабелей;

2.) подключение кабелей к вычислителю, ТС и ультразвуковым датчикам расхода.

9.8.2. Прокладка кабелей осуществляется с учетом приведенных ниже требований:

• крепление кабеля должно исключать возможность его соприкосновения с трубопроводами и другими элементами конструкций, имеющими температуру ниже минус 40 °С или выше 70 °С;

• должны быть предприняты меры для защиты кабелей от механических повреждений путем укладки их в трубы, шланги, короба и т.п. Допускается совместная укладка кабелей одного счетчика в одной защитной конструкции;

• при установке двух и более счетчиков на одном объекте теплопотребления укладку кабелей от каждого из них необходимо производить в отдельных защитных конструкциях, разнесенных по всей длине на расстояние не менее 5 см для предотвращения взаимных электромагнитных наводок.

• после укладки кабелей необходимо произвести их подсоединение к составным частям счетчиков с учетом маркировки кабелей.

#### **ВНИМАНИЕ!**

- **Запрещается укладка соединительных кабелей вдоль силовых питающих линий или в их защитных конструкциях.**
- **При питании счетчика от сети 36В расположение вычислителя и розеток питания должно исключать возможность случайного подключения прибора к сети 220 В - например, розетки сети 220 В должны находиться от вычислителя на расстоянии, превышающем длину кабеля питания.**

9.8.3. Подключение кабеля и его составных частей к вычислительному блоку и ко всем датчикам должно выполняться в следующей последовательности:

**определив расположение «ключей»** на разъемах подключаемых узлов и элементах кабеля, **аккуратно, без заметного усилия, не допуская взаимного вращения (проворота) деталей разъема**, состыковать ответные части; при этом **накидная гайка должна быть закручена в последнюю очередь** для исключения возможности сминания (изгиба, излома) контактных деталей (штырьков) разъема при неполной продольной стыковке.

При подключении прибора и датчиков к кабельным разъемам необходимо строго соблюдать маркировку, нанесенную на клеящиеся или надетые на кабель маркеры (см. табл.9.3.). Структурная и принципиальная схемы общеприборного кабеля приведены в приложении К.

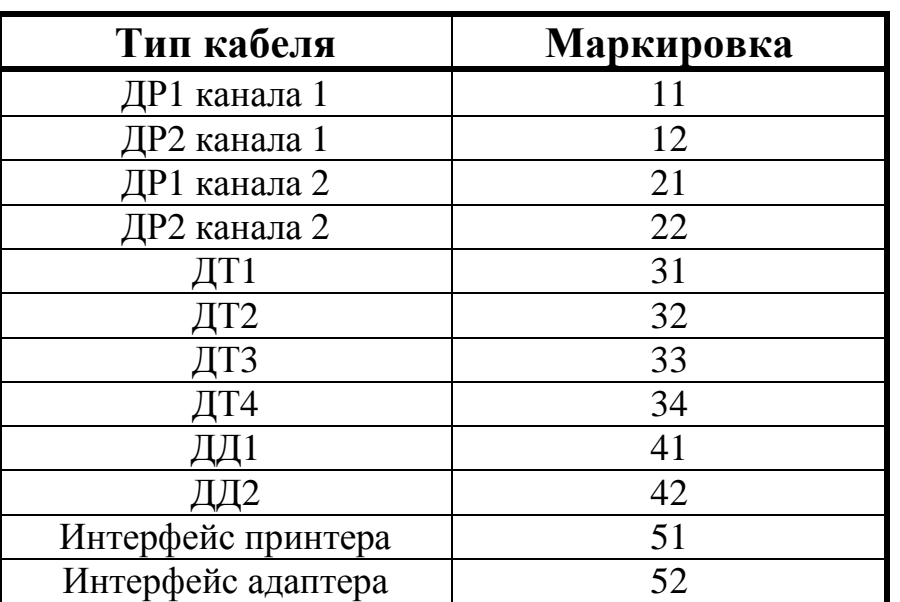

Таблица 9.3.

9.8.4. Вычислитель должен подключаться к сети питания через трехполюсную розетку.

9.8.5. После ввода счетчика в эксплуатацию, а также при ремонтах, поверках и перенастройках представитель организации, осуществившей указанные работы, обязан внести соответствующие сведения в таблицу раздела 19.

# **ВНИМАНИЕ!****ЗАПРЕЩАЕТСЯ:**

- **1. Менять местами ТС датчиков температуры ДТ1, ДТ2, ДТ3, ДТ4 (см. приложение Б) и датчики давления ДД1 и ДД2.**
- **2. Наращивать или укорачивать длину кабелей ультразвуковых датчиков расхода ДР.**
- **3. Применять в составе счетчиков РУ, ТС, ультразвуковые датчики расхода ДР и вычислители из разных комплектов поставки.**

10.1. Перед подключением вычислителя к сети питания необходимо убедиться в соответствии напряжения питания, указанного на табличке вычислителя, реальному напряжению сети.

10.2. При работе счетчиков совместно с дополнительной аппаратурой (ПЭВМ, принтер), произвести подсоединение этой аппаратуры к счетчикам. При подключении счетчиков к дополнительному сопутствующему оборудованию (см. табл.4.1.) следует руководствоваться соответствующей эксплуатационной документацией.

10.3. Подключить кабель питания к трехполюсной розетке.

10.4. **Для приобретения навыков работы с прибором** после его покупки (до установки на объект) и **для проверки работоспособности прибора** совместно с ультразвуковыми датчиками расхода необходимо:

- 1) Собрать расходомерный участок с резиновой или паронитовой прокладкой толщиной 1-2 мм и технологической заглушкой на торце, установить его вертикально, закрепить датчики расхода и полностью заполнить РУ водой.
- 2) Проверить все пункты **«Основного меню»** режима **«Основной»,** пункты 4…8 режима **«Контроль»** и п. 5 режима **«Установка»,** указанные в приложении Д, а также обязательно выполнить п. 1 режима **«Установка»** для того, чтобы правильно повторно выполнить эту операцию при установке прибора на реальном трубопроводе (описание режимов работы приведено также в разд. 11).

10.5. **При установке прибора на реальном объекте** заполнить водой трубопровод, в который вмонтирован РУ. Пропустить через РУ теплоноситель (воду) с возможно большим объемным расходом в течение 10 мин. Убедиться в отсутствии признаков течи в местах монтажа в трубопровод составных частей счетчиков и в отсутствии индикации сообщений об ошибках на цифровом показывающем устройстве вычислителя. Перечень этих сообщении приведен в разделе 13.

10.6. Перекрыть поток теплоносителя (воды), при этом РУ должен оставаться полностью заполненным теплоносителем (водой).

10.7. Руководствуясь приложением Д через 30 мин после подачи напряжения питания произвести ниже перечисленные операции в режиме «**Установка»** счетчиков. Порядок **ввода пароля** для входа в режим «**Установка»** и работа в режиме **«Установка»** описан в п. 11.2.3 и 11.2.5., а также в приложении Д, разделы 3 и 5.

# В режиме **«Установка»**:

- установить гидравлический нуль канала измерения объема;
- ввести в память вычислителя значение температуры холодной воды (только для варианта исполнения 4);
- установить нужные единицы измерений;
- установить необходимый формат архивирования объема теплоносителя (воды);
- ввести в память вычислителя значения давлений теплоносителя в подающем и обратном трубопроводах;
- ввести в память вычислителя значение диаметра трубопровода, определенное по п. 9.3.8.;
- произвести сброс всех интегральных параметров счетчика.

В случае невыполнения или неправильного выполнения операции по установке нуля расхода погрешность измерения увеличивается и может составлять значение, превышающее допустимое. Сброс показаний прибора при вводе в эксплуатацию блокируется, если не произведена установка гидравлического нуля.

После завершения вышеуказанных операций счетчики готовы к работе и находятся в режиме **«Основной»** (см.п.11.2.2.). На цифровом табло прибора индицируются значения температур, измеряемых первыми двумя датчиками температур ДТ1 и ДТ2.

10.8. Для выключения счетчика необходимо отсоединить 3-полюсную вилку от розетки.

#### **ВНИМАНИЕ!**

• В процессе эксплуатации счетчиков (при работе приборов в режиме коммерческого учета теплоносителя) запрещается отключать датчики, менять расположение датчиков на обратное (для предотвращения таких несанкционированных действий предусмотрено **механическое пломбирование разъемов** всех ДР, ДТ и ДД), отключать вычислитель от сети питания, эксплуатировать счетчики на трубопроводе с неполным (частичным) заполнением РУ водой или на трубопроводе, подающем теплоноситель в виде пара. Во всех вышеуказанных случаях (за исключением выключения прибора из сети) теплосчетчик зафиксирует время некорректной работы, которое вычитается из времени учета теплоносителя. Время отсутствия сети питания не включается во время некорректной работы счетчика и отображается в **«Дополнительном меню»** режима **«Основной»** (см. раздел 11 РЭ).

• При длительном отключении теплоносителя (в межотопительный период, при ремонтах теплосистемы, и т.п.), приводящем к возникновению застойных явлений в трубопроводе (осадок, ржавчина, пузырьки, и проч.), для избежания сбоев в работе счетчика рекомендуется либо отключить прибор от сети, либо обеспечить гарантированное отсутствие теплоносителя в расходомерном участке (перекрыть задвижки и слить остатки воды при помощи сливного вентиля - см. рис. 9.1).

• Образование накипи и выпадение осадков на внутренних стенках РУ уменьшает реальный диаметр РУ, что может привести к завышению показаний расхода воды и теплоты. Поэтому при эксплуатации счетчика один раз в два года необходимо производить мероприятия по техническому обслуживанию счетчиков (см. разд.12).

• В течение каждого цикла работы (2 - 3с) теплосчетчик осуществляет самодиагностику технического состояния по нескольким критериям. В случае возникновения неисправности измерительного блока, обрыва кабелей датчиков расхода или температуры, отсутствия теплоносителя и т.п., прекращается накопление интегральных параметров (объема и массы теплоносителя, количества теплоты и времени корректной работы) и выдается сообщение об ошибке (см. раздел 13).

# **11. Порядок работы**

11.1. Требования к персоналу

Обслуживающий персонал должен быть ознакомлен с настоящим РЭ в полном объеме. К работе со счетчиками допускаются лица, ознакомленные с правилами техники безопасности на электроустановках.

# **11.2. Режимы работы счетчиков**

11.2.1. Счетчик имеет 5 режимов работы – **«Основной»**, который является основным режимом при эксплуатации, предназначен для индикации значений всех текущих и накопленных параметров, и 4 **служебных** (**«Контроль»**, **«Установка»**, **«Коррекция»** и **«Поверка»**). Режим **«Основной»** устанавливается при каждом включении питания счетчиков, а также после окончания работы во всех **служебных** режимах. Вход в **служебные** режимы производится из **«Основного»** режима только после **ввода паролей**, соответствующих режимам **«Контроль»**, **«Установка»**, **«Коррекция»** и **«Поверка».** Для упрощения работы со счетчиком при **вводе пароля**, а также при работе в **служебных режимах**, на табло прибора индицируется **строка подсказок**. Подробное **описание режимов** работы счетчиков, а также **порядок выполнения операции** «**Ввод пароля»** приведены в п.п.11.2.2.-11.2.7, а также в **приложении Д**.

# 11.2.2. **Режим «ОСНОВНОЙ»** (см. приложение Д, раздел 2).

Режим **«Основной»** предназначен для индикации основных параметров, измеряемых счетчиком, и имеет два меню – **«Основное»** и **«Дополнительное»**. В зависимости от варианта исполнения счетчика на табло вычислителя индицируются соответствующие данному варианту измеряемые параметры.

## **«Основное меню»** режима **«Основной»** (см.табл.11.1.)

(циклическая индикация до 8 измеряемых параметров осуществляется по нажатию кнопки **«В» – «Выбор»**):

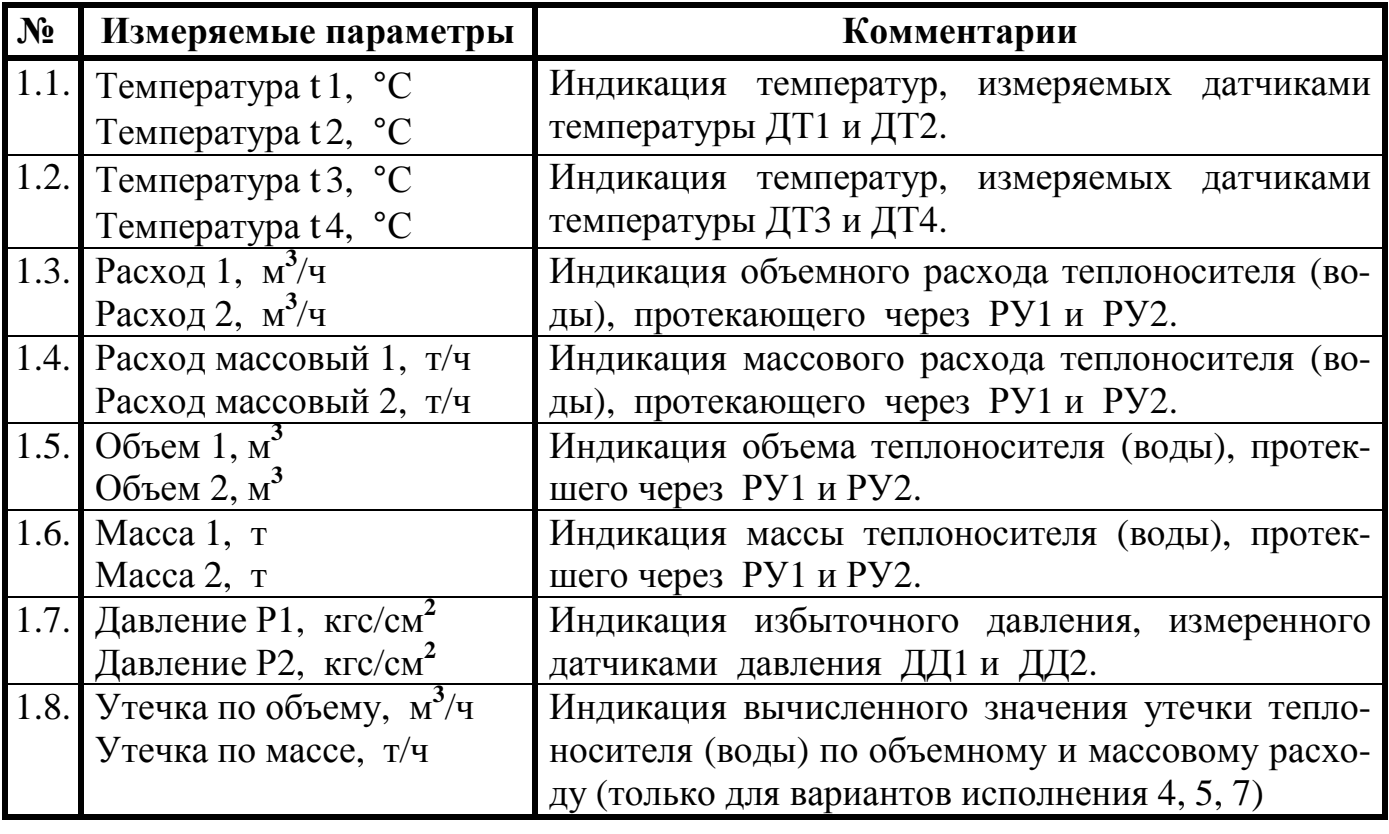

Таблица 11.1.

 При нажатии кнопки **«Р»** в любом пункте **«Основного меню»** происходит переход в **«Дополнительное меню».** 

# **«Дополнительное меню»** режима **«Основной»** (см.табл.11.2.)

(последовательная индикация 6 измеряемых параметров осуществляется по нажатию кнопки «**Р»** - **«Режим»**):

Таблица 11.2.

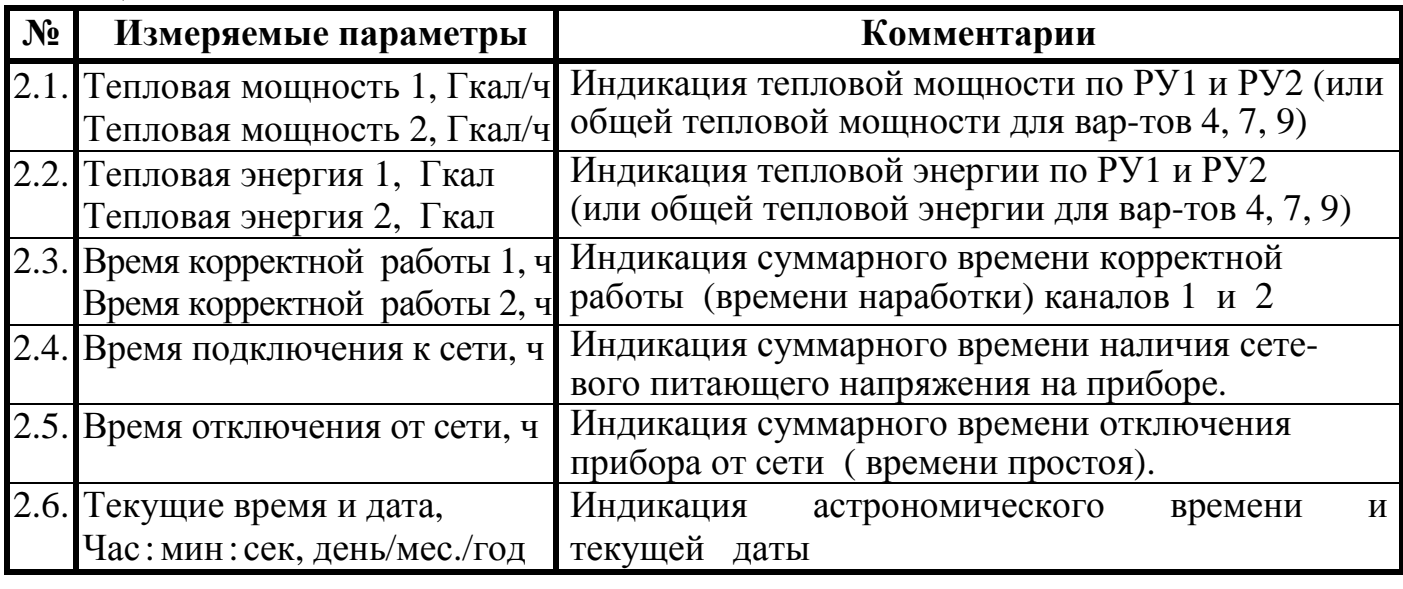

 При нажатии кнопки **«Р»** в последнем пункте **«Дополнительного меню»** (п.2.6.) происходит возврат в **«Основное меню»** режима **«Основной»**, а при нажатии **«В»** − переход к операции «**Ввод пароля»**, необходимой для входа в **служебные** режимы **(«Контроль», «Установка», «Коррекция»** и **«Поверка»**).

 При работе в режиме **«Основной»** и возникновении нештатных ситуаций на табло прибора индицируются **код и характер неисправности** (см. раздел 13).

# 11.2.3. **Операция «ВВОД ПАРОЛЯ».** (см. приложение Д, раздел 3)

 Для перехода из **«Основного»** в **служебные** режимы работы необходимо в режиме индикации **текущего времени и даты «Дополнительного меню»** (таблица 11.2., п.2.6.) нажать кнопку **«ВЫБОР»**. При этом вычислитель переходит к операции **ввода пароля** соответствующего **служебного** режима.

**Ввод пароля** производится следующим образом (см. приложение Д, разд.1, п.2):

- 1) нажать кнопку **«ВЫБОР» -** на первом (левом) разряде появляется мерцающий курсор (в приложении Д такой редактируемый «мерцающий» разряд обозначен символом **Х**);
- 2) последующие **нажатия** кнопки **«ВЫБОР»** приводят к увеличению цифры редактируемого разряда на 1 (**нажатие с удержанием в нажатом состоянии** кнопки **«В»** приводит к **автоматическому** изменению редактируемого разряда);
- 3) для перехода к редактированию следующего разряда нажать кнопку **«РЕЖИМ»**;
- 4) повторить операции, перечисленные в п.2), 3) для всех редактируемых разрядов;
- 5) после окончания редактирования последнего (правого) разряда параметра нажатие кнопки **«РЕЖИМ»** приводит к входу в **служебный режим**, соответствующий введенному паролю.

#### **ВНИМАНИЕ!**

- **Вход в служебные режимы «Контроль», «Установка», «Коррекция» и «Поверка» производится из «Основного» режима с помощью соответствующих паролей во избежание несанкционированного доступа к параметрам, хранящимся в памяти вычислителя.**
- **При отгрузке прибора предприятием-изготовителем устанавливаются следующие стандартные пароли для служебных режимов** (см.табл.11.3): Таблина 11.3.

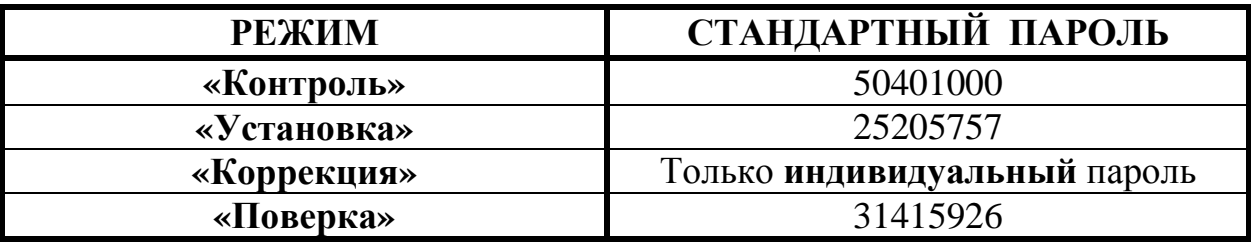

• **В случае необходимости по требованию Заказчика предприятиеизготовитель может установить ИНДИВИДУАЛЬНЫЕ ЗНАЧЕНИЯ ПАРОЛЕЙ для служебных режимов, что эквивалентно дополнительному ЭЛЕКТРОННОМУ ПЛОМБИРОВАНИЮ вычислительного блока и обеспечивает недоступность накопленной измерительной информации посторонним пользователям.** 

11.2.4. **Порядок ввода (редактирования)** необходимых параметров в режимах **«Установка», «Коррекция» и «Поверка»** отличается от порядка действий по **вводу пароля** тем, что после ввода численного значения параметра, выполненного аналогично перечислениям 1)…4) п.11.2.3, производится редактирование положения десятичной точки введенного числа следующим образом (см. также приложение Д, разд.1, п.2):

- 1) после окончания редактирования последнего (правого) разряда параметра нажатие кнопки **«РЕЖИМ»** переводит вычислитель в режим редактирования положения десятичной точки (на табло прибора в правом разряде появляется точка). Вход в режим редактирования положения десятичной точки инициируется нажатием кнопки **«ВЫБОР»**. Возврат вычислителя в режим редактирования первого (левого) разряда параметра {т.е. возврат к 1) п.11.2.3} происходит в случае нажатия кнопки **«РЕЖИМ»**;
- 2) в режиме редактирования положения десятичной точки каждое нажатие кнопки **«ВЫБОР»** приводит к перемещению точки на одну позицию влево. После достижения крайнего левого положения точка перемещается в крайнее правое положение;
- 3) окончание редактирования вводимого параметра происходит при нажатии кнопки **«РЕЖИМ»** в режиме редактирования положения десятичной точки.

**Нажатие с удержанием кнопки «В»** при вводе необходимых параметров в вычислитель приводит к циклическим изменениям вводимого разряда (или текстовой информации), а **нажатие с удержанием кнопки «Р» -** к автоматическому перемещению курсора, что обеспечивает удобство и быстроту введения информации в прибор.

# 11.2.5. **Режим «КОНТРОЛЬ»** (см. приложение Д, раздел 4)

Режим «**Контроль»** предназначен для распечатки на принтере или вывода на табло прибора накопленной архивной информации каналов 1 и 2, индикации параметров, подлежащих контролю, и регулировки контрастности экрана прибора. Режим **«Контроль»** не прерывает процесс измерения и может использоваться представителями энергонадзора (см.табл.11.4.).

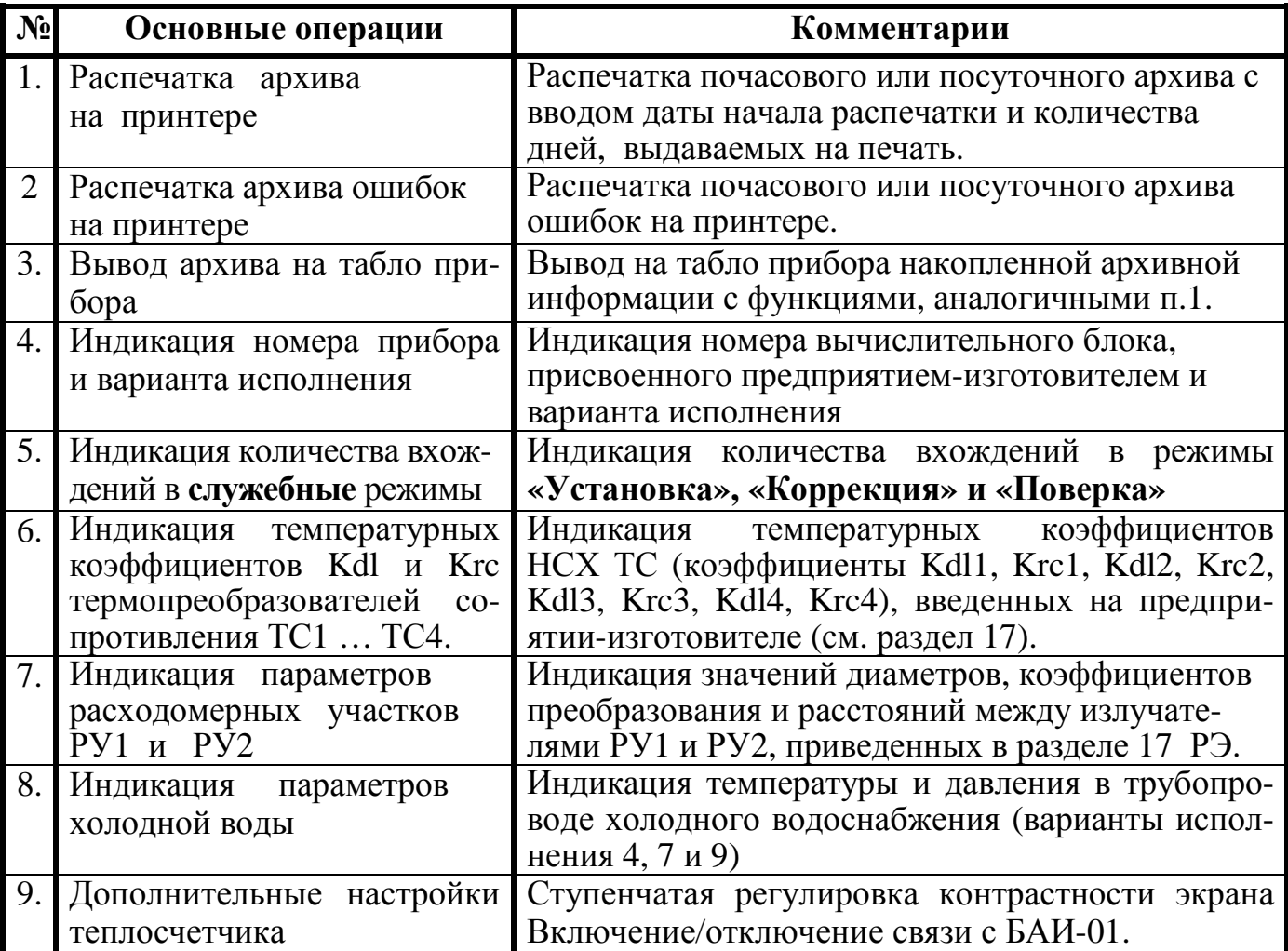

Таблица 11.4.

При распечатке архива в режиме **«Контроль»** необходимо использовать **принтер с последовательным интерфейсом**, при этом параметры интерфейса принтера должны быть следующими:

- скорость передачи 2400 Бод;
- количество информационных битов 8;
- контроль четности/нечетности  $-$  «Even»;

• протокол передачи «Xon/Xoff» (если после получения команды «Xoff» в течение 1 минуты не будет получен сигнал «Xon», то распечатка отменяется);

• при распечатке используются русские буквы (таблица PC 866).

 Накопление архивной информации начинается после сброса интегральных параметров при вводе счетчика в эксплуатацию. Емкость почасового архива - 70 суток, посуточного – 365 суток. Это означает, что в архиве хранится информация о значениях архивируемых параметров за последние 70 (365) суток, предшествующих текущему часу.

Вычислитель осуществляет автоматический переход на летнее и зимнее время.

При переходе на зимнее время (из текущего времени вычитается один час) значения архивируемых интегральных (накопленных) параметров за час, в который происходит переключение, удваиваются. При переходе на летнее время (к текущему времени добавляется один час) значения архивируемых параметров за дополнительный час принимаются равными нулю.

Для вариантов исполнения 3, 6 и 8 распечатка архивной информации осуществляется для каждого из двух каналов измерения расхода независимо. Цифра после косой черты, следующей за номером прибора в распечатке, означает номер канала, для которого выполнялась распечатка.

 Подробно работа с последовательным интерфейсом при использовании ПЭВМ, памятка по использованию принтера, а также примеры распечаток почасового и посуточного архивов приведены в приложениях Е, Ж, З, И. Ввод даты начала распечатки архива позволяет подстраиваться под дату расчета с теплоснабжающей организацией.

11.2.6. **Режим «УСТАНОВКА»** (см. приложение Д, раздел 5)

 Режим **«Установка»** используется потребителем при вводе счетчика в эксплуатацию и предназначен для установки гидравлического нуля канала измерения объема (необходимая начальная балансировка измерительного тракта), установки формата измерений, ввода необходимых параметров 1-го и 2-го каналов, а также для осуществления общего сброса прибора (см.табл.11.5.).

Таблица 11.5.

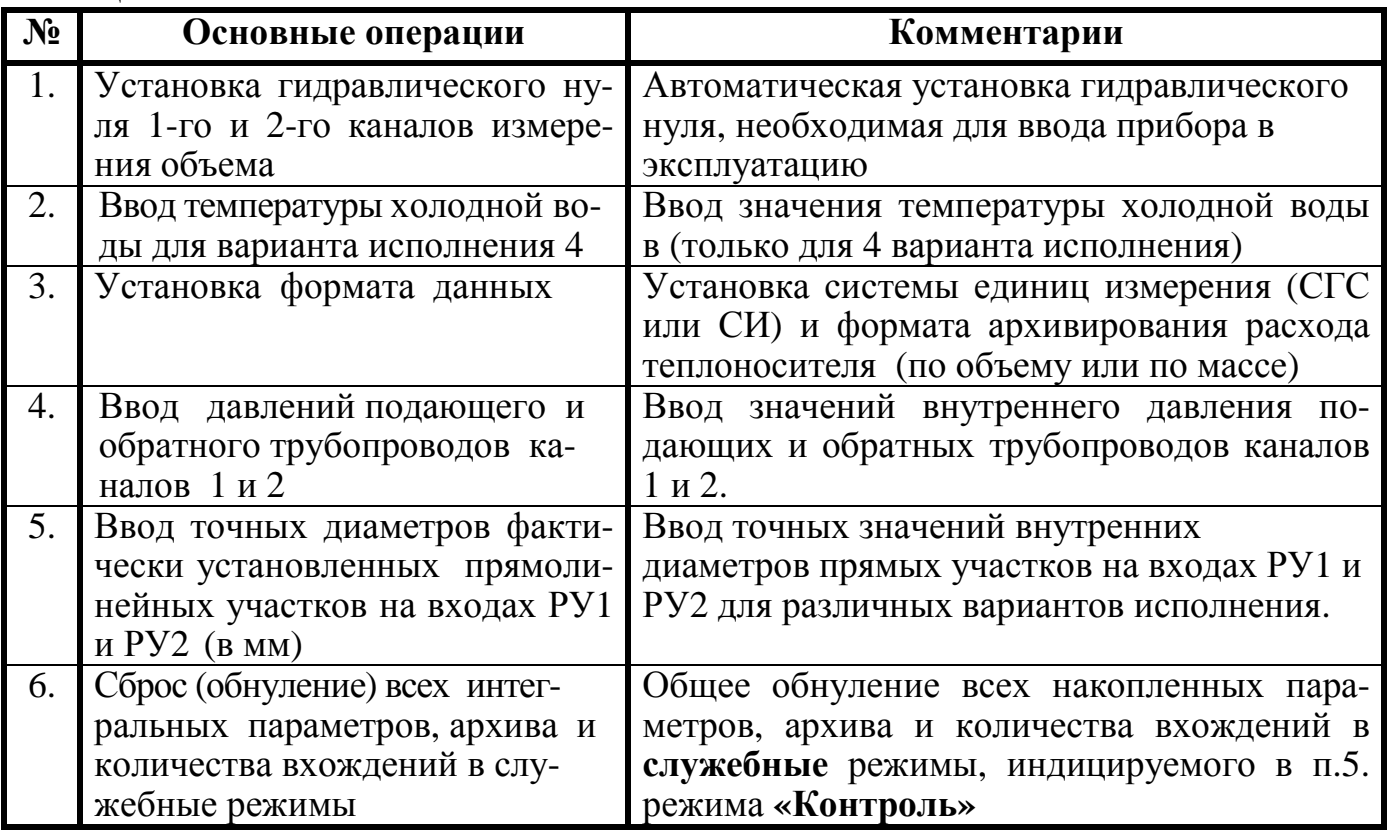

Примечания: При установке гидравлического нуля накопленные архивные данные и интегральные параметры сохраняются. При изменении системы единиц измерения (п.3.1) сбрасывается архив и интегральные параметры; при изменении формата данных архивирования (п.3.2) интегральные параметры сохраняются, а архив сбрасывается.

# 11.2.7. **Режим «КОРРЕКЦИЯ»** (см. приложение Д, раздел 6)

 Режим **«Коррекция»** предназначен для ввода коэффициентов номинальной статической характеристики термопреобразователей сопротивления (НСХ ТС), точных значений диаметров и коэффициентов преобразования РУ, расстояния между излучателями ультразвуковых датчиков расхода, а также для установки текущего времени.

 Режим **«Коррекция» прерывает процесс измерения** и используется изготовителем при конфигурировании счетчиков в момент их выпуска, установочной организацией при монтаже счетчиков на объектах теплового учета, а также после периодической поверки данных приборов в том случае, если при этом возникает необходимость корректировки параметров, приведенных в таблице 11.6.

Таблица 11.6.

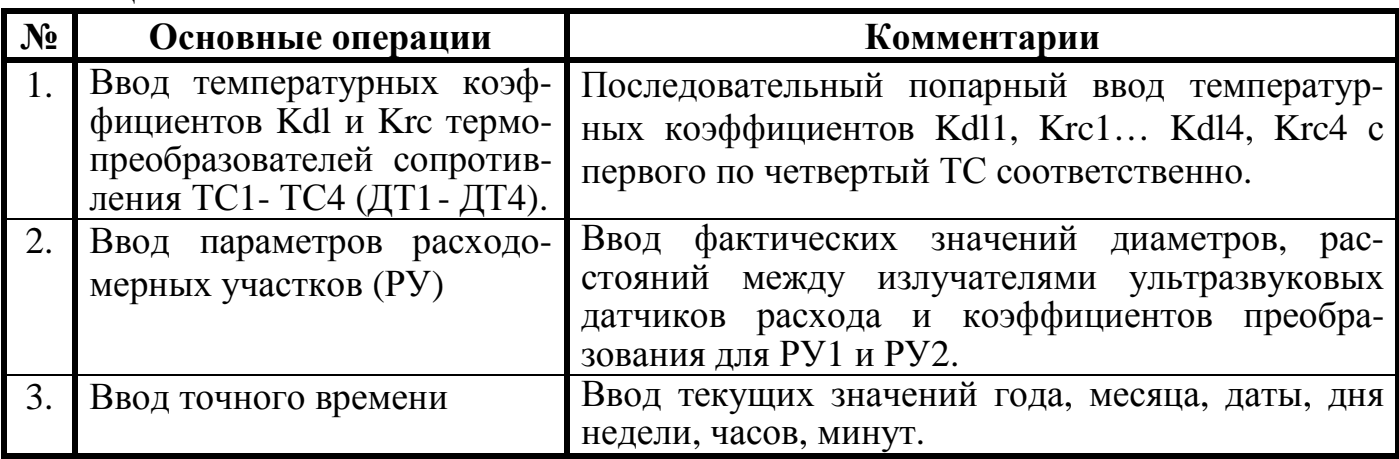

Примечание: Если при вводе точного времени вводимое время больше текущего приборного времени, то искажения интегральных параметров и архивных данных не происходит; в противном случае возможно искажение накопленных данных, поэтому непосредственно перед коррекцией времени целесообразно вывести распечатки накопленных почасовых и посуточных архивов на принтер.

# **ВНИМАНИЕ!**

- **Несанкционированный вход в режим «Коррекция» как со стороны потребителя, так и со стороны теплоснабжающей организации ЗАПРЕЩЕН (см. раздел 12.1. «Памятка представителю инспектирующей службы»). Предприятиеизготовитель выдает индивидуальный пароль для входа в режим «Коррекция» только при соответствующем требовании Заказчика.**
- **Коррекция параметров в режиме «Коррекция» возможна только в том случае, когда не произведена установка гидравлического нуля в п.1 режима «Установка». Если же установка нуля была ранее произведена, то для возможности проведения коррекции параметров следует снова войти в режим «Установка», начать операцию по установке нуля, и, не дожидаясь окончания, отменить ее, получив на табло сообщение «ОТМЕНА». После этого вновь вернутся в режим «Коррекция» для коррекции параметров.**
- **при редактировании п.п.1, 2 режима «Коррекция» автоматически производится сброс интегральных параметров (накопленных данных) теплосчетчика с фиксацией количества входов в режим.**

# 11.2.8. **Режим «ПОВЕРКА»** (см. приложение Д, раздел 7)

 Режим **«Поверка»** предназначен для оценки погрешностей измерения и погрешностей вычисления ряда основных метрологический параметров теплосчетчика, а также для проверки правильности их индикации (см.табл.11.7.).

 Режим **«Поверка»** используется для автоматизации процесса проверки метрологических характеристик теплосчетчика при периодической поверке. Поверка может производится только предприятием-изготовителем или его уполномоченным представителем с участием госповерителя. Описание режима приведено в табл.11.7. Таблина 11.7

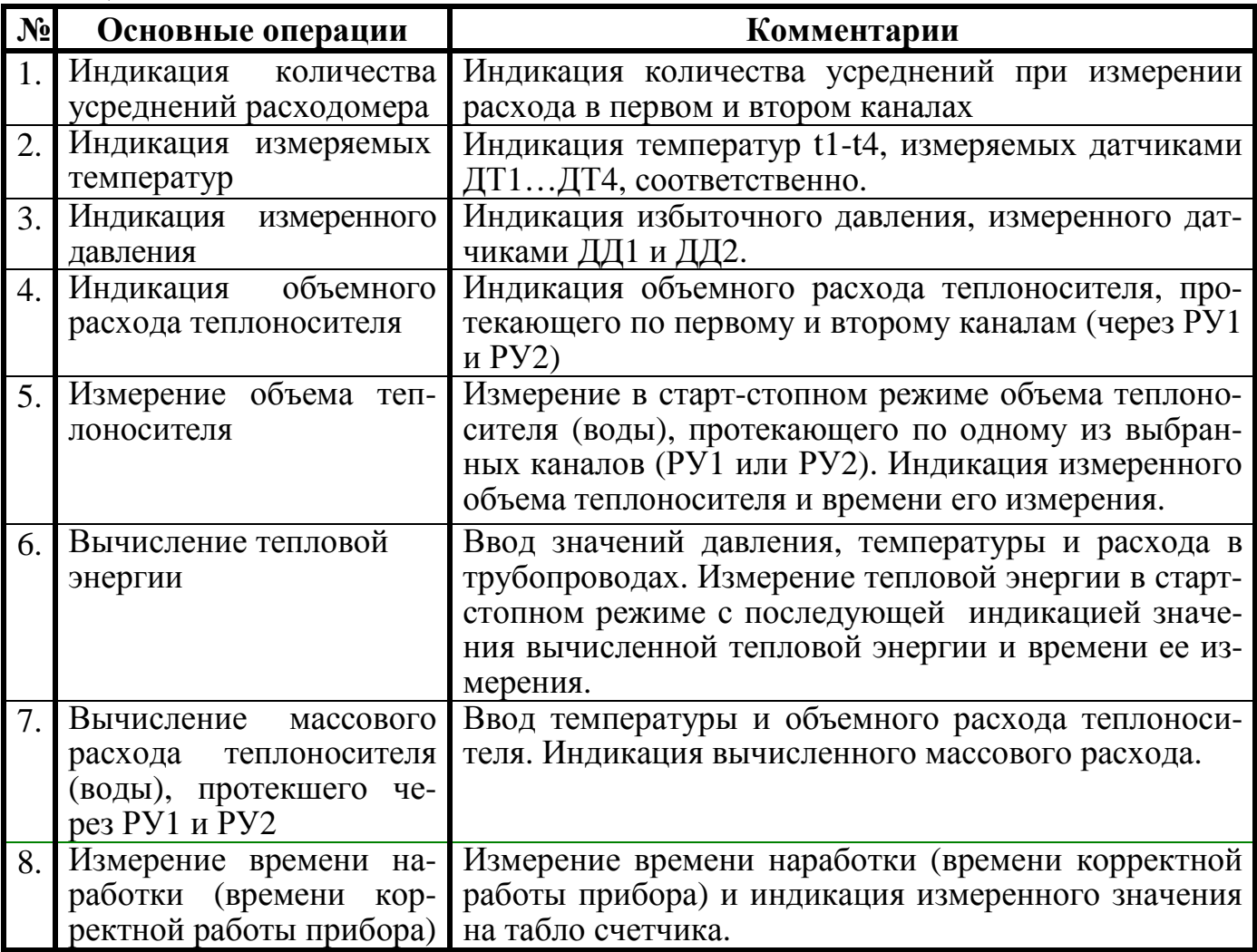

#### **ВНИМАНИЕ!**

• **Несанкционированный вход в режим «Поверка» как со стороны потребителя, так и со стороны теплоснабжающей организации ЗАПРЕЩЕН (см. раздел 12.1. «Памятка представителю инспектирующей службы»).** 

• **при входе в режим «Поверка» автоматически производится сброс интегральных параметров (накопленных данных) теплосчетчика с фиксацией количества входов в режим. Индикация количества входов происходит в режиме «Контроль».** 

11.3. Диагностика неисправностей.

 Вычислитель осуществляет диагностику неисправностей и выдает сообщения о неисправности на цифровое показывающее устройство. Подробное описание работы устройства в этом случае приведено в разделе 13 РЭ.
#### **12. Техническое обслуживание**

#### **12.1. Памятка представителю инспектирующей службы**

 12.1.1. Теплосчетчик СВТУ-10 защищен в равной степени от вмешательства как потребителя, так и теплоснабжающей организации. Какие-либо изменения параметров теплосчетчика могут осуществляться только в **служебных** режимах **«Установка», «Коррекция» и «Поверка»**. С целью исключения несанкционированного вмешательства в работу прибора и для предотвращения возможных попыток изменить какие-либо приборные константы (калибровочные коэффициенты термосопротивлений Kdl и Krc, коэффициент преобразования по расходу, геометрические параметры расходомерного участка), влияющие на точность измерений, факт вхождения или пользования этими режимами фиксируется в режиме **«Контроль»** (см. приложение Д, раздел 4, п.3). **Возможность контроля числа вхождений в указанные режимы** эквивалентна механическому способу пломбирования (т.е. заменяет мастичные пломбы, клейменые наклейки и др.) и является **электронным способом пломбирования** вычислителя. Поэтому основное внимание следует обратить на информацию о количестве входов в **служебные** режимы. Отличие этого числа от зафиксированного на момент пуска прибора в эксплуатацию (сдачи по акту) должно рассматриваться как нарушение пломбы, установленной инспектирующей организацией. В приборе предусмотрена возможность механического пломбирования вычислительного блока с использованием пломбировочных чашек с отверстиями на боковых крышках корпуса.

12.1.2. При возникновении сомнения в правильности установки или эксплуатации теплосчетчика следует войти в режим **«Контроль»** и сличить правильность введенных значений температурных коэффициентов термосопротивлений, точных диаметров расходомерных участков, расстояний между излучателями датчиков и коэффициентов преобразования расходомерных участков с данными, приведенными в разделе 17 «Параметры и характеристики составных частей счетчика». При этом сличаемые значения могут отличаться на величину, не превышающую единицы младшего разряда числа, записанного в разделе 17 РЭ.

12.1.3. Следует учесть, что ввод в эксплуатацию теплосчетчика начинается со **сброса** (установки в нуль) его интегральных показаний (накопленных измерительных данных), а также обнуления количества входов в служебные режимы. Сброс показаний также следует осуществлять после ремонта или поверки.

12.1.4. Отличие времени наличия питающего напряжения от времени корректной работы свидетельствует о неправильной эксплуатации теплосчетчика (отключение, обрыв или замыкание кабелей датчиков, отсутствие теплоносителя и т.п., см. п.10.8.). Поэтому пломбирование датчиков расхода или их разъемов не является обязательным. Однако, в приборе предусмотрена возможность механического пломбирования датчиков расхода и их разъемов с использованием соответствующих отверстий в прижимных гайках ДР и корпусах разъемов.

12.1.5. Для исключения возможности несанкционированного влияния на параметры термосопротивлений и, как следствие, на точность измерения температуры, необходимо опломбировать механическим способом датчик температуры с использованием отверстия в корпусе ДТ.

12.2. Техническое обслуживание осуществляется представителем обслуживающей организации. Во время выполнения работ по техническому обслуживанию, необходимо выполнять меры безопасности, приведенные в разделе 8.

12.2. Счетчики подвергается двум видам технического обслуживания: №1 и №2.

12.3. **Техническое обслуживание №1** проводится на месте эксплуатации счетчиков один раз в шесть месяцев и включает внешний осмотр и проверку работоспособности.

При техническом обслуживании №1 визуально проверяются:

- отсутствие течи в местах монтажа составных частей счетчиков в трубопровод;
- надежность контактных соединений;
- отсутствие сколов и трещин на деталях из пластмассы;
- целостность изоляции соединительных кабелей;
- возможность вывода измерительной информации в соответствии с п.11.2.4.

 По окончании отопительного сезона необходимо произвести очистку налета с поверхности датчиков расхода с использованием моющих средств, слабых растворов щелочей или кислот (без применения механических способов очистки). При длительном отключении теплоносителя рекомендуется либо отключить прибор от сети, либо обеспечить гарантированное отсутствие теплоносителя в расходомерном участке.

12.4. **Техническое обслуживание №2** проводится один раз в два года и предшествует периодической поверке счетчиков. Межповерочный интервал – не более 2-х лет.

При техническом обслуживании №2 производятся:

- операции, предусмотренные техническим обслуживанием №1;
- разборка и очистка РУ по п. 12.4.1;
- демонтаж и очистка ТС.

12.4.1. Разборка и очистка РУ производится следующим образом:

- произвести демонтаж ультразвуковых датчиков расхода;
- демонтировать РУ из трубопровода;

• произвести внешний осмотр РУ и, при необходимости, механически очистить его внутреннюю поверхность от отложений;

• промыть внутреннюю поверхность РУ раствором синтетического моющего средства любого типа, а затем водой.

12.5. После проведения технического обслуживания №2 счетчики представляются на поверку. На поверку представляется вычислитель, ультразвуковые ДР, датчики температуры. Проливные испытания (при необходимости их проведения) допускается проводить с использованием однотипных РУ (изготовленных по одной и той же КД) не входящих в комплект поверяемого счетчика.

#### **13. Характерные неисправности и методы их устранения**

Перечень характерных неисправностей и методы их устранения приведены в табл.13.1. (на табло прибора выводится № ошибки, соответствующий номеру пункта в таблице).

Таблица 13.1.

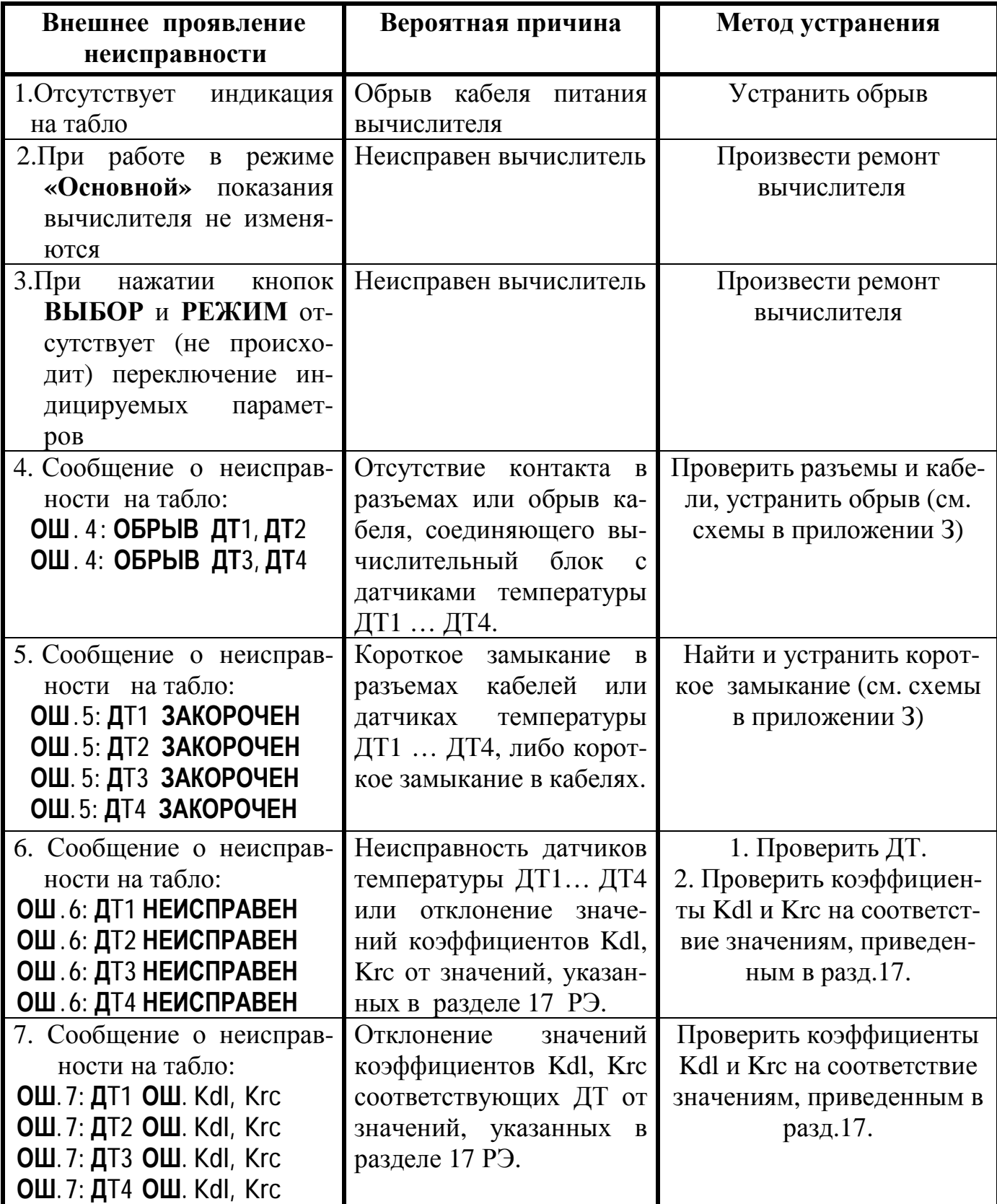

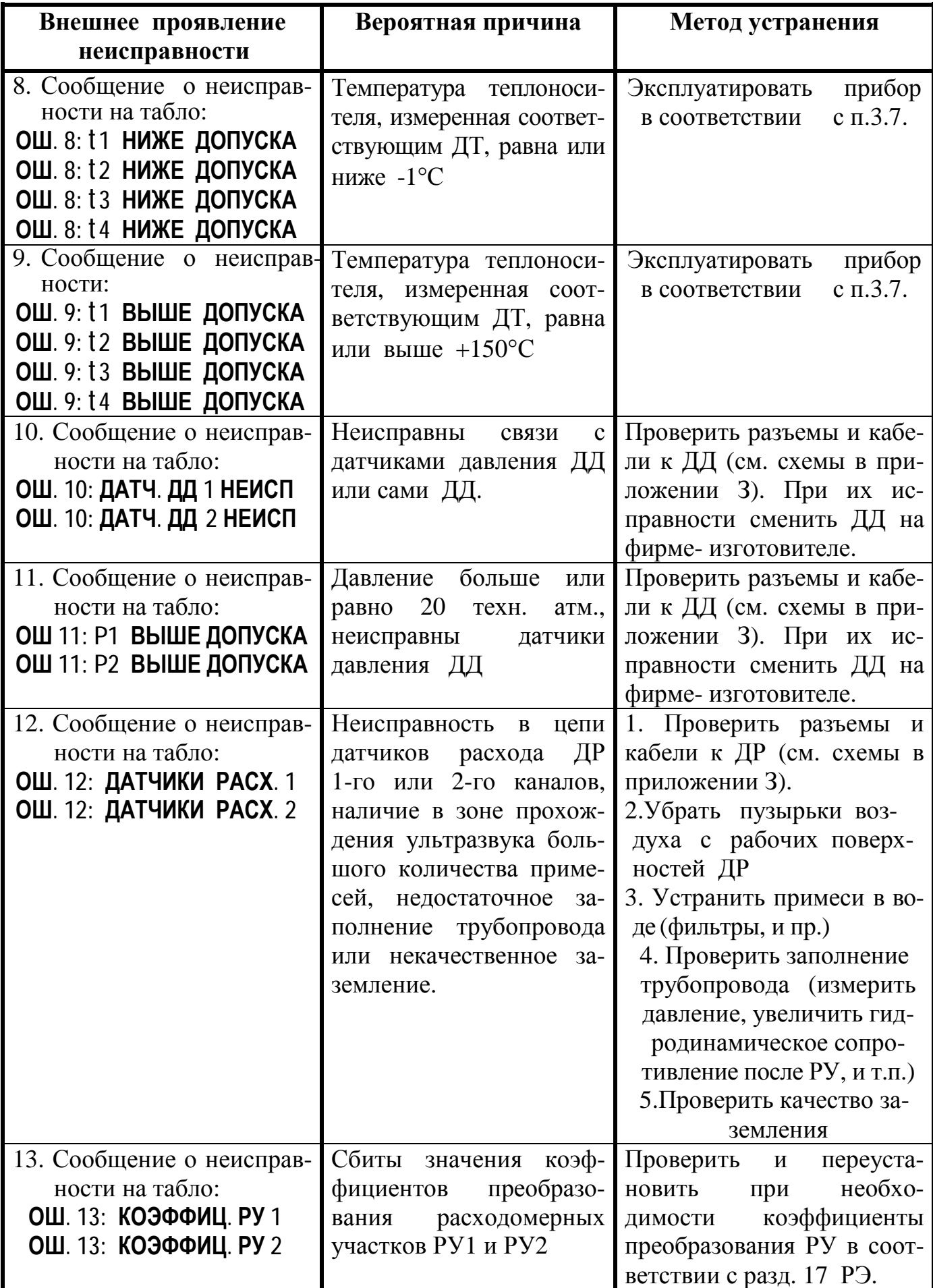

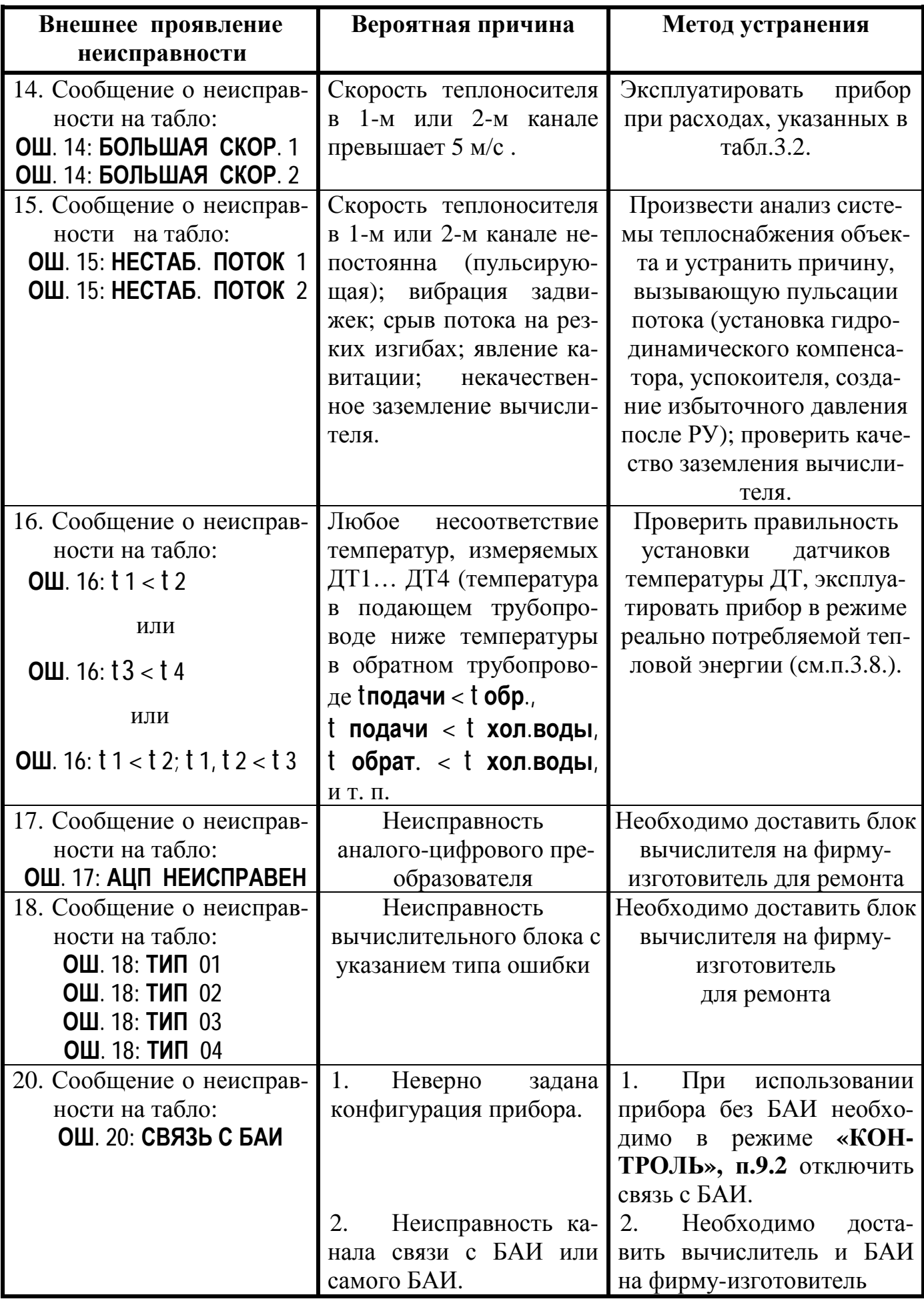

 В теплосчетчике предусмотрена возможность вывода почасовых и посуточных архивов ошибок на принтер в режиме **«Контроль»** (см. приложение Д). При этом в распечатке указываются код ошибки, порядковый номер (в зависимости от кода ошибки это число обозначает номер канала расхода или номера ДТ, ДР, ДД), а также длительность ошибки в часах. Коды ошибок и соответствующие им значения порядковых номеров приведены в табл. 13.2. Примеры распечаток архивов ошибок и формат данных приведены в приложении И.

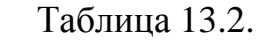

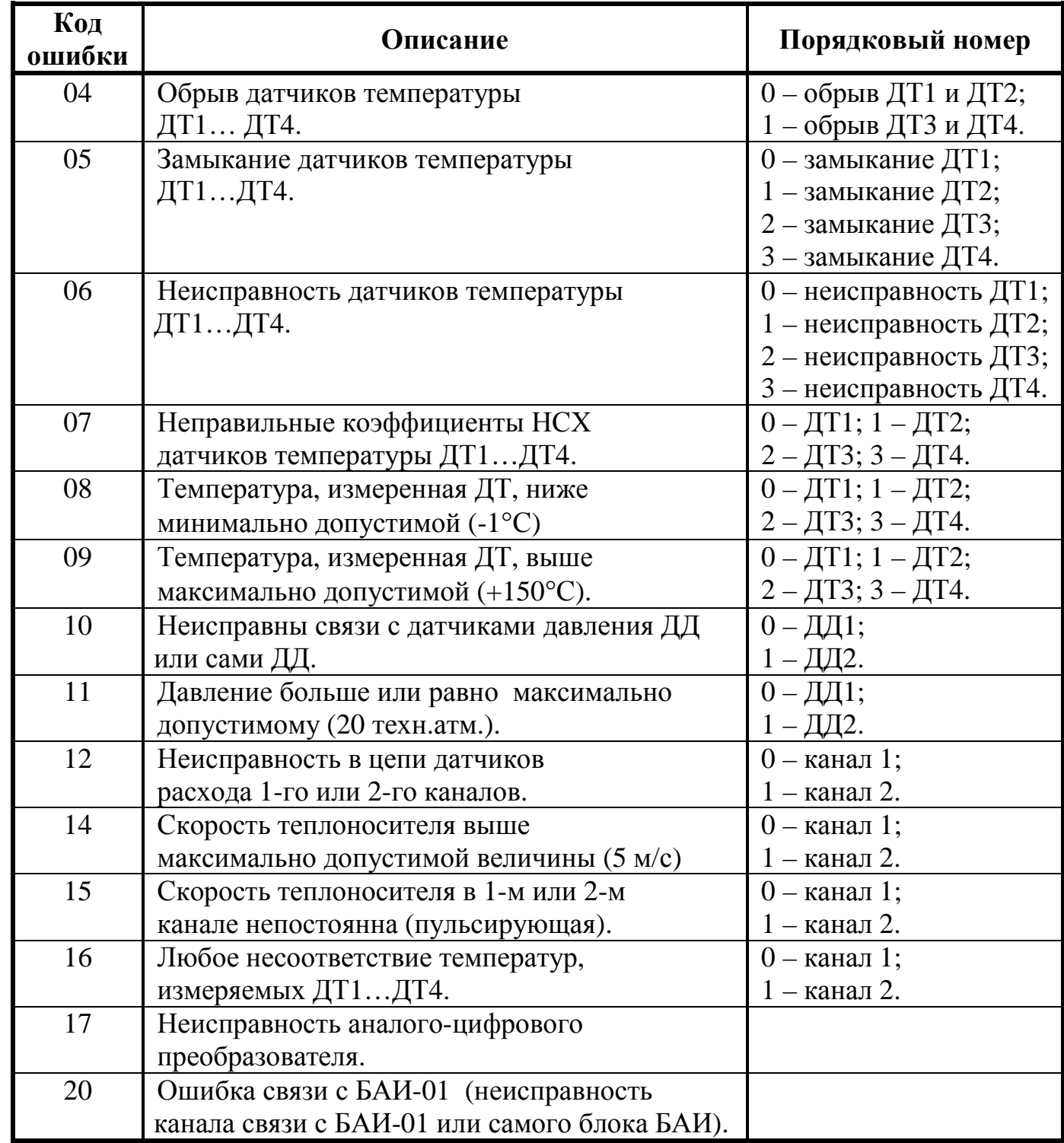

**Примечание:** ремонт вычислителя и блока БАИ-01 производится специализированным подразделением предприятия-изготовителя.

#### **14. Хранение**

14.1. Хранение теплосчетчика может производиться в отапливаемом или неотапливаемом хранилище.

Срок хранения счетчиков:

- в отапливаемом хранилище не менее 10 лет;
- в неотапливаемом хранилище не менее 5 лет.

14.2. Условия хранения счетчиков:

1) в отапливаемом хранилище:

• температура окружающего воздуха - от 0 до 50 °С;

• относительная влажность окружающего воздуха - до 80 % при температуре

- 30 °С и ниже без конденсации влаги;
	- 2) в неотапливаемом хранилище:
	- температура окружающего воздуха от минус  $5^{\circ}$ С до  $50^{\circ}$ С;

• относительная влажность окружающего воздуха - до 95 % при температуре 35 °С и ниже без конденсации влаги.

14.3. При длительном хранении в неотапливаемом хранилище счетчики должны быть помещены в дополнительный чехол из пленки полиэтиленовой.

#### **15. Транспортирование**

15.1. Счетчики допускается транспортировать всеми видами транспорта в упаковке, при условии защиты от прямого воздействия атмосферных осадков.

При транспортировании воздушным транспортом, счетчики в упаковке должны размещаться в герметизированных отсеках.

15.2. Условия транспортирования:

• температура окружающего воздуха от минус 50 °С до 50 °С;

• относительная влажность окружающего воздуха - до 98 % при температуре 35 °С;

• транспортная тряска с ускорением 30 м/с<sup>2</sup> при частоте от 80 до 120 ударов в минуту.

15.3. При погрузке и разгрузке счетчиков не допускается их бросать.

При погрузке в транспортное средство РУ и укладочный ящик с вычислителем следует закрепить с целью исключения возможности произвольного перемещения.

#### **16. Гарантии изготовителя**

16.1. Предприятие-изготовитель гарантирует соответствие выпускаемых теплосчетчиков всем требованиям технических условий на них в течение 36 месяцев с момента отгрузки при соблюдении потребителем следующих условий:

• установка и пуско-наладка теплосчетчика произведена организацией, имеющей разрешение предприятия-изготовителя на проведение данных работ;

• наличие в разделе 19 РЭ отметки организации, произведшей установку и пуско-наладку теплосчетчика;

• условия эксплуатации, транспортирования и хранения соответствуют оговоренным в разделах 8-11, 14 и 15 «Руководства по эксплуатации».

16.2. Гарантии распространяются на дефекты составных частей прибора, входящих в комплект поставки, причиной которых явились дефекты изготовления, дефекты материалов и комплектующих изделий.

16.3. Гарантии предусматривают замену дефектных деталей и проверку работоспособности прибора силами предприятия-изготовителя.

 16.4. Неисправный прибор необходимо доставить на предприятие-изготовитель для тестирования и ремонта.

 16.5. Ни при каких обстоятельствах не следует вскрывать вычислительный блок (нарушать целостность пломб) до возврата прибора на предприятие-изготовитель.

 16.6. Гарантии не предусматривают компенсации затрат на демонтаж, возврат и повторный монтаж прибора, а также любых вторичных потерь, связанных с неисправностью.

 16.7. В случае выявления неисправности в период гарантийного срока потребитель должен предъявить рекламацию предприятию-изготовителю по адресу:

# **03062, г. Киев, пр. Победы 73/1, к. 23, фирма "Семпал Ко Лтд" ,**

### **Тел./факс: (044) 442-24-90, 442-04-34, 442-32-93, 442-51-24.**

16.4. Рекламацию на теплосчетчик не предъявляют в следующих случаях:

• установка и пуско-наладка произведена организацией, не имеющей разрешения предприятия-изготовителя на проведение данных работ;

• нарушение сохранности пломб на блоке вычислителя;

• истечение гарантийного срока;

• нарушение потребителем правил эксплуатации, хранения и транспортирования, предусмотренных эксплуатационной документацией.

16.5. По окончании гарантийного срока или утрате права на гарантийное обслуживание предприятие-изготовитель производит платный ремонт теплосчетчиков.

### **17. Параметры и характеристики составных частей счетчика**

**18. Свидетельство о приемке и первичной поверке**

### **19. Сведения о вводе в эксплуатацию, ремонтах, поверках, перенастройках**

19.1. Сведения о вводе в эксплуатацию, ремонтах, поверках и перенастройках приведены в табл. 19.1.

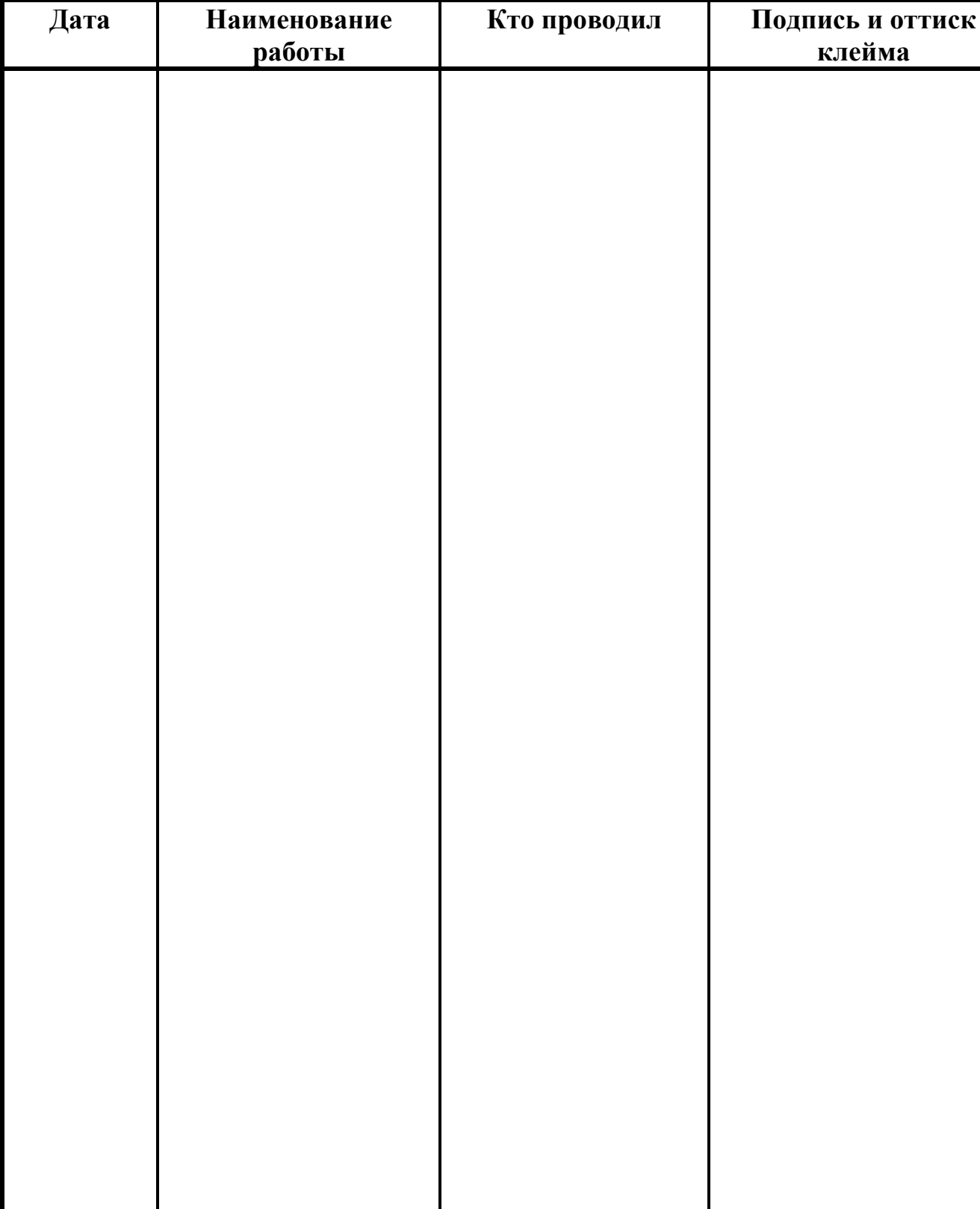

Таблица 19.1

# **20. Сведения о периодических поверках**

20.1. Сведения о периодических поверках приведены в табл. 20.1

Таблица 20.1

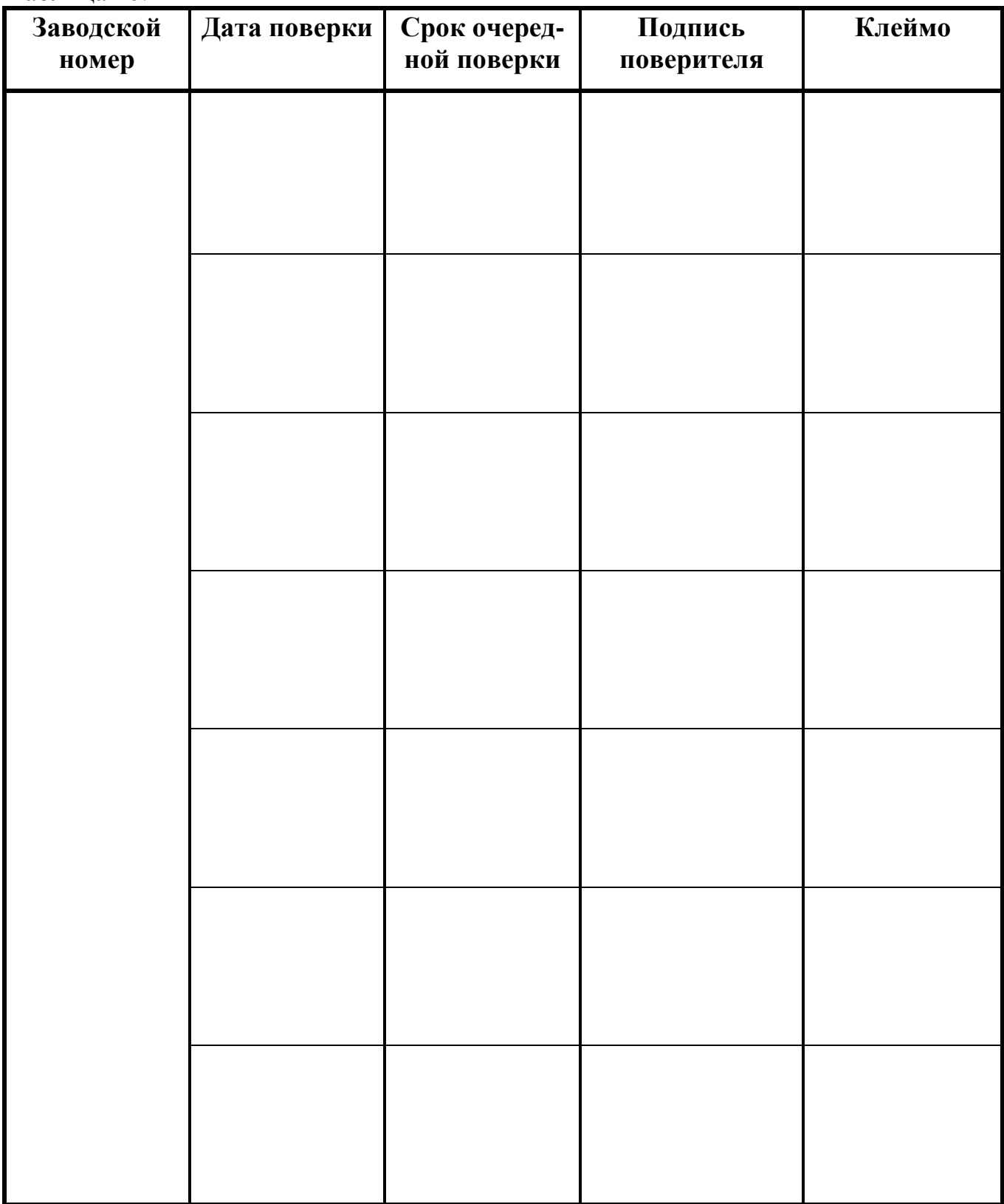

### **СТРУКТУРА ОБОЗНАЧЕНИЯ СЧЕТЧИКОВ ПРИ ИХ ЗАКАЗЕ**

#### **Примеры записи:**

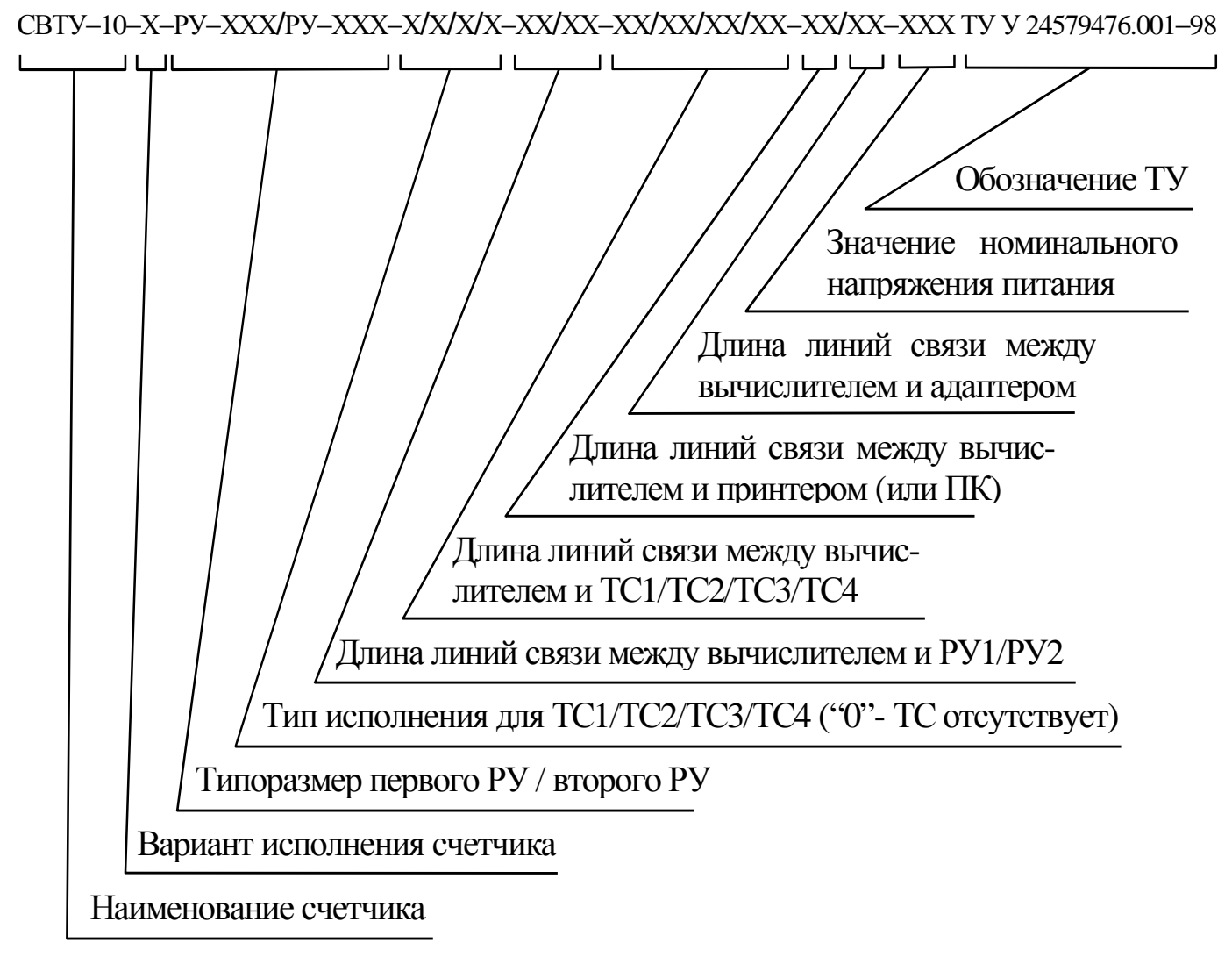

- 1. «Счетчик тепловой энергии и воды СВТУ-10-2-РУ-20/50-1/1/0/0-10/0-10/20/0/0-25/30-220 ТУ У 24579476.001-98».
- 2. «Счетчик тепловой энергии и воды СВТУ-10-7-РУ-100/РУ-100-2/2/2/0-10/10-5/10/15/0-2/2-220 ТУ У 24579476.001-98»
- 3. «Счетчик тепловой энергии и воды СВТУ-10-8-РУ-20/50/РУ-50-1/1/1/1-5/5-5/5/5/5-2/2-220 ТУ У 24579476.001-98».
- 4. «Счетчик тепловой энергии и воды СВТУ-10-4-РУ-200/200-3/3/0/0-10/0-5/5/0/0-2/2-36 ТУ У 24579476.001-98».

#### **ПРИНЦИПИАЛЬНЫЕ СХЕМЫ УСТАНОВКИ СЧЕТЧИКОВ ДЛЯ РАЗЛИЧНЫХ ВАРИАНТОВ ИСПОЛНЕНИЯ**

**Вариант исполнения 1**

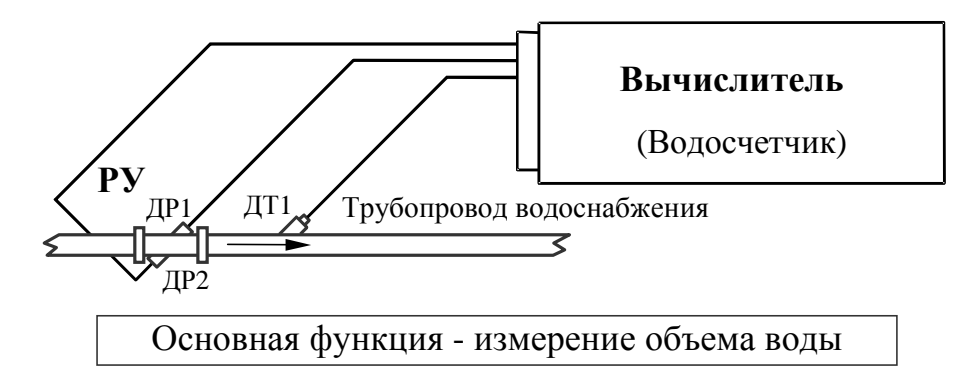

**Один водосчетчик**

### **Вариант исполнения 2**

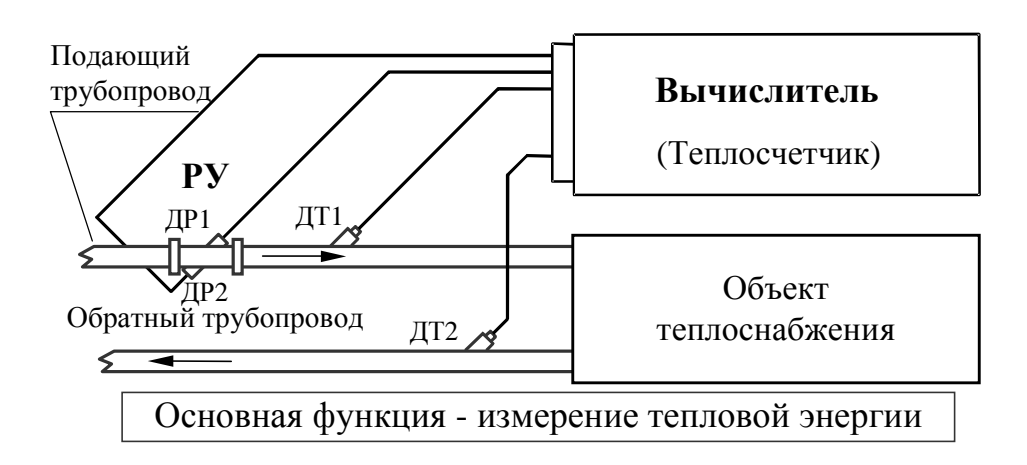

### **Теплосчетчик для закрытой системы теплоснабжения**

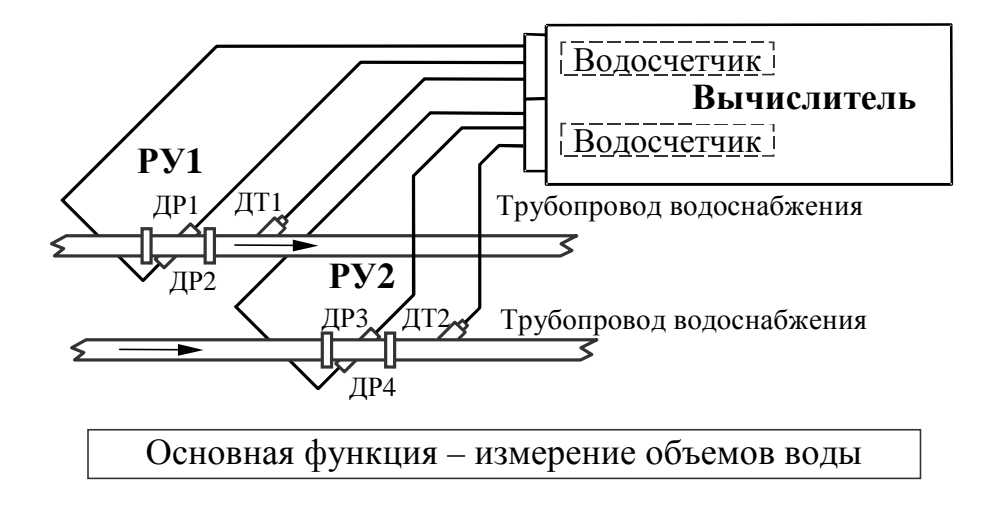

**Два независимых водосчетчика**

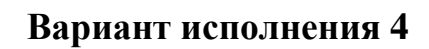

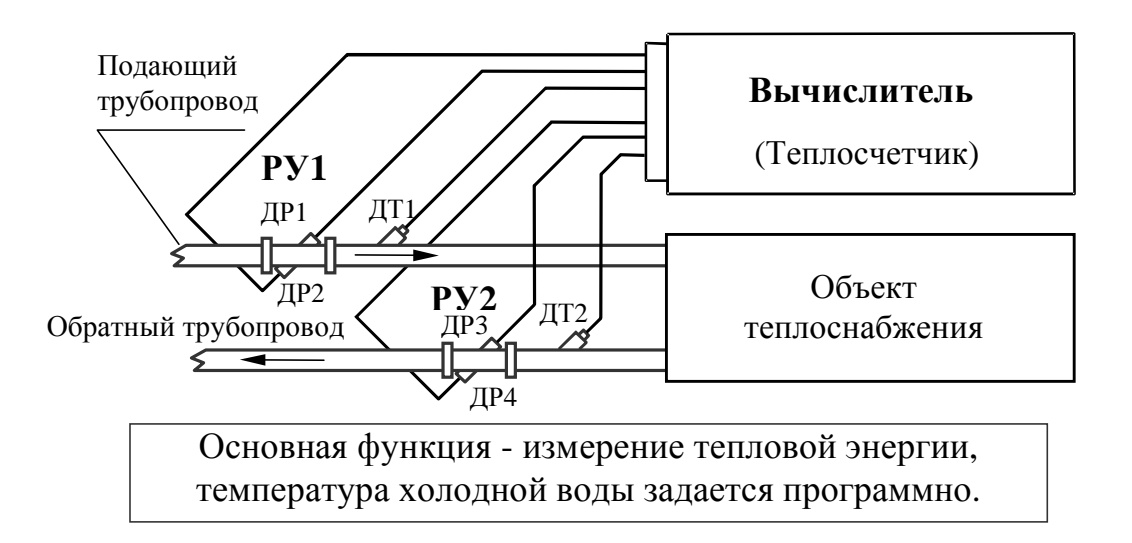

### **Теплосчетчик для открытой системы теплоснабжения с отсутствием трубопровода холодного водоснабжения**

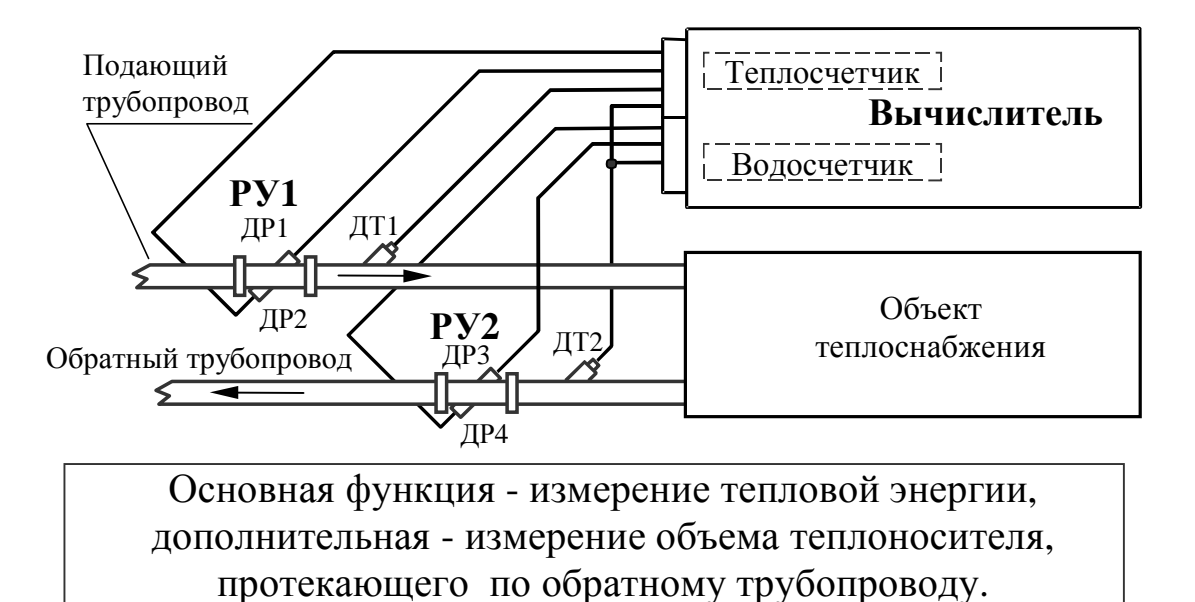

#### **Теплосчетчик для закрытой системы теплоснабжения с контрольным водосчетчиком на обратном трубопроводе**

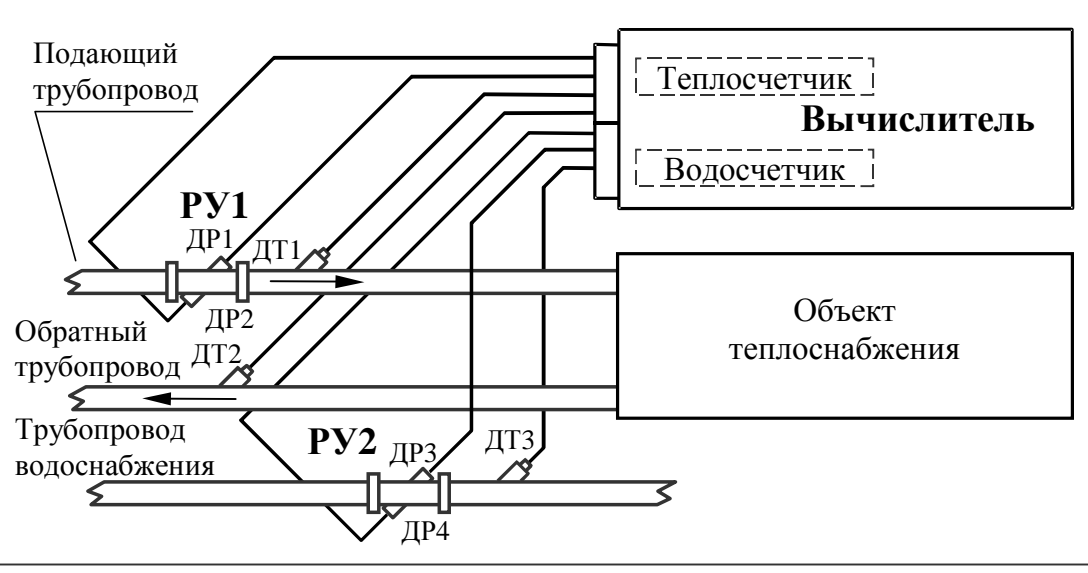

#### **Вариант исполнения 6**

Основная функция − измерение количества тепловой энергии, дополнительная – измерение объема холодной или горячей воды, протекающей по трубопроводу водоснабжения.

**Теплосчетчик для закрытой системы теплоснабжения и независимый водосчетчик**

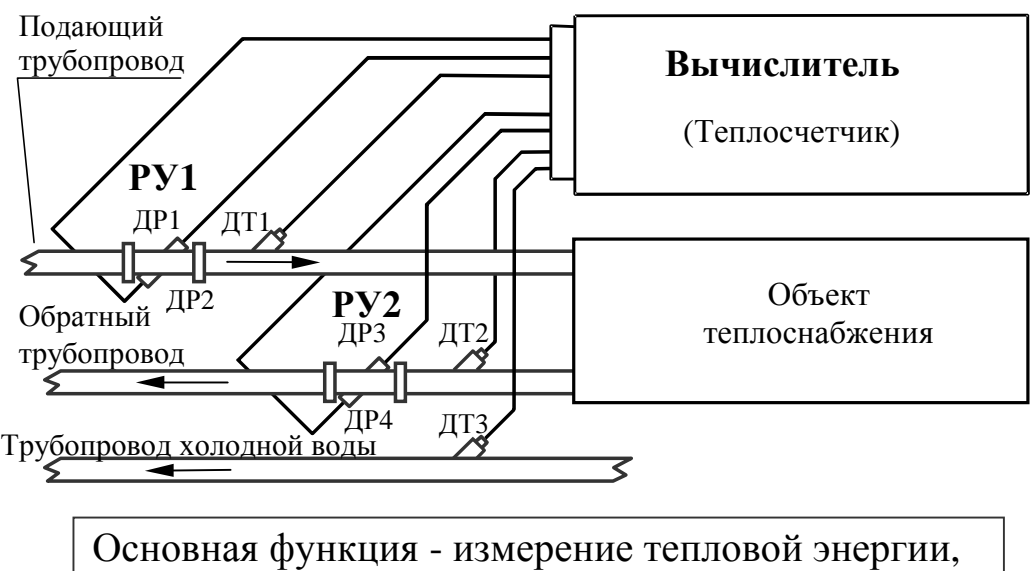

температура холодной воды измеряется

**Теплосчетчик для открытой системы теплоснабжения с трубопроводом холодного водоснабжения**

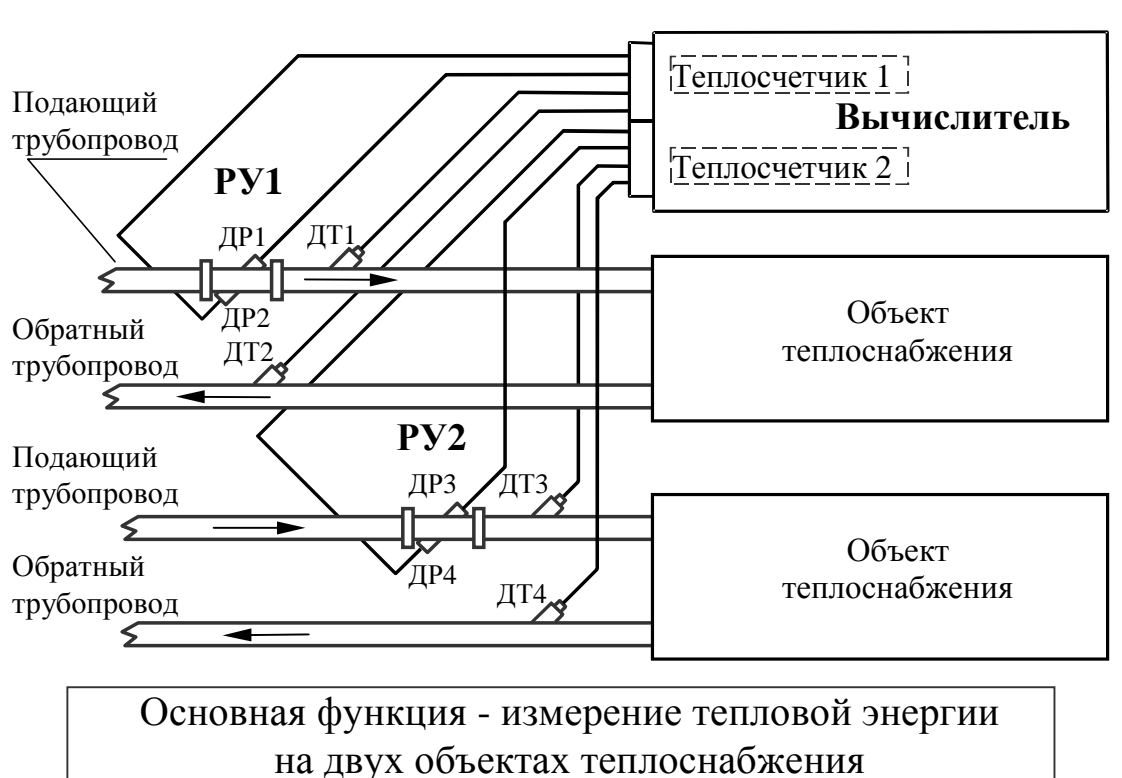

**Вариант исполнения 8** 

**Два независимых теплосчетчика для закрытой системы теплоснабжения**

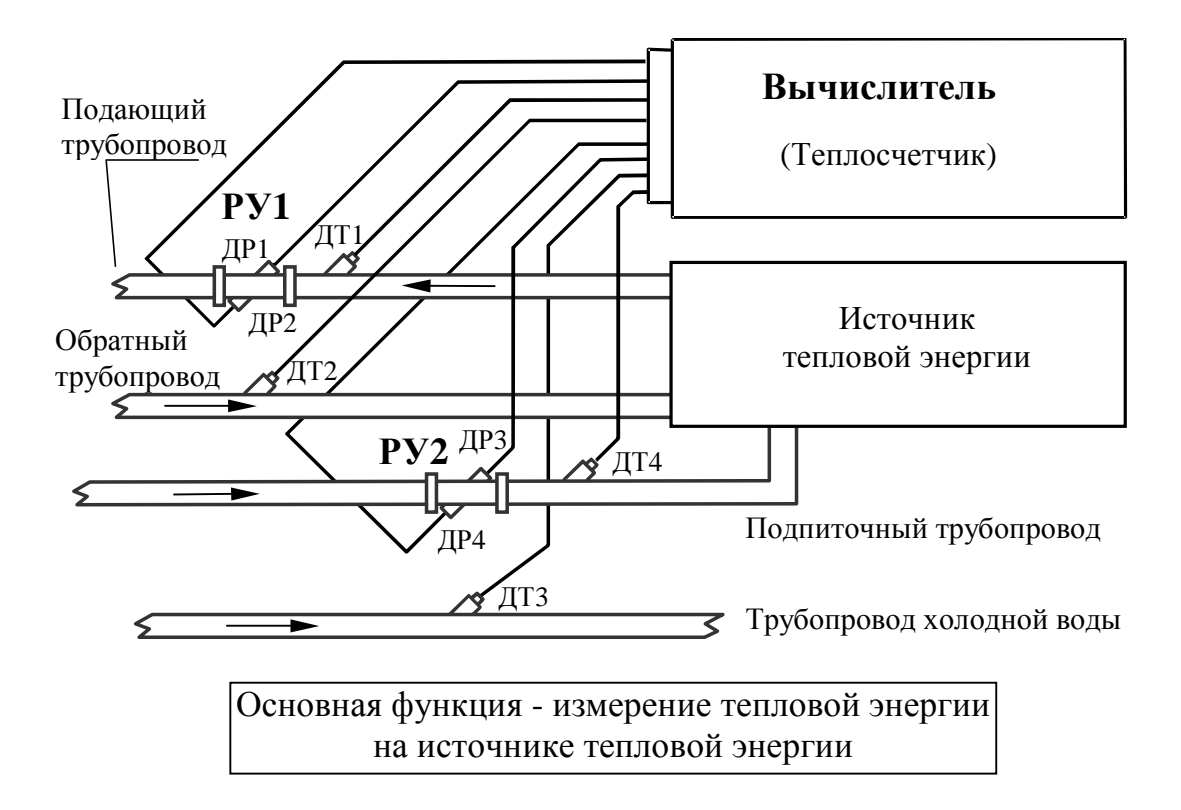

**Теплосчетчик с измерением расходов на подающем трубопроводе и на подпиточном трубопроводе**

# **ПРИМЕР СХЕМЫ ПОДКЛЮЧЕНИЯ ДОПОЛНИТЕЛЬНОЙ АППАРАТУРЫ**

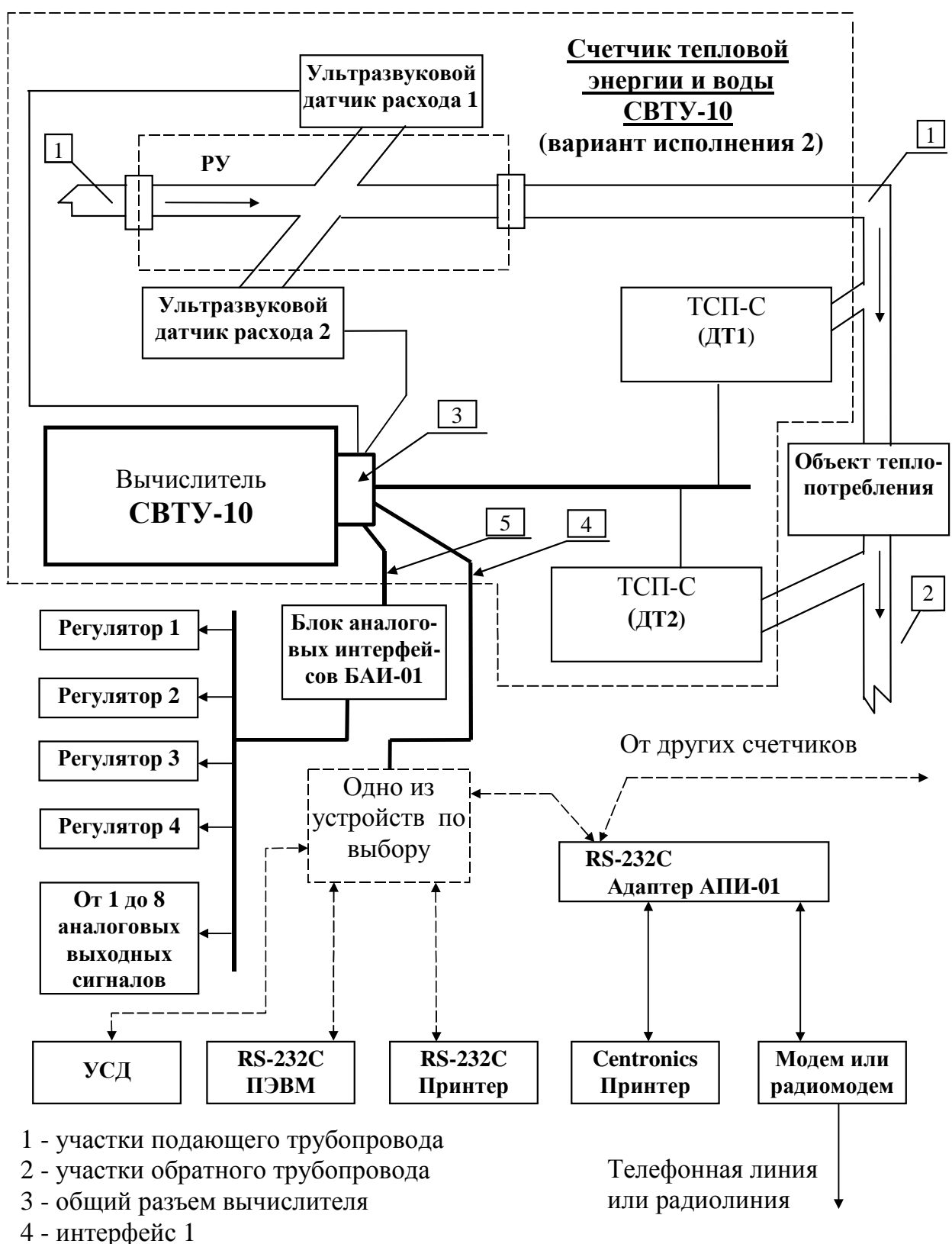

- 
- 5 интерфейс 2

# **Габаритные разме ры вычислителя**

1. Габаритные размеры вычислителя с подключенным соединительным кабелем.

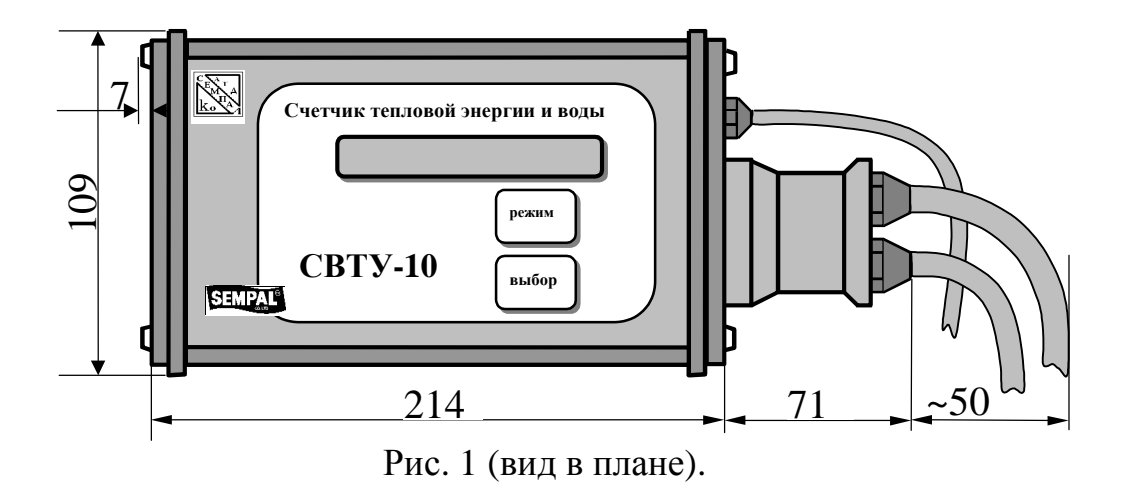

2. План расположения отверстий для крепления вычислителя на стене или приборном щите:

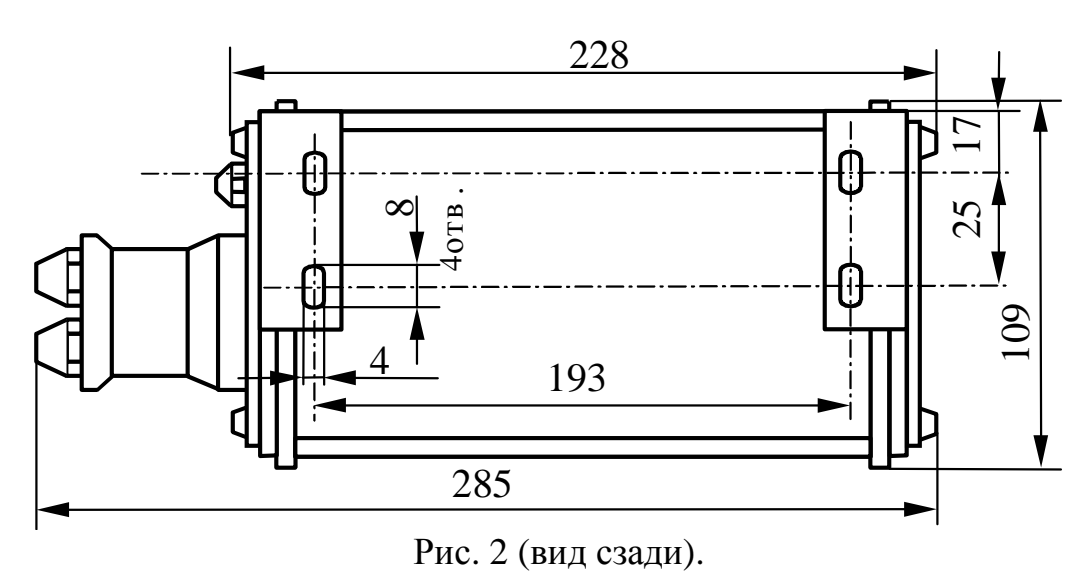

3. Габаритные размеры вычислителя с элементами крепления.

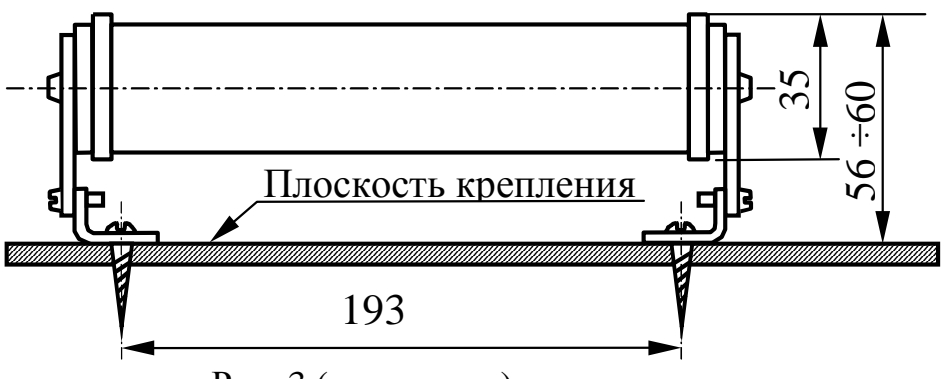

Рис. 3 (вид сверху).

# **Режимы работы теплосчетчика СВТУ-10**

## **1. Введение.**

1. Управление счетчиком осуществляется при помощи двух кнопок – **«ВЫБОР»**  (**«В»**) и **«РЕЖИМ** (**«Р»**). Для упрощения работы со счетчиком в **служебных** режимах, а также при выполнении операции **«Ввод пароля»**, в правой нижней части цифрового табло прибора индицируется соответствующая **строка подсказки**. При этом **цифры в строке подсказки** строго соответствуют **номерам пунктов** (1 цифра) и **подпунктов** (2 или 3 цифры), указанным в таблице соответствующего режима (см. таблицы в разделах 3…7 приложения Д). Номера **пунктов** указаны в таблицах **жирным шрифтом**, а подпунктов – обычным шрифтом.

Символы, индицируемые в **строке подсказки**, имеют следующее значение:

- **В** нажатие кнопки **«ВЫБОР»**;
- **Р** нажатие кнопки **«РЕЖИМ»**;
- **® пошаговый** переход к следующему пункту или подпункту таблицы без пропуска операций;
- **¯ ускоренный** переход к следующему пункту или подпункту таблицы с пропуском одного или нескольких подпунктов;
- **- возврат** в начало **«Основного меню**» режима **«Основной»** или  **возврат** к предыдущим подпунктам для их повторного выполнения;
- **b выбор необходимой цифры** в редактируемом разряде вводимого параметра или **выбор необходимого для ввода текста** при нажатии (или нажатии с удержанием для циклического ускоренного ввода) кнопки **«ВЫБОР»;**
- **« переход к следующему редактируемому разряду** вводимого параметра при нажатии (или нажатии с удержанием) кнопки **«РЕЖИМ»**.
- 2. Во всех подпунктах, где предусматривается **ввод параметров**, для начала редактирования значения параметра нажимается кнопка **В**. После этого кнопкой **В** можно редактировать цифру с мерцающим курсором (она обозначается **Х**), а кнопкой **Р** переходить к редактированию следующей цифры. После редактирования младшего разряда (крайней правой цифры) нажатие кнопки **Р** приводит к запросу на редактирование десятичной точки. Повторное нажатие кнопки **Р** возвращает вычислитель в режим редактирования старшего разряда вводимого числа, а нажатие кнопки **В** перемещает десятичную точку поразрядно. Как только точка установлена в нужной позиции, нажатием кнопки **Р** можно окончить процесс редактирования и перейти к следующему пункту или подпункту режима.
- 3. Следует учесть, что **нажатие с удержанием кнопки «В»** приводит к циклическим изменениям вводимого разряда (или текстовой информации), а **нажатие с удержанием кнопки «Р» -** к автоматическому перемещению курсора.
	- Следует иметь в виду, что в приборе предусмотрен автоматический возврат в начало режима **«Основной»** в следующих случаях:
	- если более 10 мин. не нажимаются кнопки **В** и **Р** в **«Дополнительном меню»**  режима **«Основной»**, а также в режимах **«Контроль»** и **«Коррекция»**;
	- -при задержке набора пароля в операции «**Ввод пароля»** более 1 мин.

4. После ввода счетчика в эксплуатацию при редактировании п.п.1, 2 режима «**Коррекция**»**,** а также при входе в режим «**Поверка»** (см. разделы 6, 7 в приложении Д), автоматически производится **сброс интегральных параметров** (накопленных данных) теплосчетчика с **фиксацией количества входов** в соответствующий режим. Индикация количества входов происходит в режиме «**Контроль»**.

# **2. Режим «ОСНОВНОЙ»**

 В режим **«Основной»** прибор переходит после подготовки прибора к работе в режиме **«Установка»** (см.разд. 10 РЭ), после окончания работы в **служебных** режимах **(«Контроль»**, **«Коррекция»** и **«Поверка»**), а также при автоматическом возврате в режим **«Основной**», описанном в разд.1 приложения Д (см. п. 3).

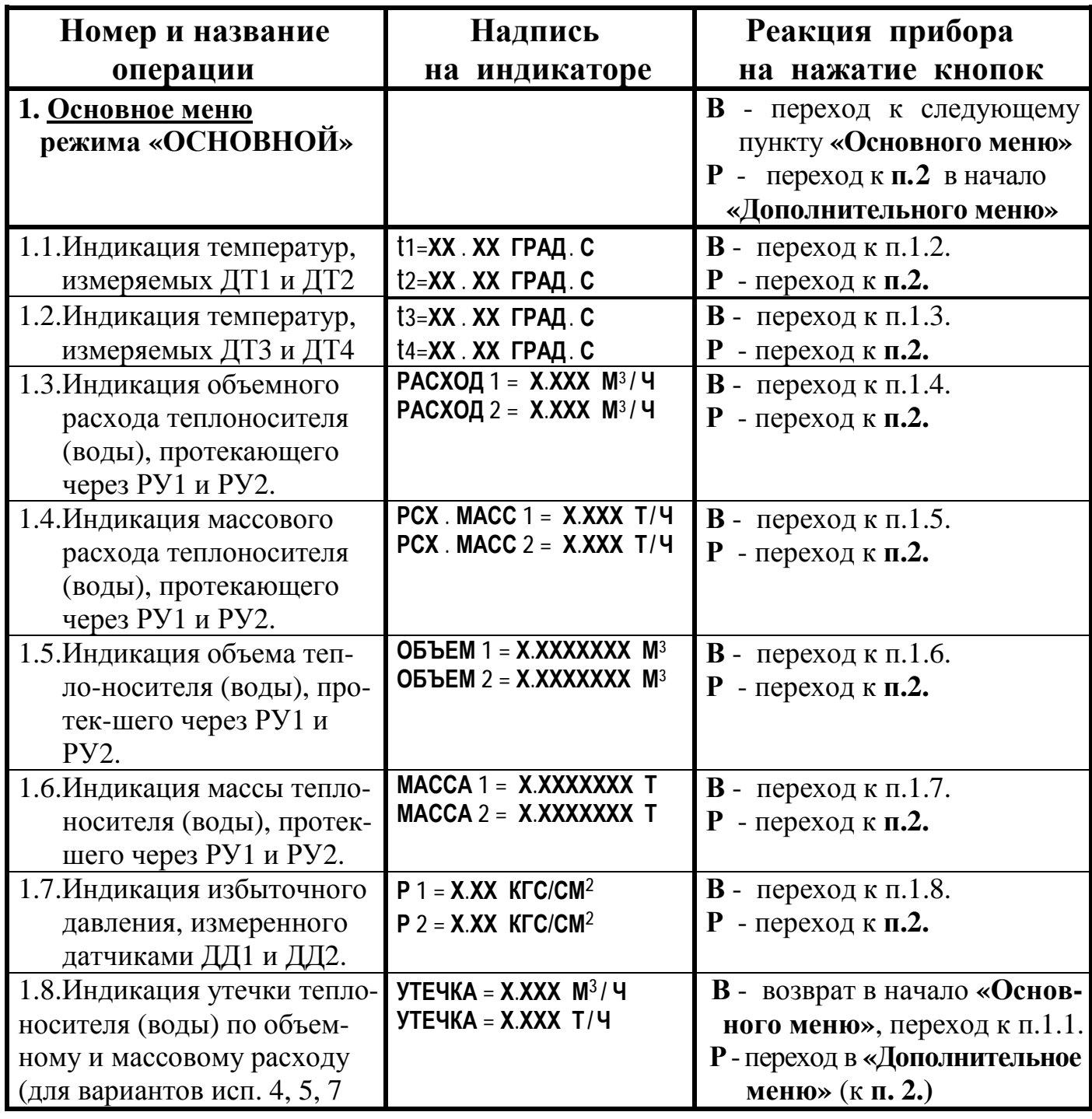

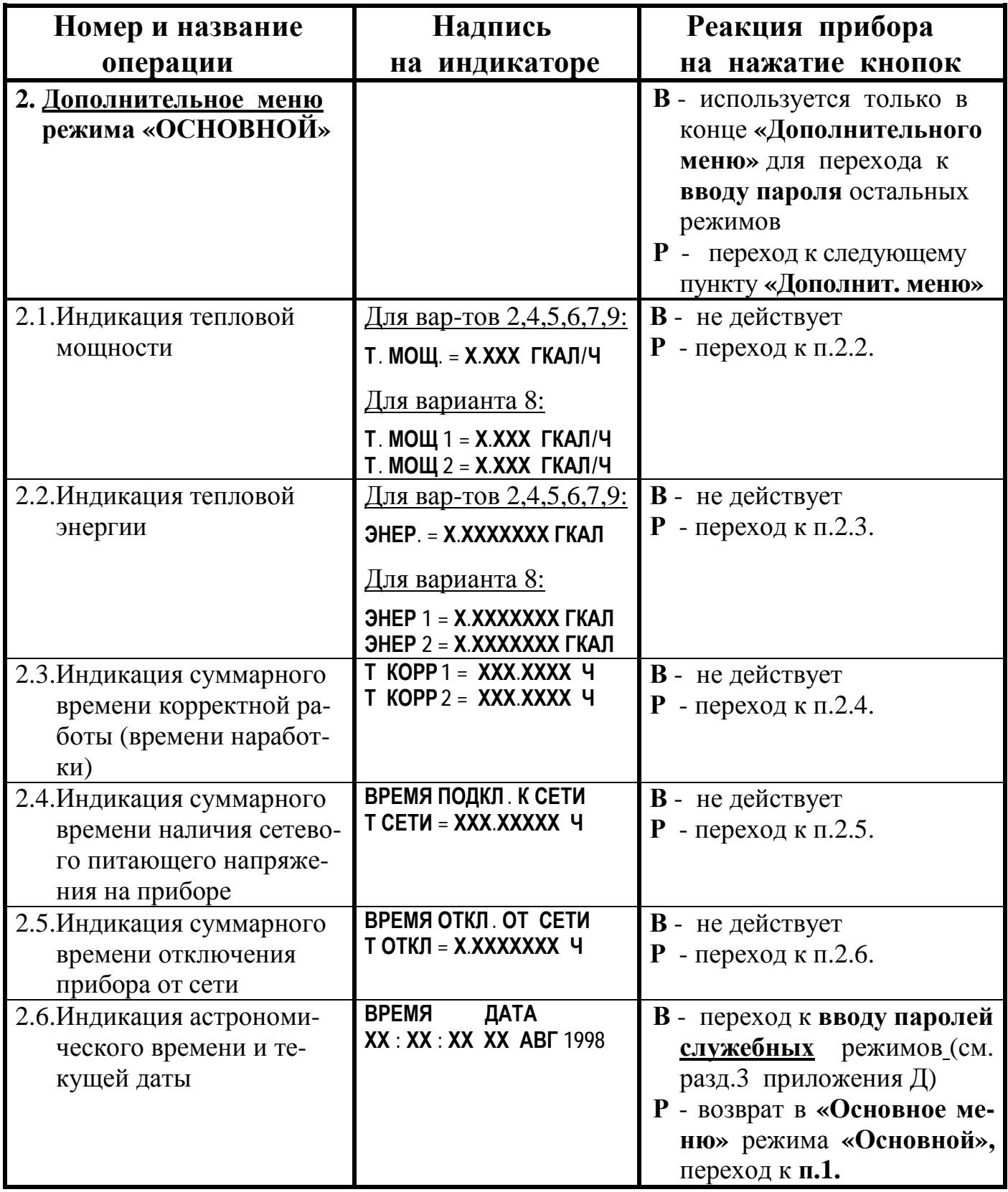

# **3. Операция «ВВОД ПАРОЛЯ»\***

### (для режимов **«Контроль», «Коррекция», «Установка» и «Поверка»)**

Переход к **вводу пароля** производится из последнего пункта **«Дополнительного меню»** режима **«Основной»** (см.п.2.6 предыдущего раздела) путем нажатия кнопки **В**:

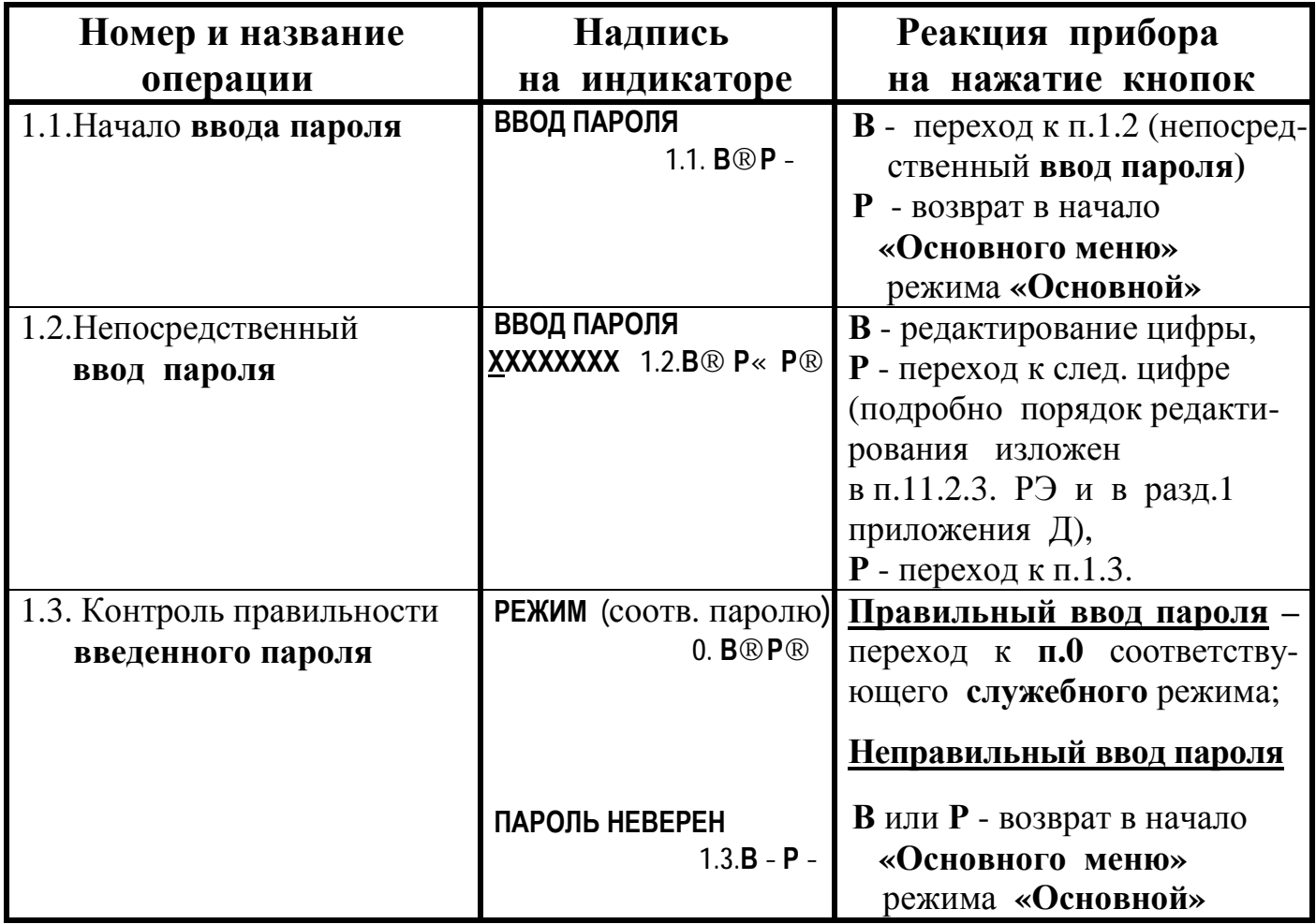

**\* -** для полного **исключения несанкционированного доступа** к параметрам, хранящимся в памяти вычислителя, предприятие-изготовитель может установить по требованию Заказчика **ИНДИВИДУАЛЬНЫЕ ЗНАЧЕНИЯ ПАРОЛЕЙ** для соответствующих режимов, что эквивалентно дополнительному **ЭЛЕКТРОННОМУ ПЛОМБИРОВАНИЮ** вычислительного блока и обеспечивает недоступность накопленной измерительной информации посторонним потребителям.

# **4. Режим** «**КОНТРОЛЬ**»

# **(стандартный пароль 50401000)**

После **ввода соответствующего пароля** (см. раздел 3 приложения Д **«Ввод пароля»**) прибор переходит в режим **«Контроль»**.

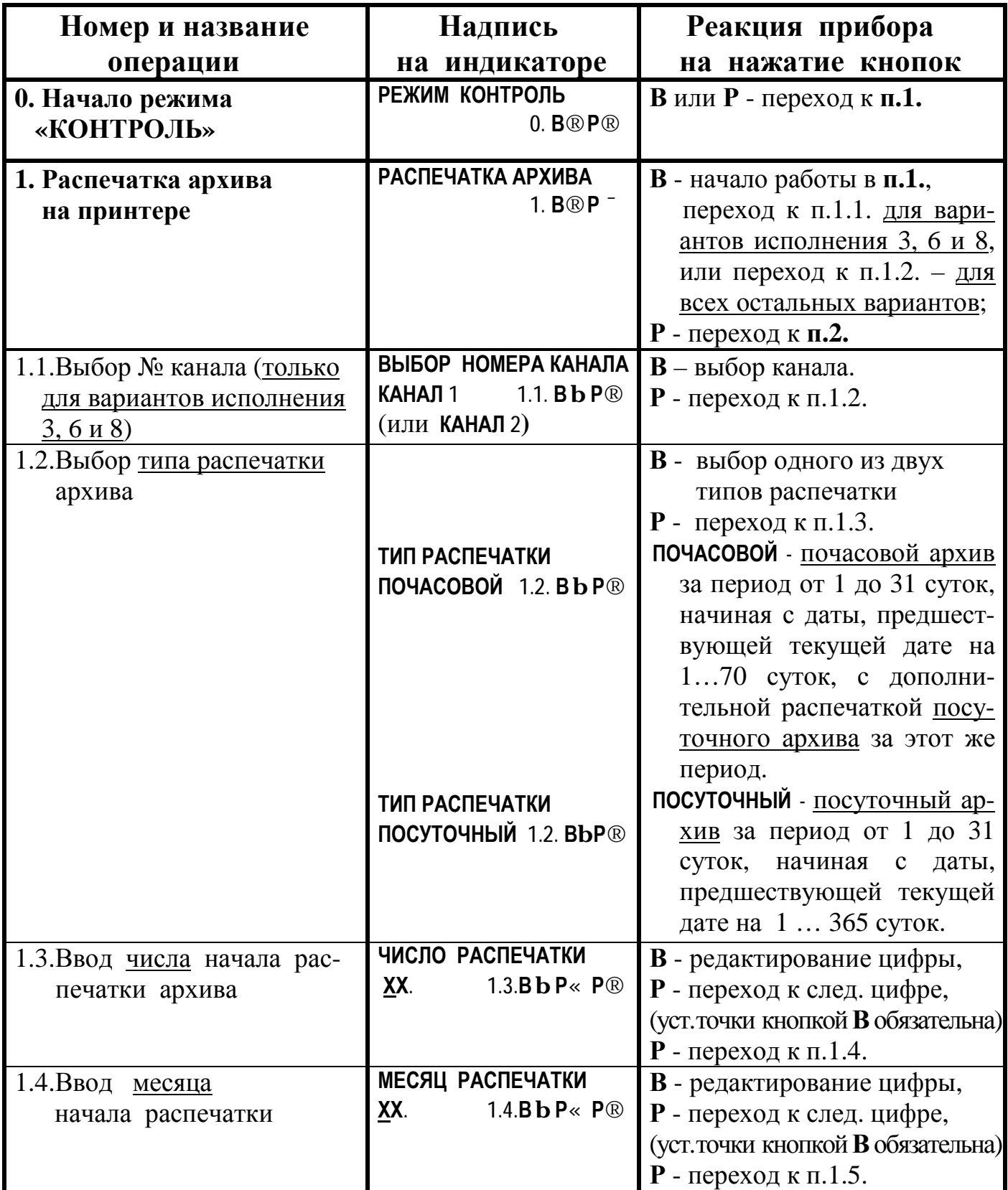

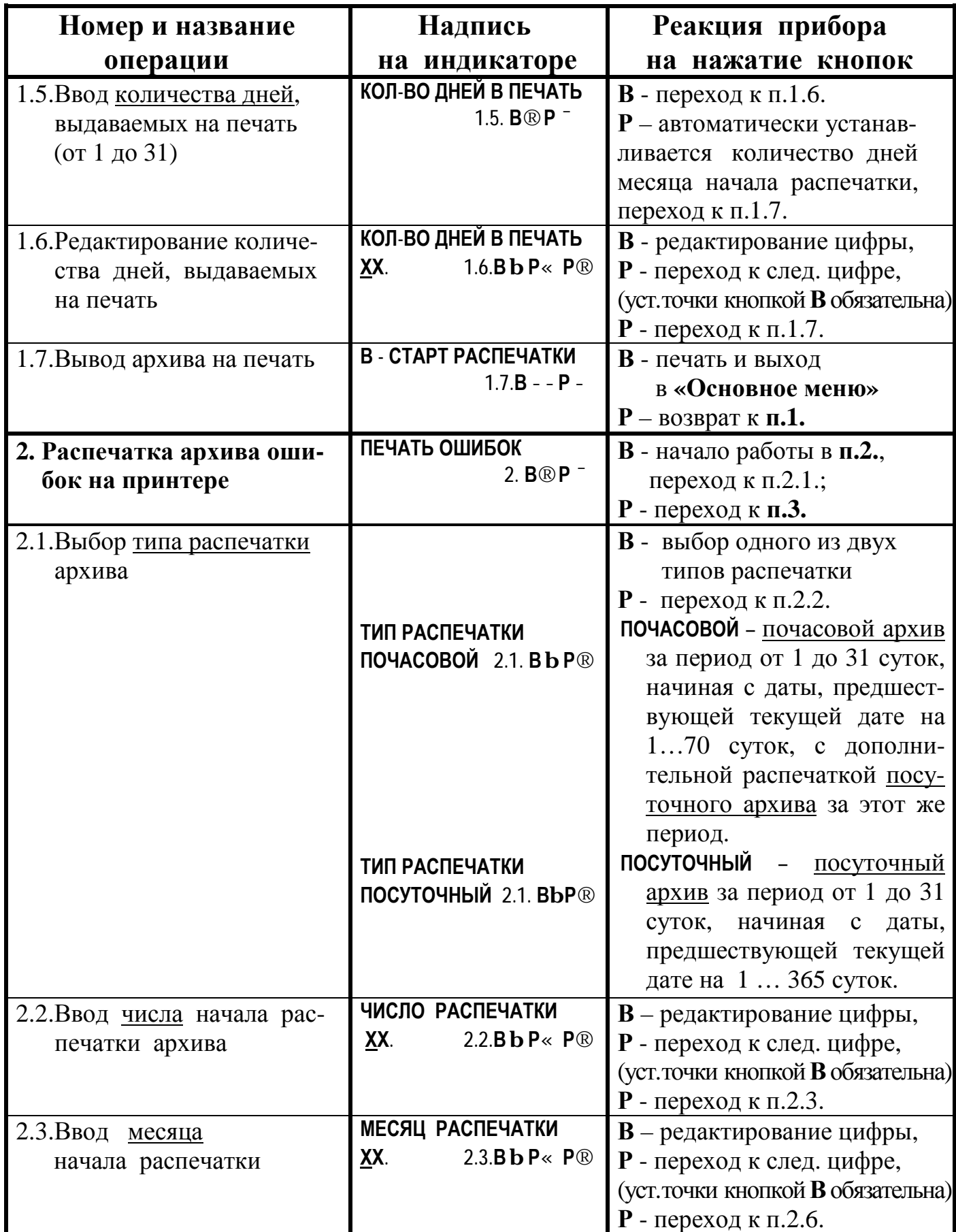

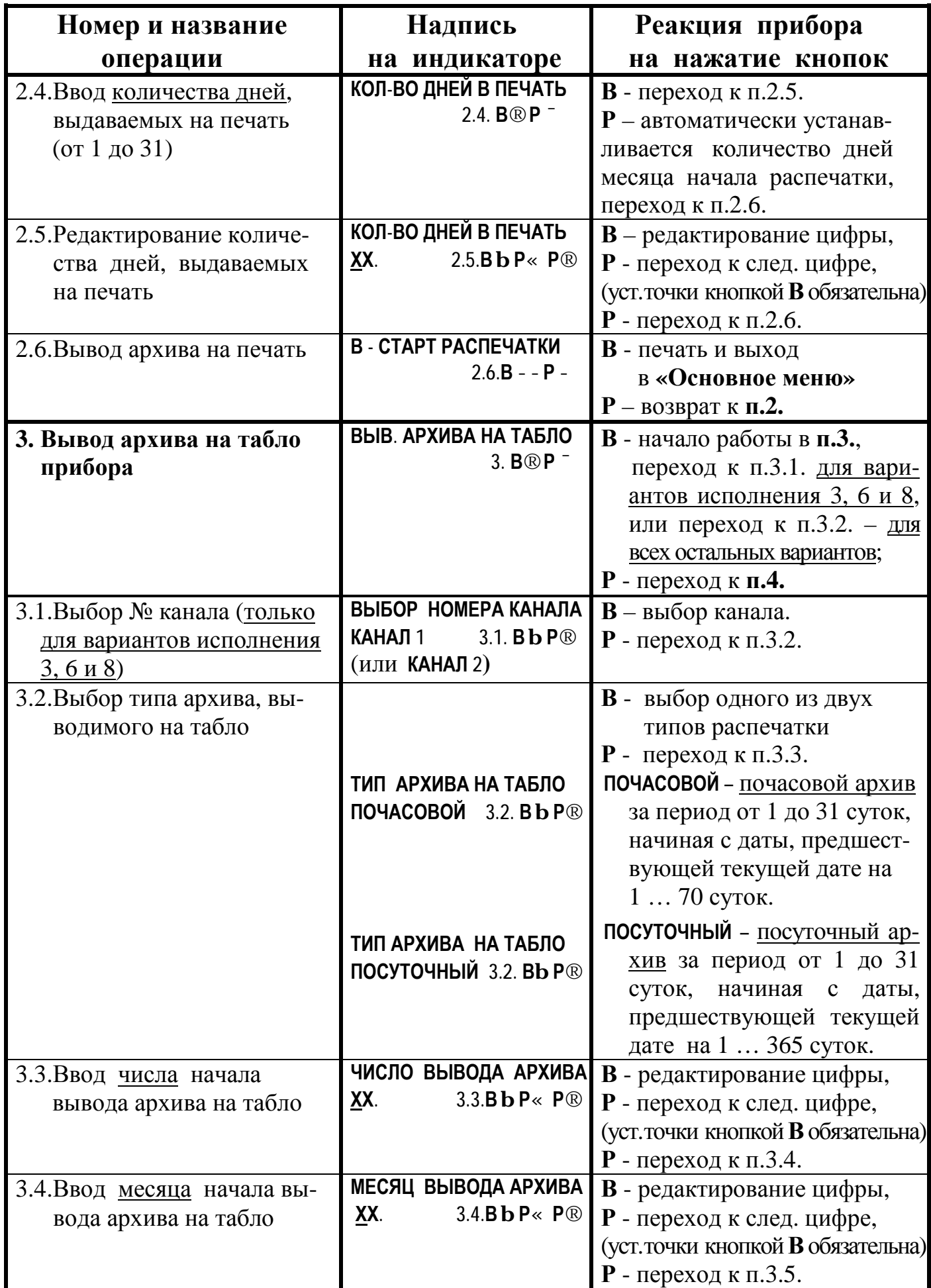

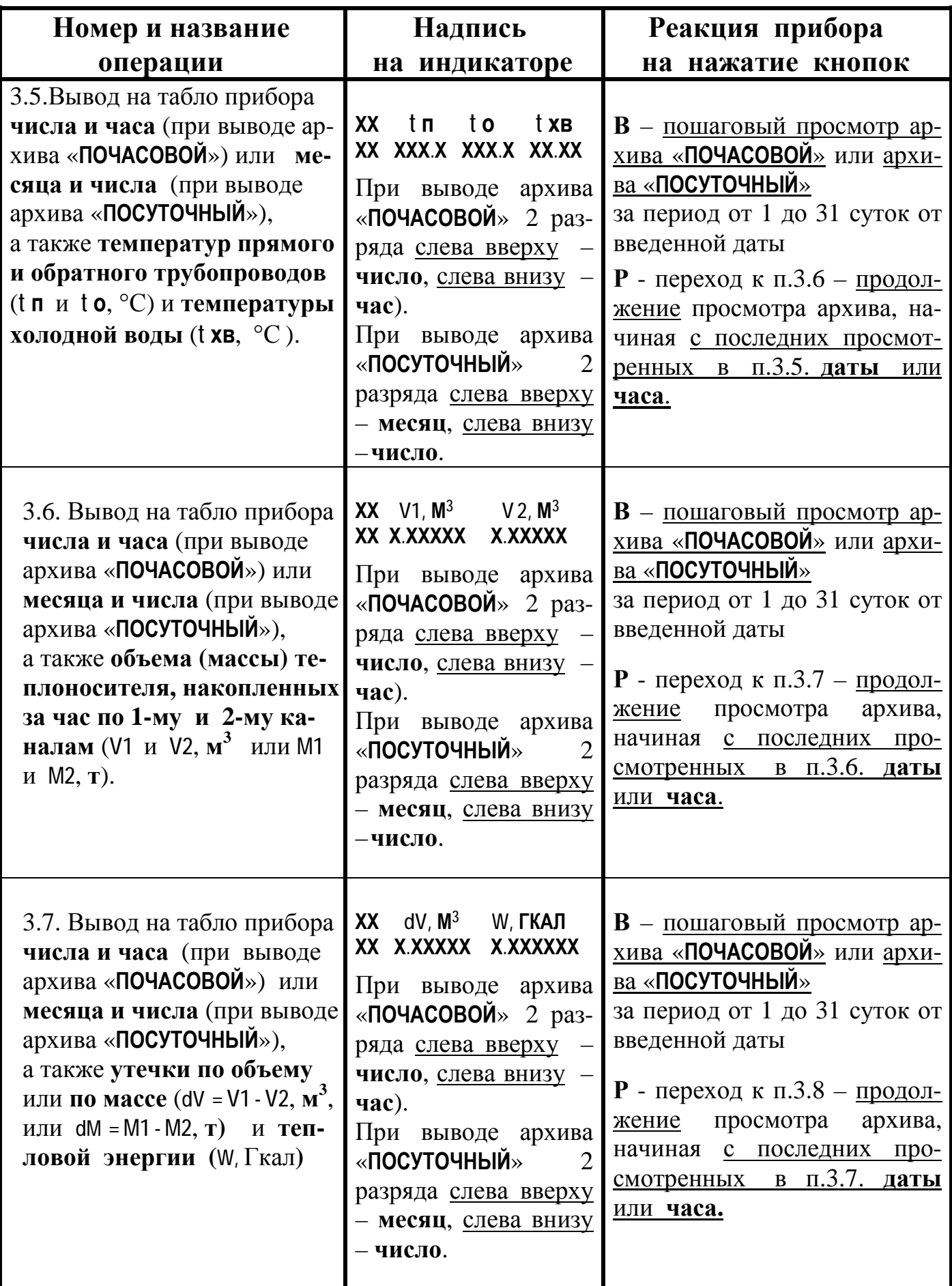

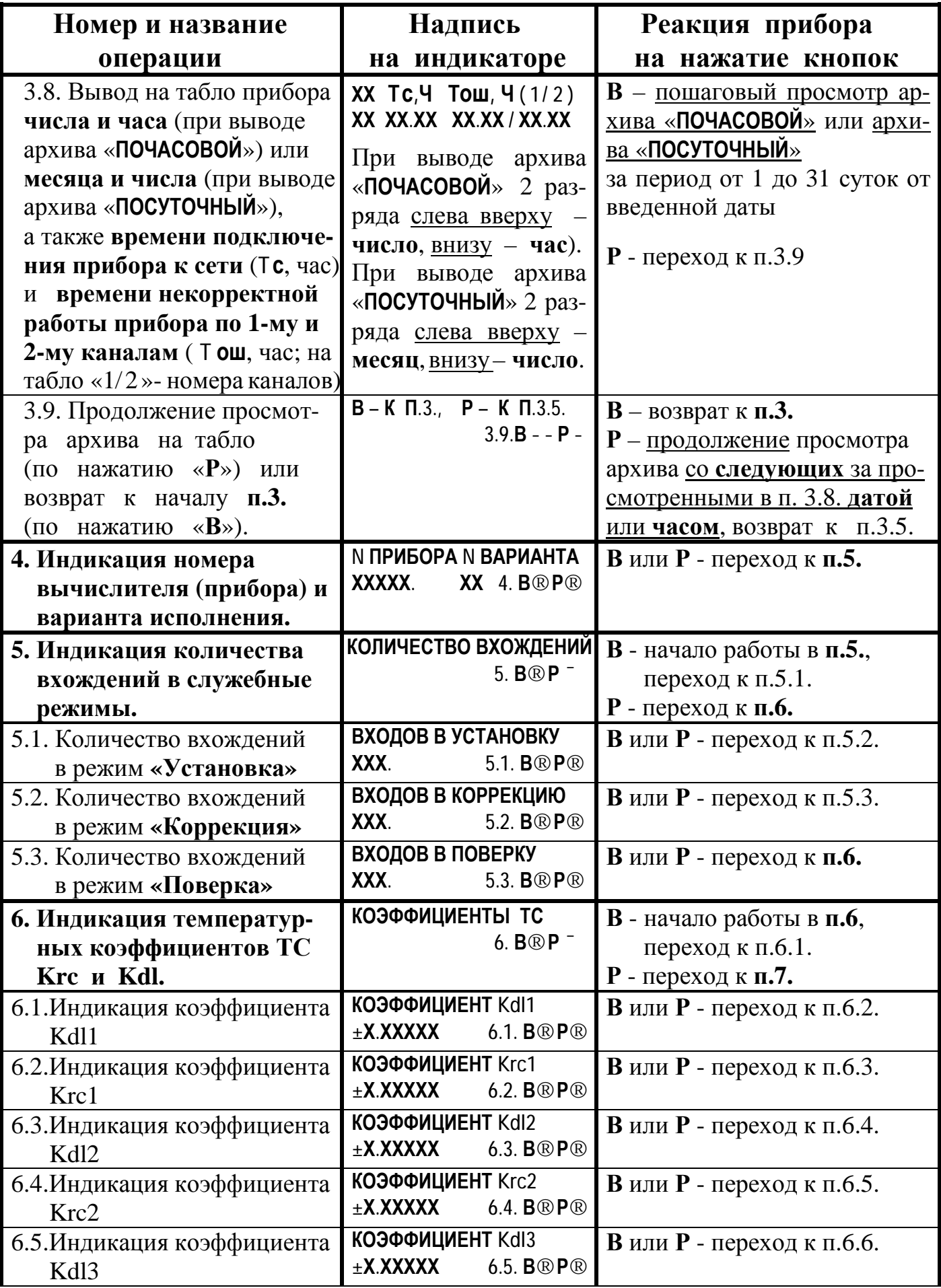

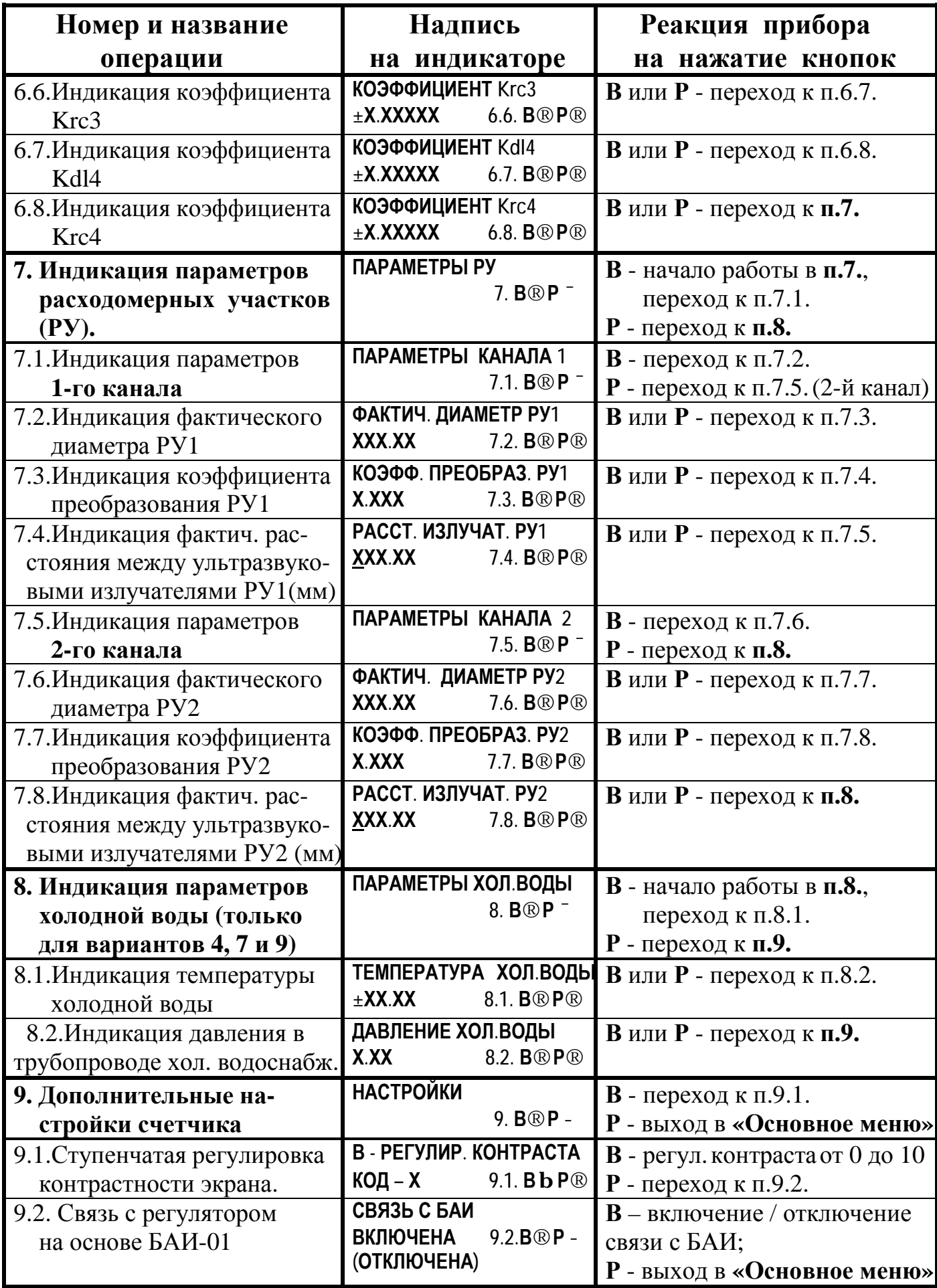

# **5. Режим «УСТАНОВКА»**

# **(стандартный пароль 25205757)**

После **ввода соответствующего пароля** ( см. раздел 3 приложения Д **«Ввод пароля»**) прибор переходит в режим **«Установка»**.

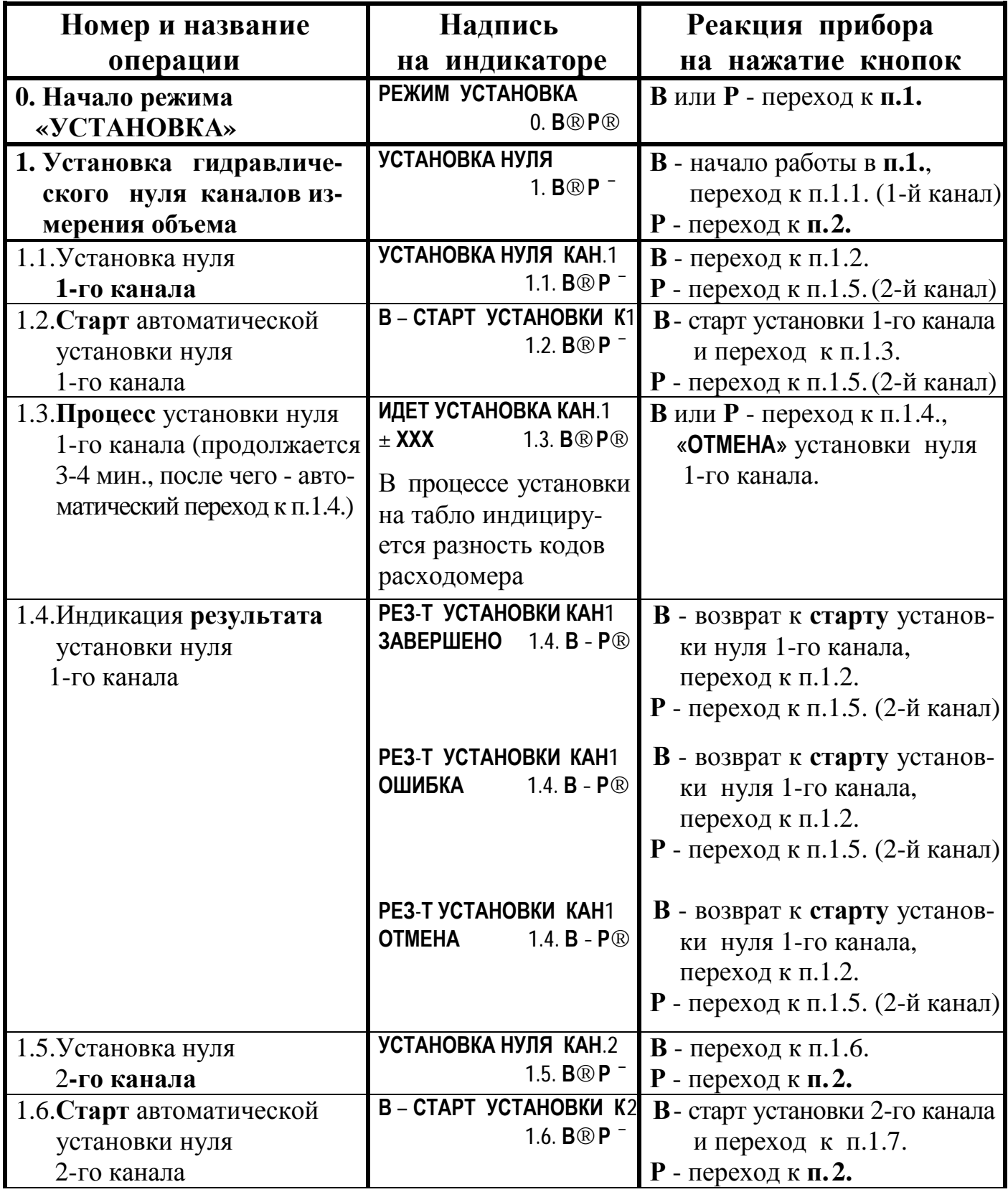

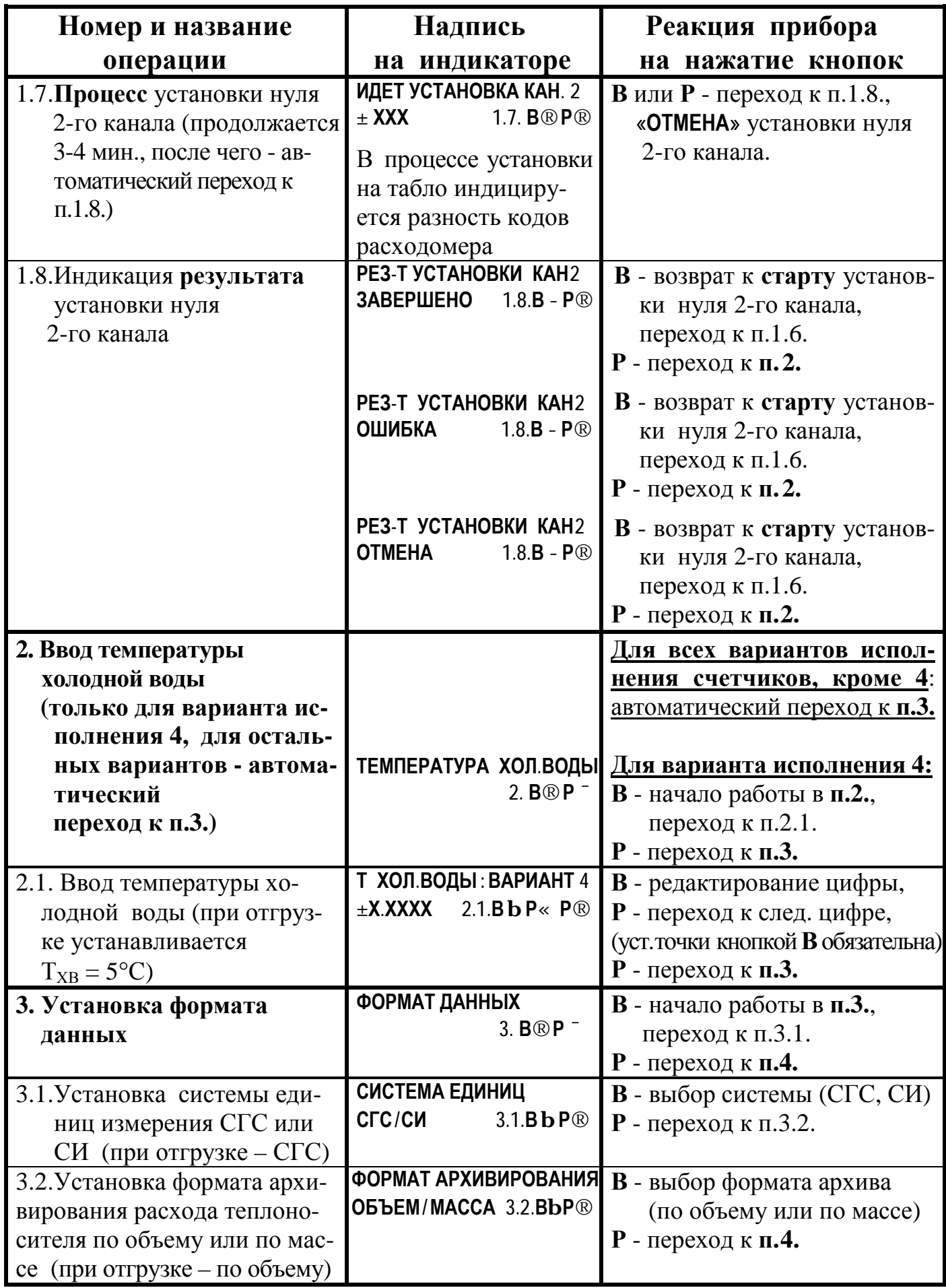

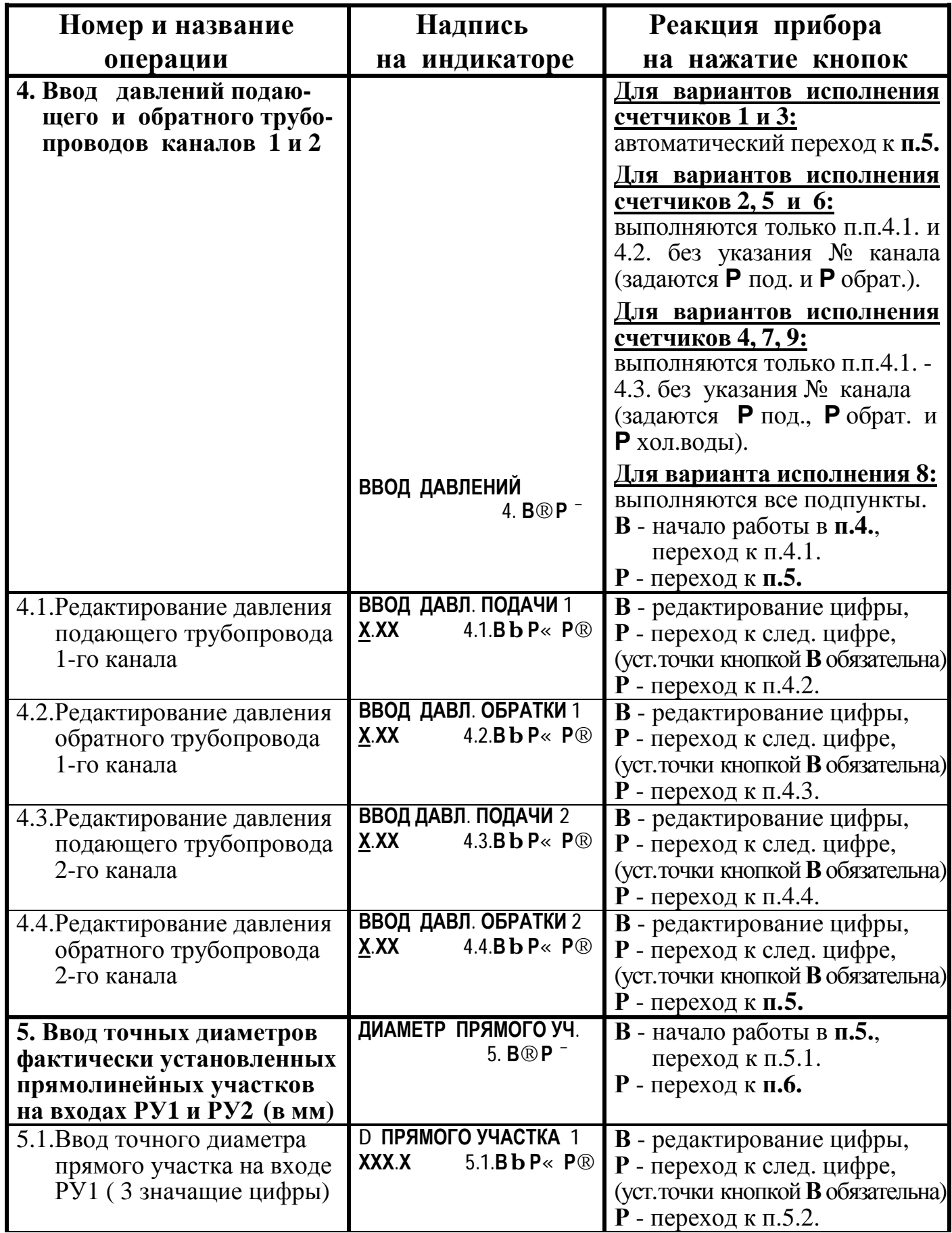

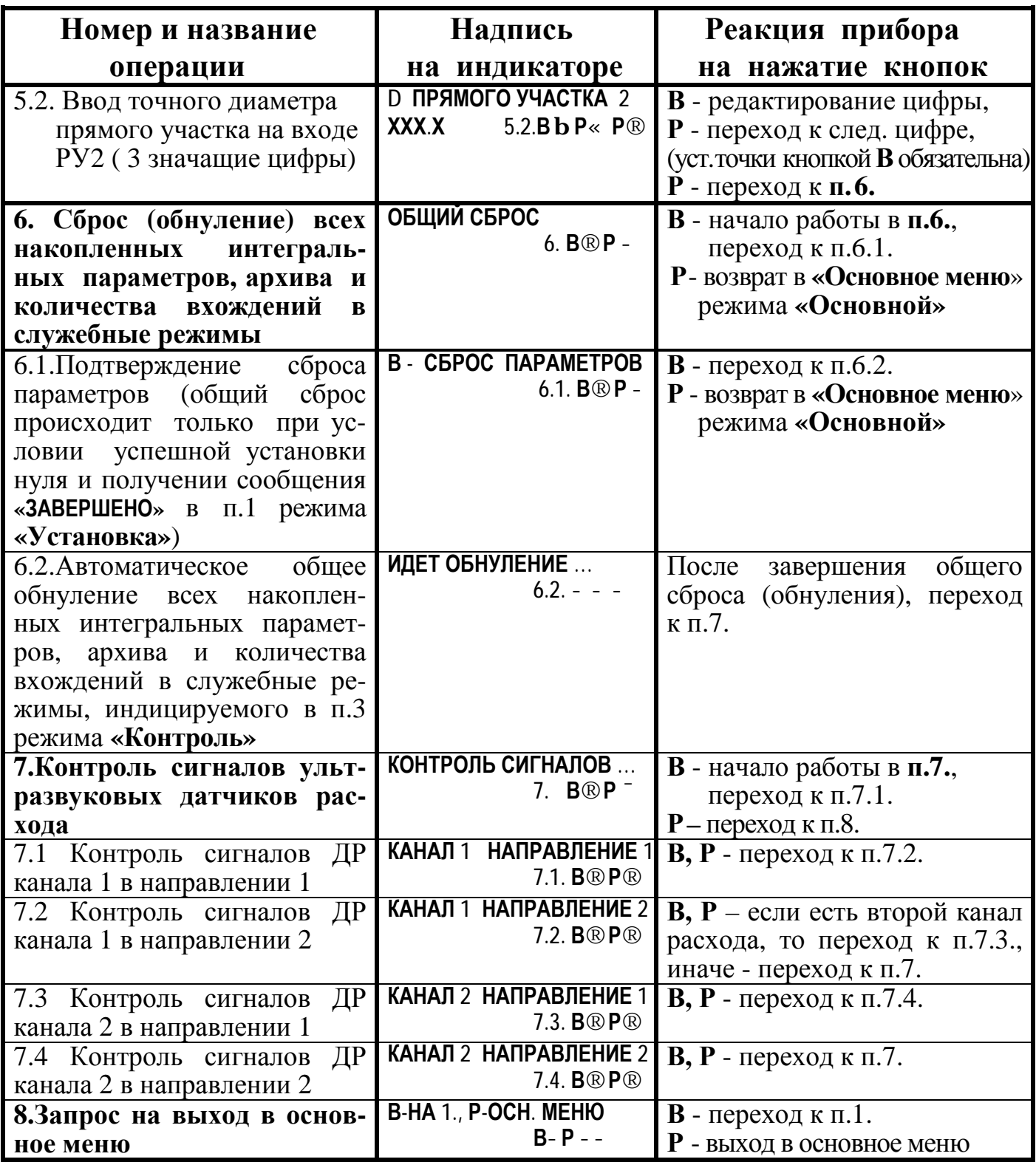

Примечания:

- При установке гидравлического нуля (п.1) накопленные архивные данные и интегральные параметры сохраняются.
- При изменении системы единиц измерения(п.3.1) сбрасывается архив и интегральные параметры.
- При изменении формата данных архивирования (п3.2) интегральные параметры сохраняются, а архив сбрасывается.

# **6. Режим «КОРРЕКЦИЯ»**

# **(стандартный пароль отсутствует)**

После **ввода соответствующего индивидуального пароля** (см. раздел 3 приложения Д **«Ввод пароля»**) прибор переходит в режим **«Коррекция»**.

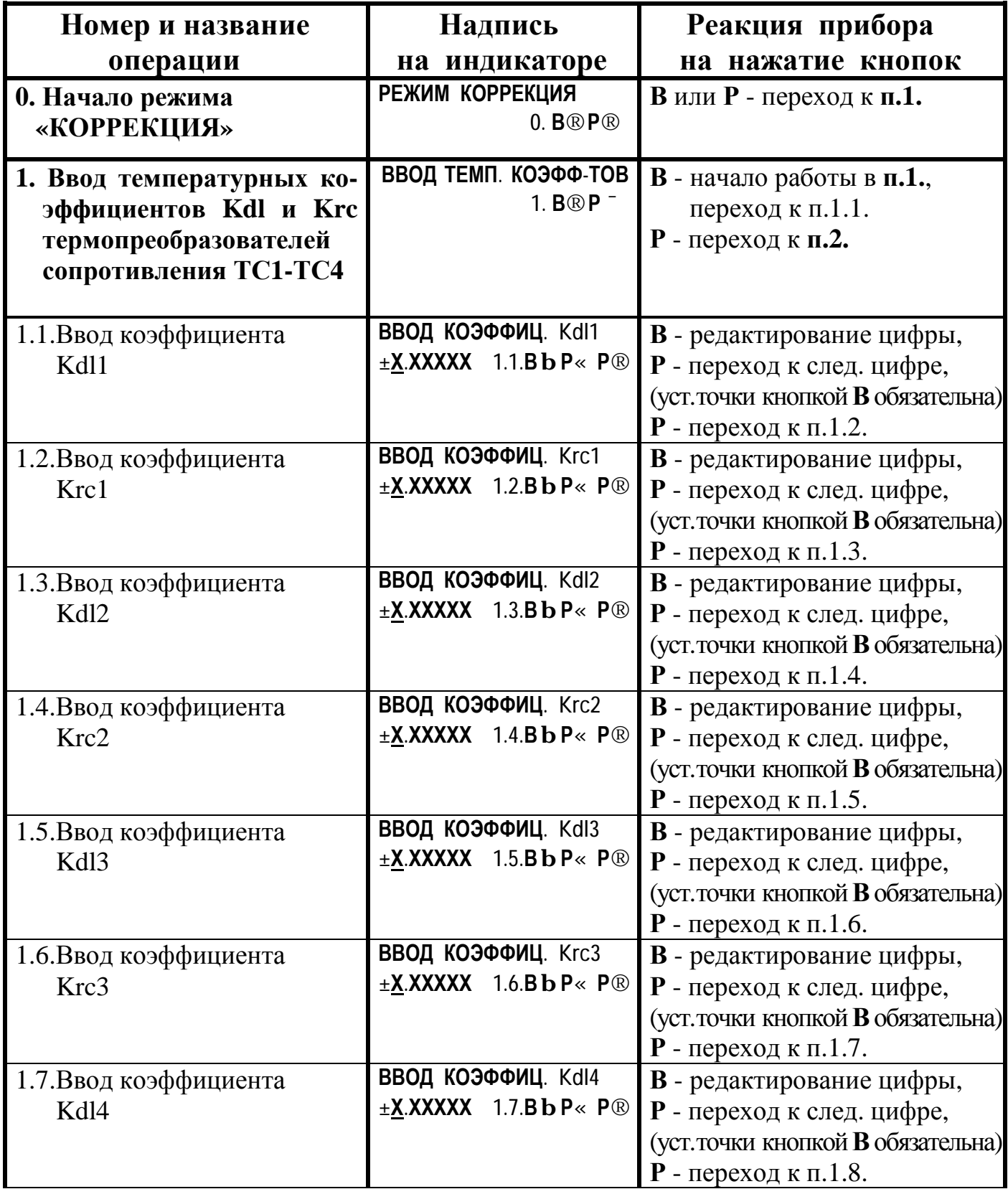

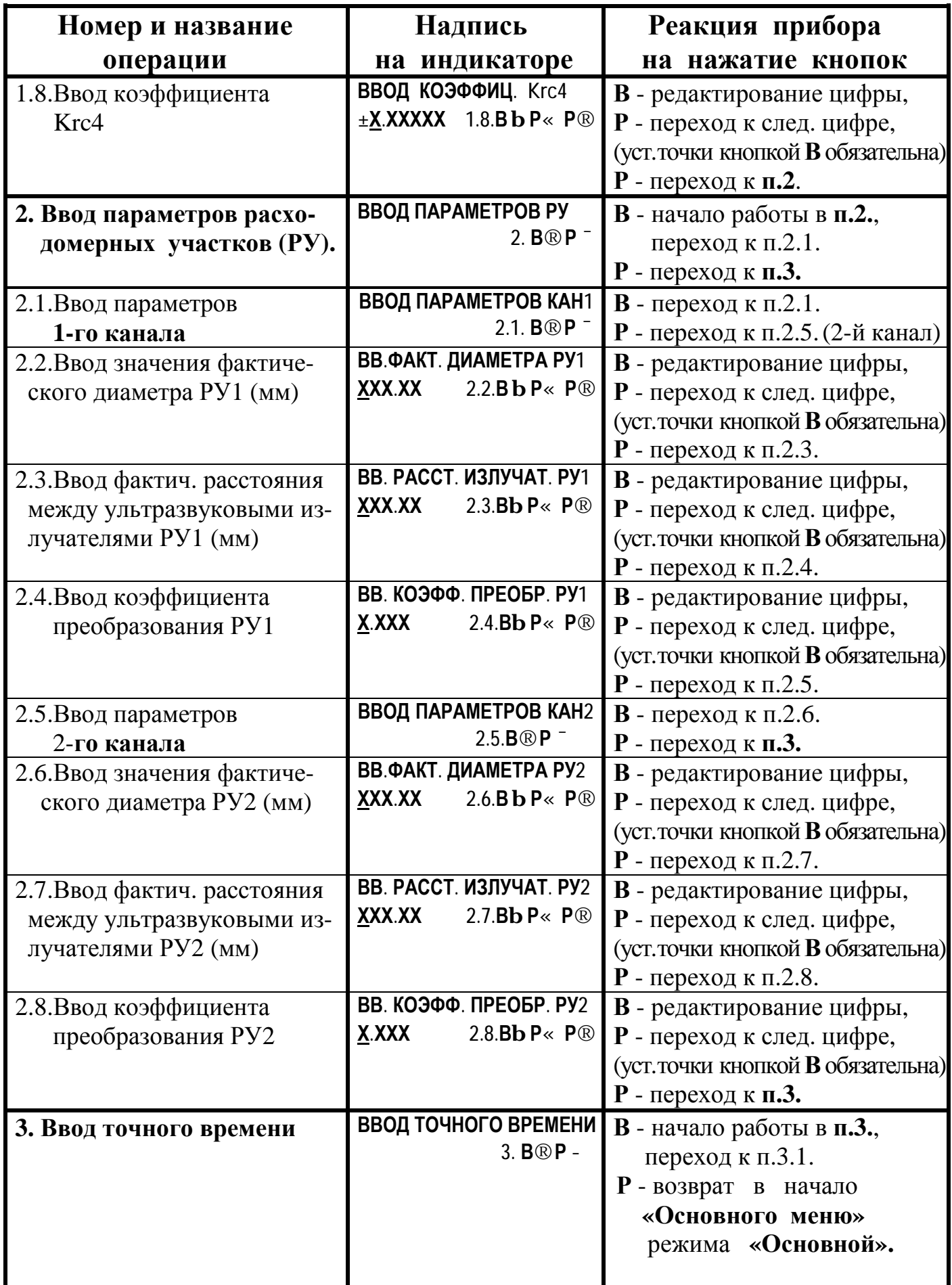

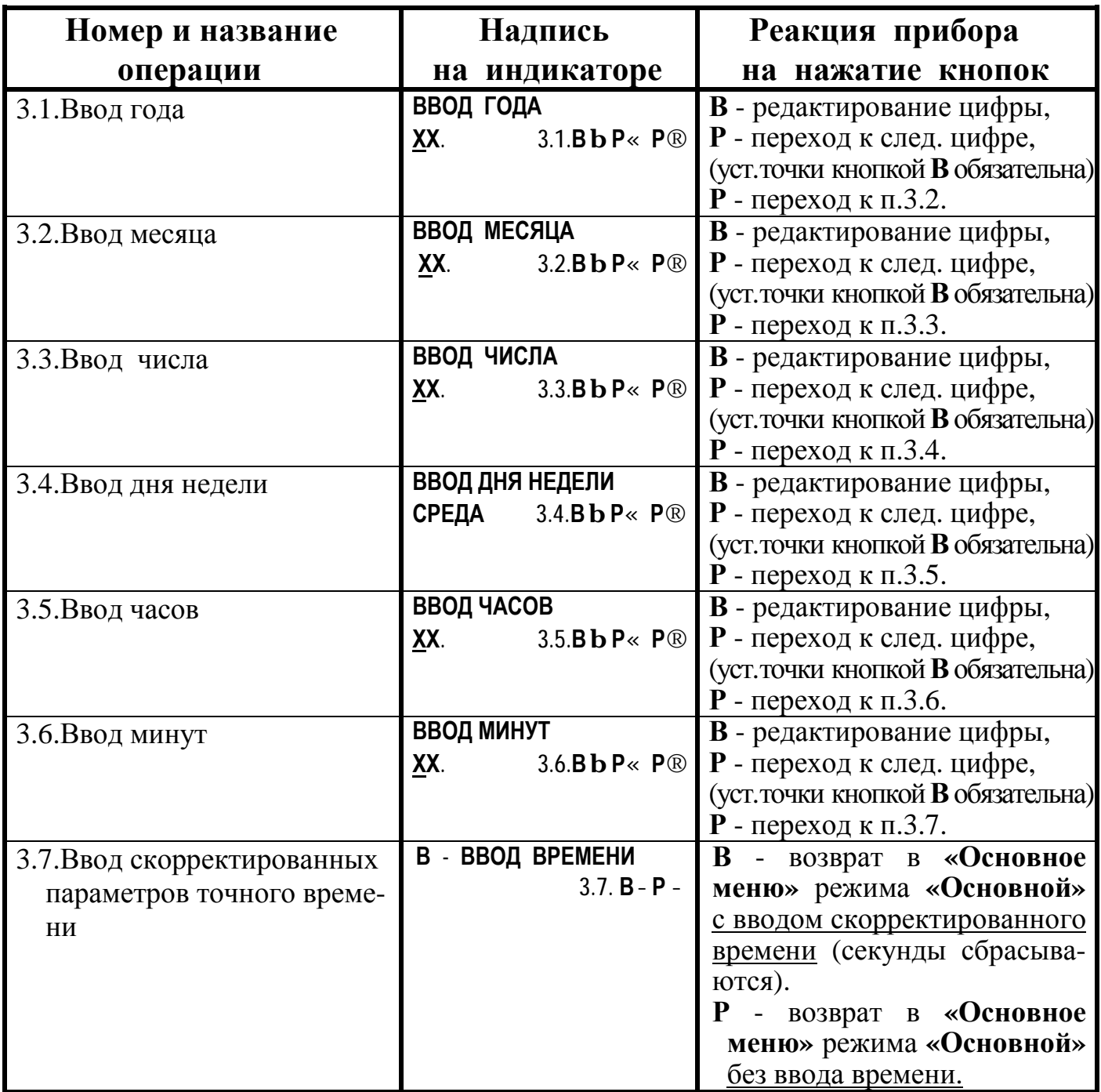

### ПРИМЕЧАНИЯ:

- при некорректном вводе данных по п.п. 3.1 3.6 появляется сообщение «**ОШИБКА ДАННЫХ**» и сохраняются ранее установленные данные.
- если при вводе точного времени вводимое время больше текущего приборного времени, то искажения интегральных параметров и архивных данных не происходит; в противном случае возможно искажение накопленных данных, поэтому непосредственно перед коррекцией времени целесообразно вывести распечатки накопленных почасовых и посуточных архивов на принтер
- при редактировании п.п.1, 2 режима «Коррекция» автоматически производится сброс интегральных параметров (накопленных данных) теплосчетчика с фиксацией количества входов в режим. Индикация количества входов происходит в режиме «**Контроль»**.
## **7. Режим «ПОВЕРКА»**

## **(стандартный пароль 31415926)**

После **ввода соответствующего пароля** (см. раздел 3 приложения Д **«Ввод пароля»**) прибор переходит в режим **«Поверка»**.

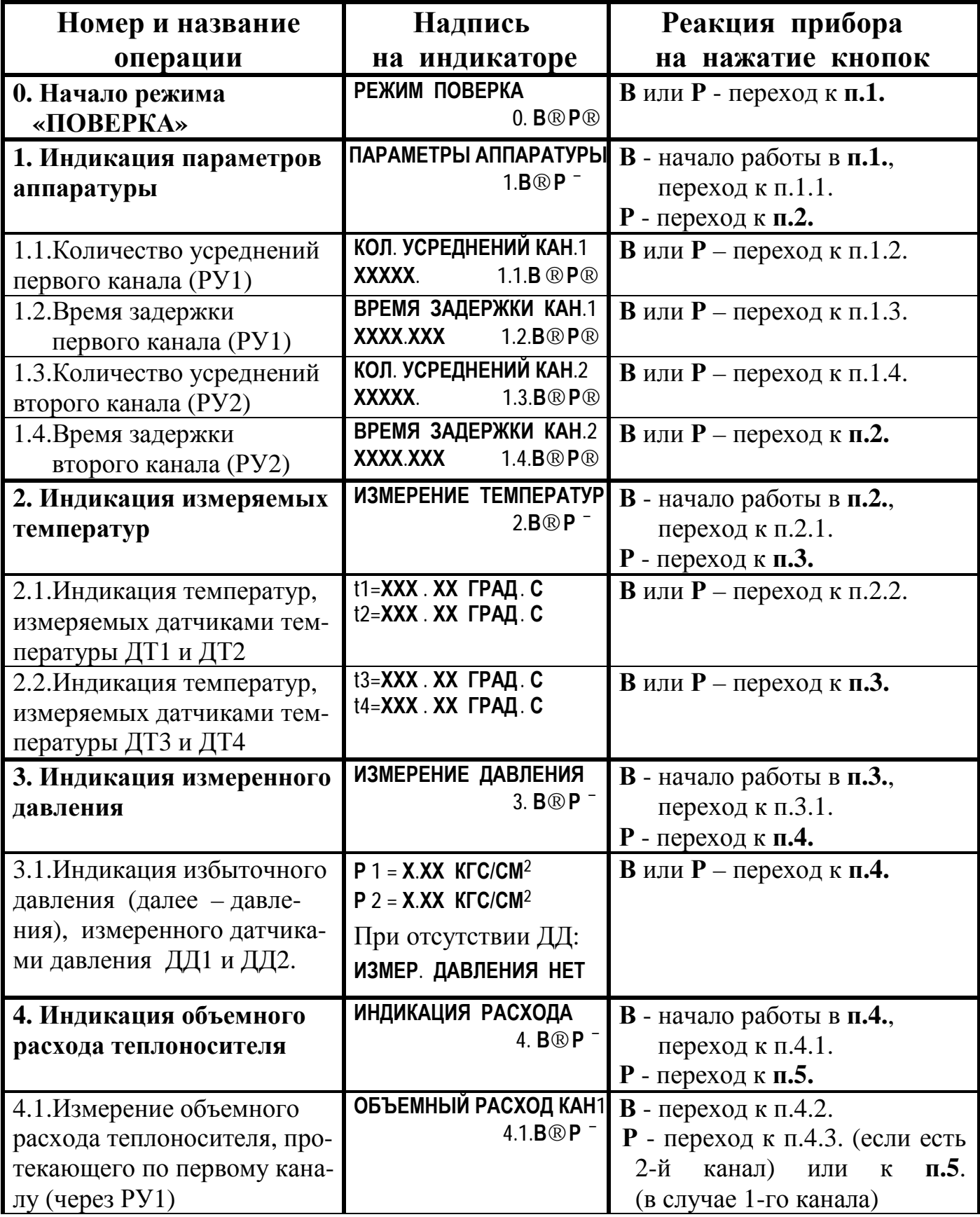

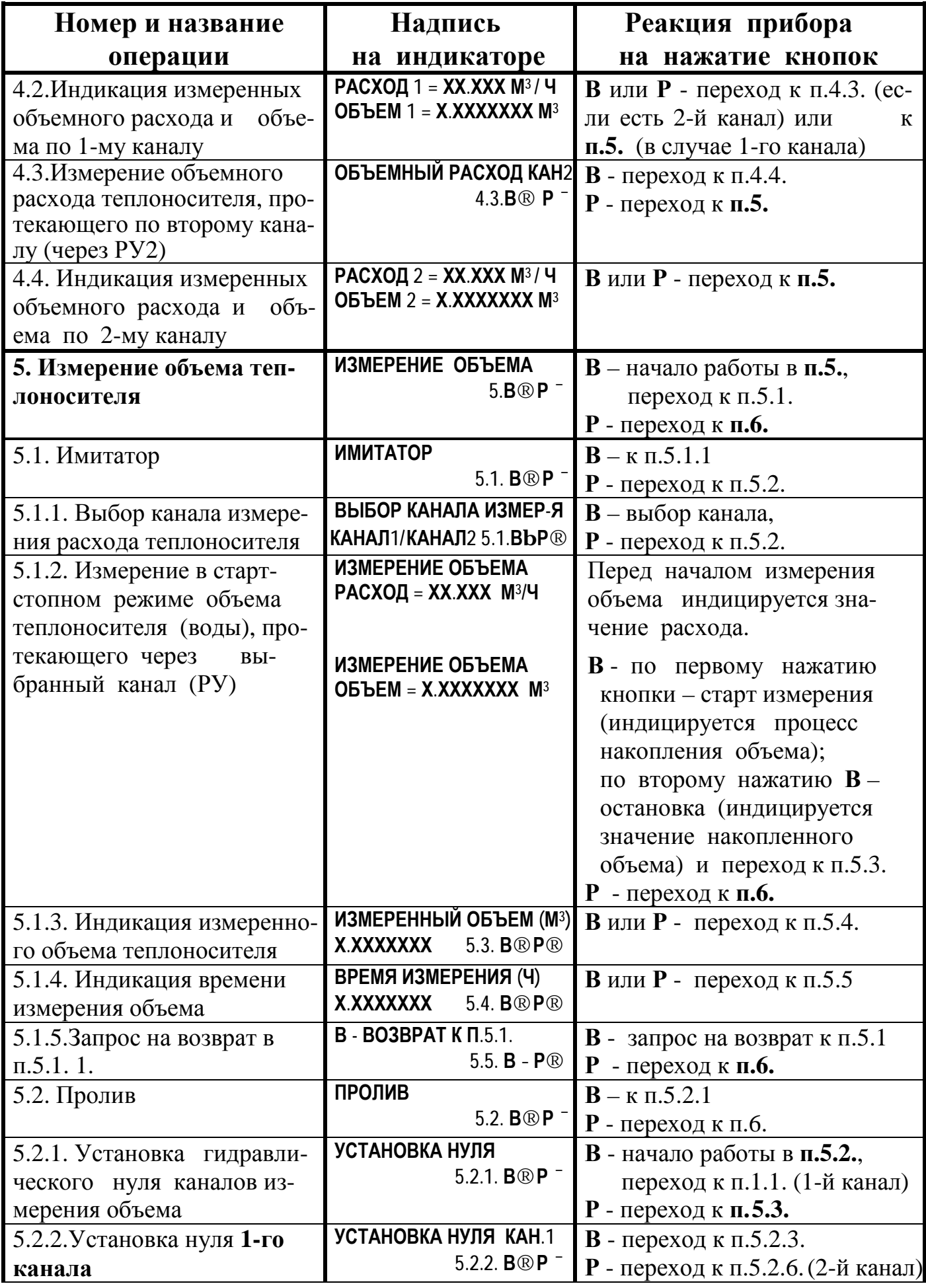

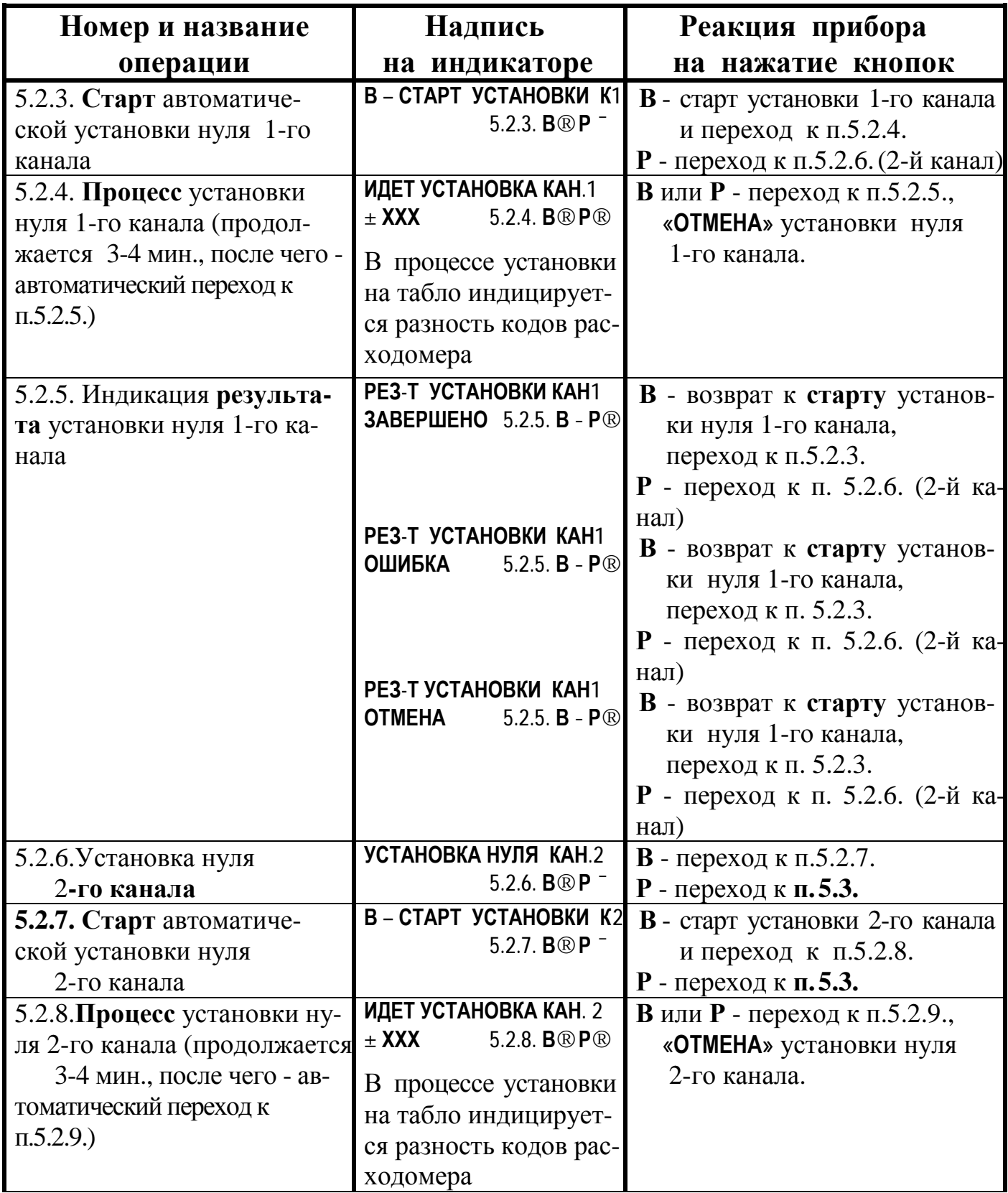

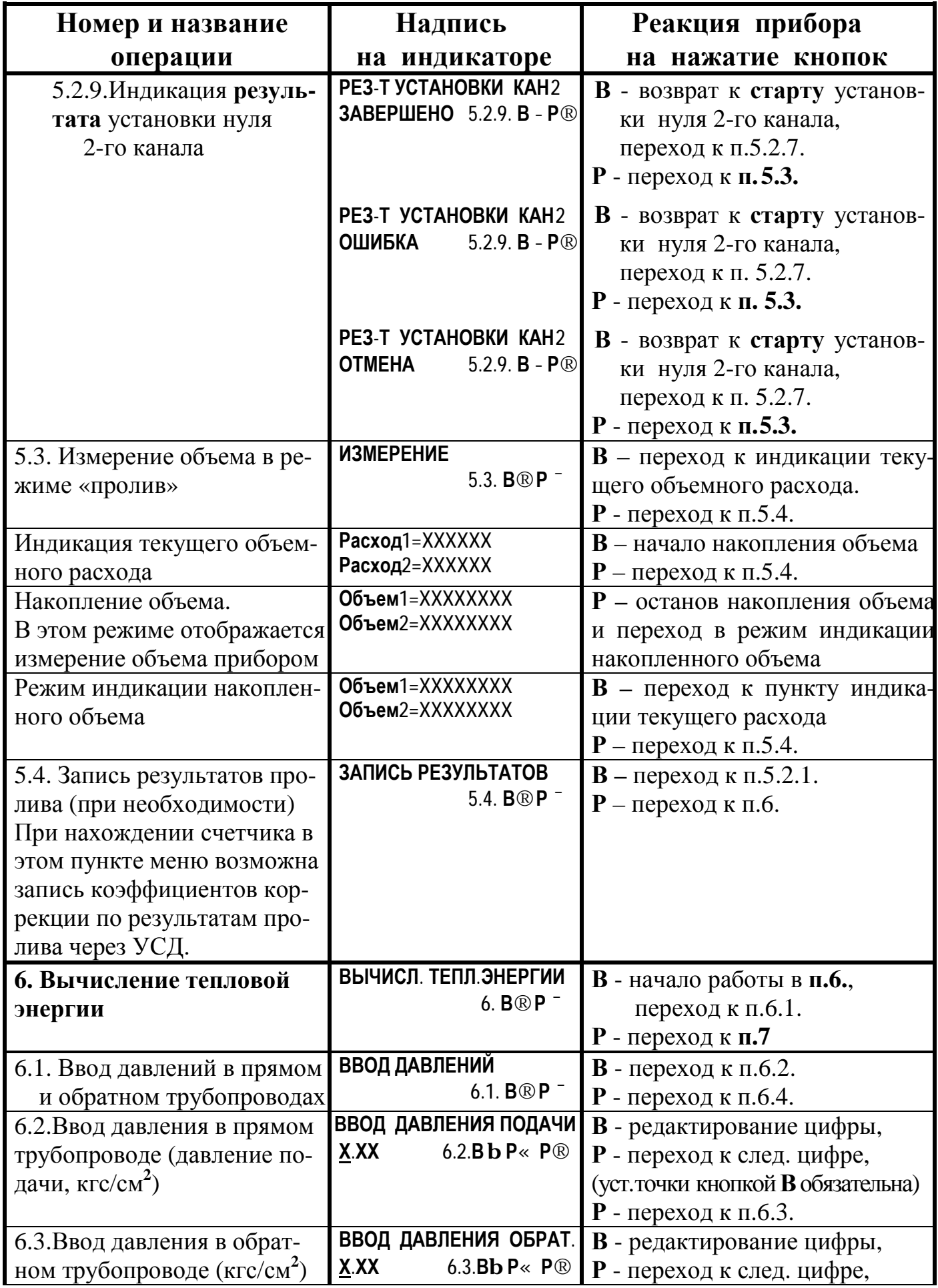

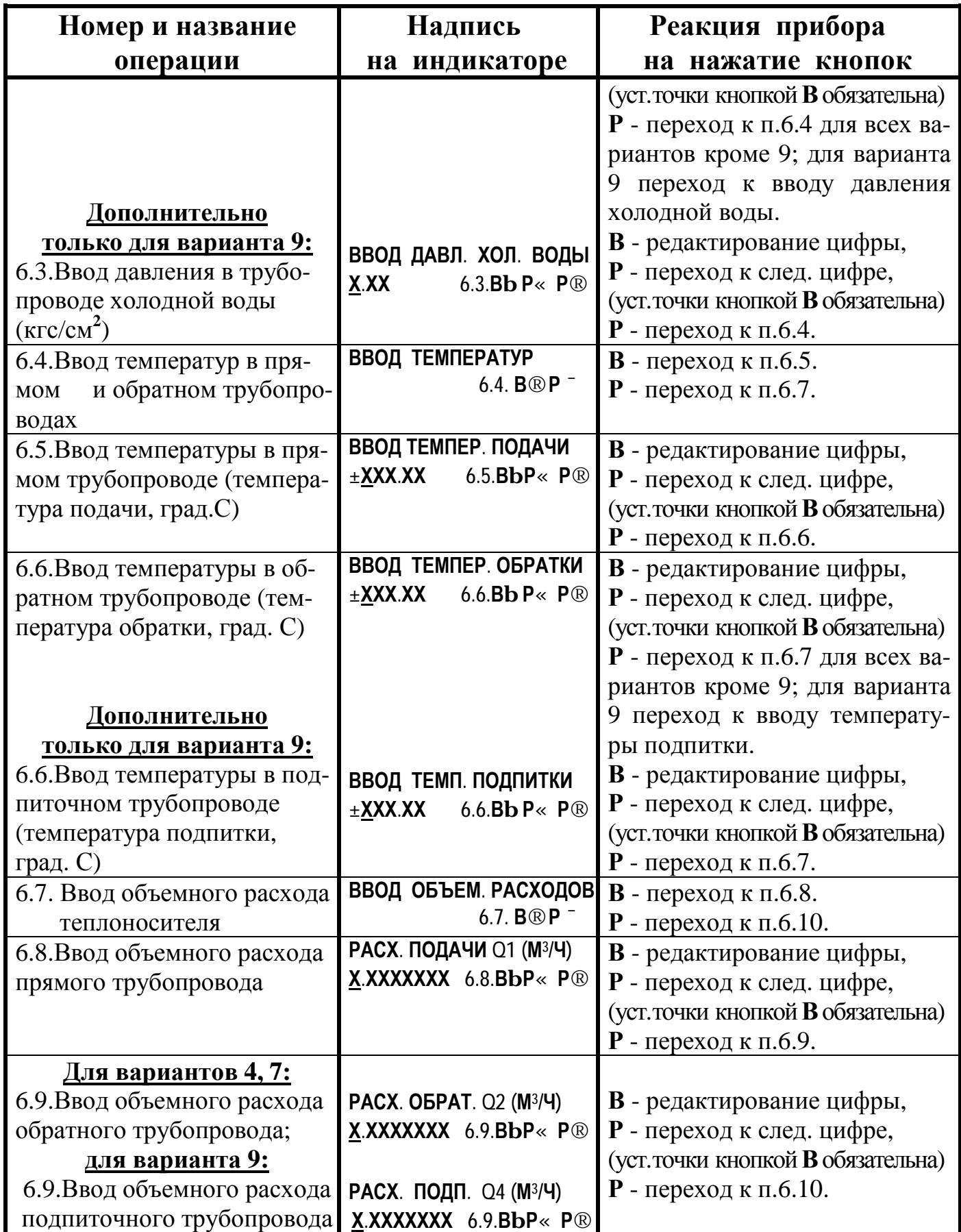

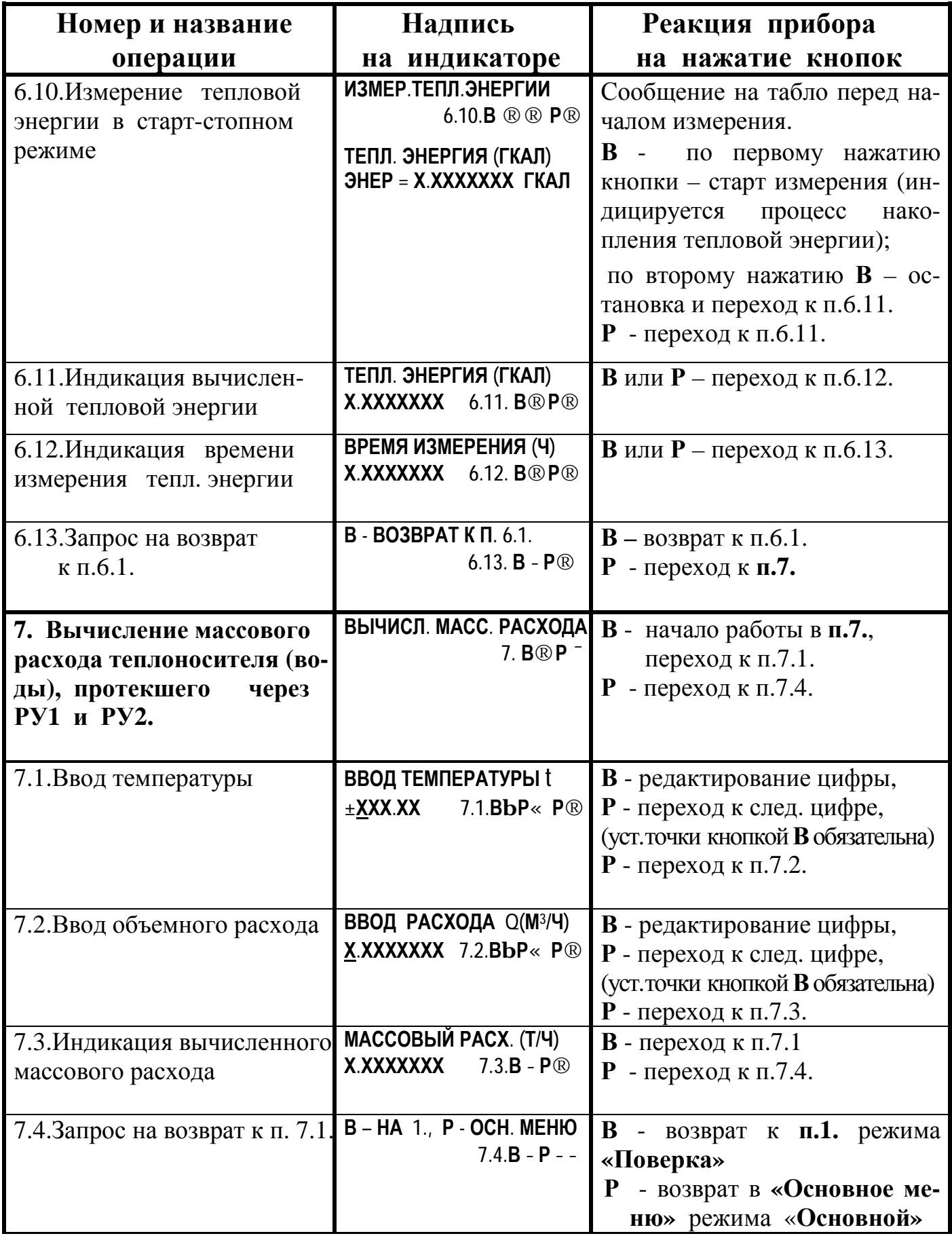

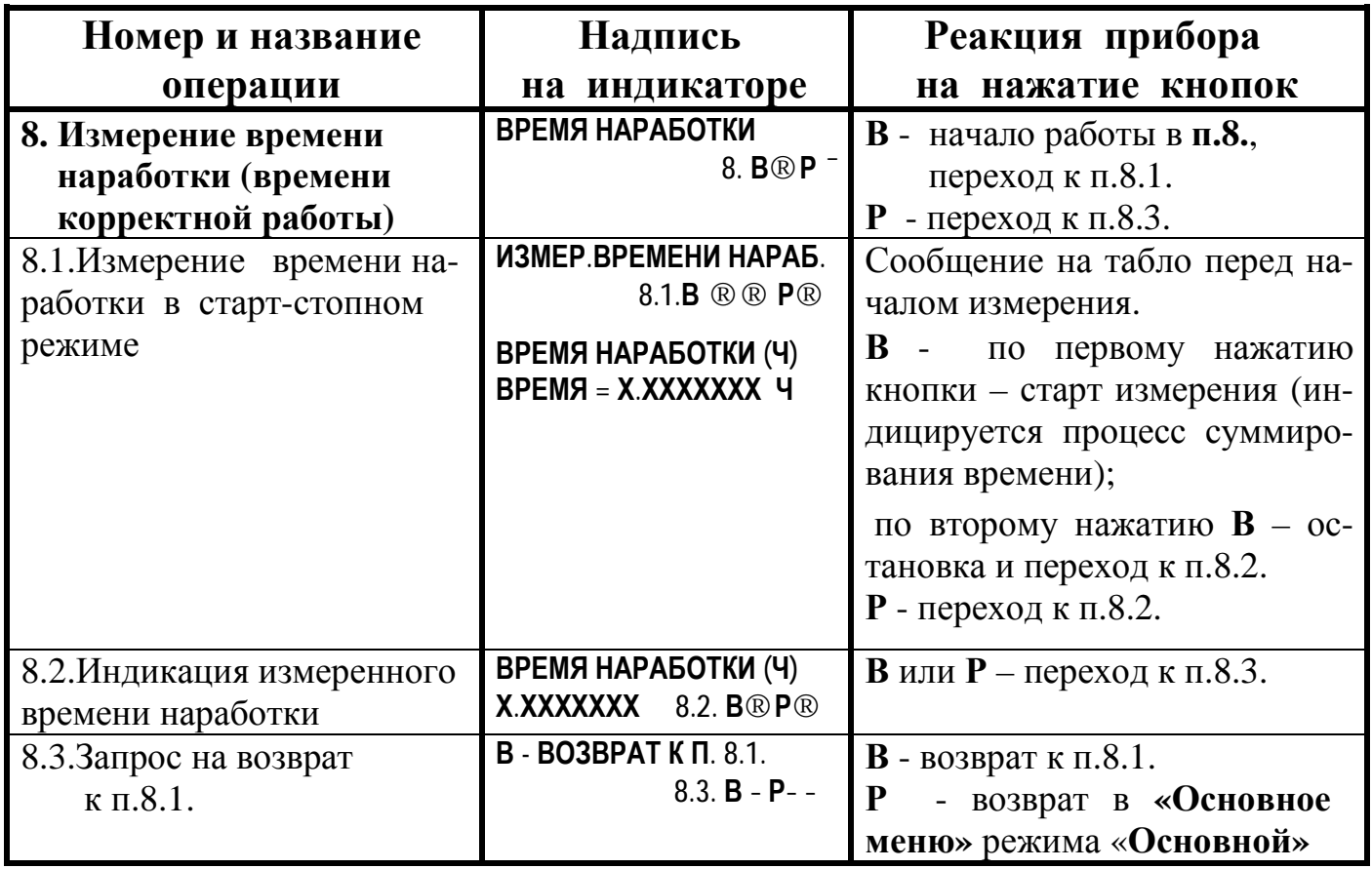

ПРИМЕЧАНИЕ: при входе в режим «**Поверка»** автоматически производится **сброс интегральных параметров** (накопленных данных) теплосчетчика с **фиксацией количества входов** в режим. Индикация количества входов происходит в режиме «**Контроль»**.

### **Работа с последовательным интерфейсом**

Последовательный двунаправленный интерфейс RS-232C обеспечивает получение от теплосчетчика информации о накопленных архивных данных или текущих значениях измеряемых параметров.

Выдача информации производится в кодах ASCII в формате для выдачи на принтер. Протокол обмена - «Xon/Xoff». Если после получения прибором кода «Xoff» в течение 1 минуты не будет получен код «Xon», то прибор прерывает процесс распечатки архива.

**При выдаче информации на принтер** начало операции инициируется с помощью кнопок на передней панели прибора в соответствии с описанием режима **«Контроль»** (см. приложение Д, раздел 4.).

**При использовании ПЭВМ** возможны следующие варианты получения информации:

- 1. Распечатка почасового архива за месяц (1-й канал расхода для вариантов 3, 6, 8). Распечатка почасового архива за месяц инициируется передачей из ПЭВМ в вычислитель кодового слова «Start» (ASCII коды без каких-либо завершающих строку символов) и двух дополнительных информационных байт. В первом дополнительном байте передается число начала распечатки в двоичном коде, во втором байте передается номер месяца начала распечатки в двоичном коде.
- 2. Распечатка посуточного архива за месяц (1-й канал расхода для вариантов 3, 6, 8). Инициируется передачей из ПЭВМ в вычислитель кодового слова «ArPiv» и двумя дополнительными байтами в формате, аналогичном приведенному в п.1.
- 3. Распечатка архива для любого канала любого из перечисленных выше вариантов. Инициируется передачей из ПЭВМ в вычислитель кодового слова «StrtArch», за которым следует **байт режима**, в котором используются следующие информационные биты:

Биты 0…2 задают тип распечатки архива на принтере:

000 – почасовой архив;

- 001 почасовой архив за одни сутки;
- 010 посуточный архив.

Бит 6 – задает информации о дате и количестве дней распечатки.

- 0 после **байта режима** следуют 2 байта в двоичном коде число и месяц начала распечатки.
- 1 после **байта режима** следуют 3 байта в двоичном коде число и месяц начала распечатки, а также количество дней, включаемых в распечатку.

Бит 7 – задает номер канала:

 $0$  – первый,  $1$  – второй.

#### 4. Выдача информационной строки текущего состояния прибора по запросу ПЭВМ.

Инициируется передачей из ПЭВМ в вычислитель кодового слова «CurSt». Информация из прибора в ПЭМВ выдается после получения кодового слова и окончания текущего измерения, поэтому запаздывание ответа может достигать 2.4 сек.

Информационная текстовая строка из вычислителя в ПЭВМ выдается в следующем формате:

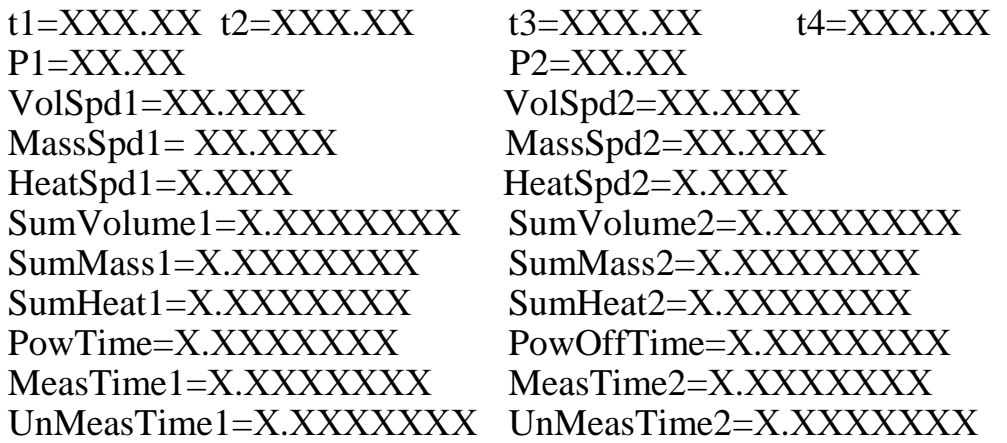

Параметры разделяются символами табуляции. Строка заканчивается символами «СR» и «LF» (НЕХ-коды 0D и 0A в таблицах ASCII).

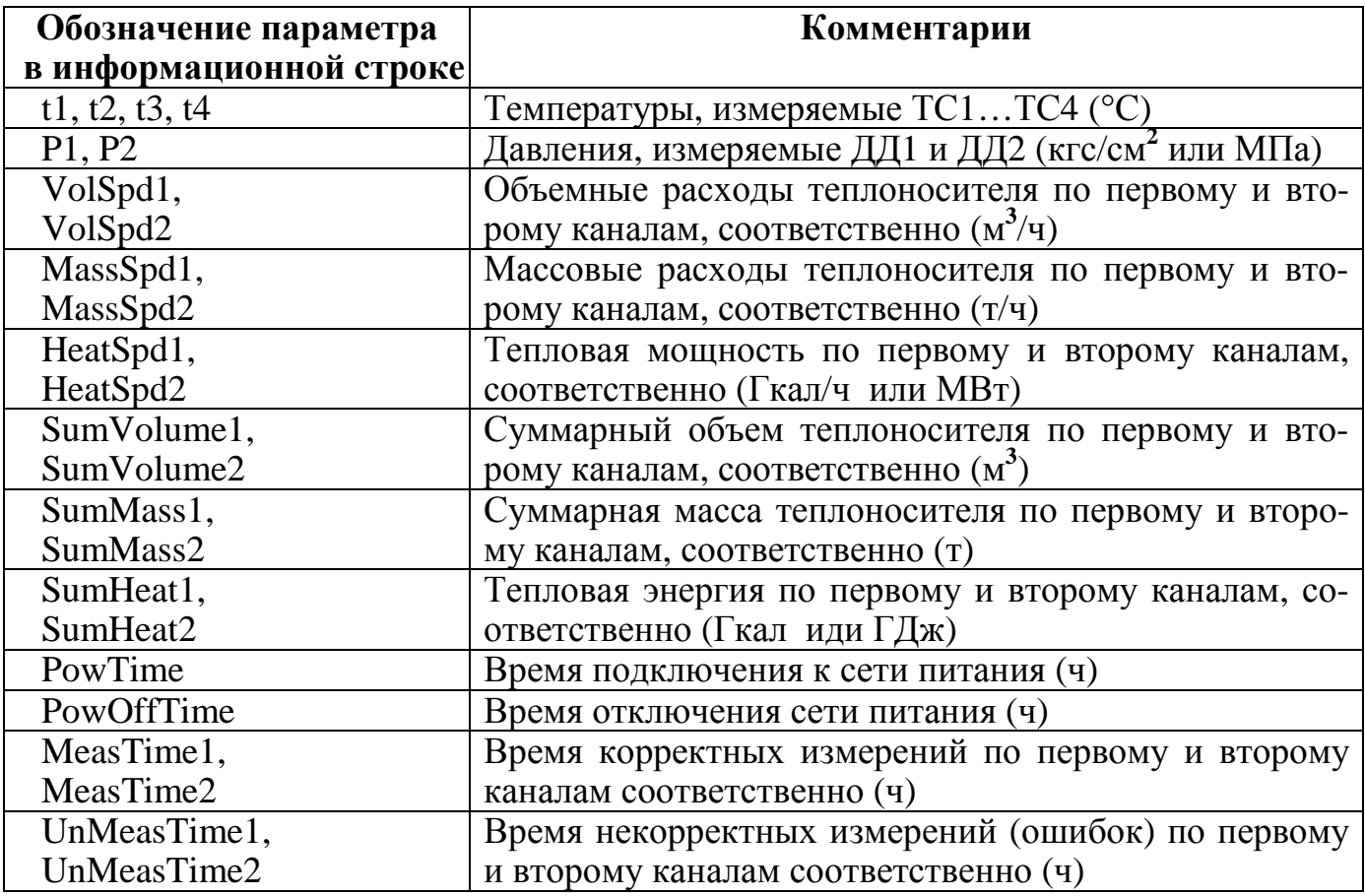

### **Памятка по использованию принтера с последовательным интерфейсом**

Для распечатки архивной информации, накопленной в теплосчетчике, можно использовать принтер с последовательным интерфейсом типа RS-232C без адаптера АПИ-01. Принтер должен быть русифицирован и иметь возможность программного переключения на печать сжатым шрифтом и обратно (в некоторых принтерах не все из встроенных шрифтов могут печататься как сжатые, поэтому лучше использовать шрифт «Draft»).

### **Пример принтера, удовлетворяющего всем условиям - Epson LX-300.**

Принтер должен иметь следующие предустановки (установка параметров в соответствии с инструкцией принтера):

- − скорость передачи 2400 Бод;
- − количество информационных битов 8;
- − контроль четности должен иметь тип «Even»;
- протокол передачи Xon/Xoff (ETX/ACK- «On». Для Epson LX-300);
- размер листа по формату А4.

В соответствии с протоколом «Xon/Xoff», после заполнения буфера принтера он выдает в прибор символ «Xoff», что приводит к приостановке передачи информации из прибора. Если в течение одной минуты прибор не получит разрешения на продолжение передачи (отсутствие бумаги, авария принтера и т.п.) - символ «Xon», то он интерпретирует такую ситуацию как аварийную и отменяет режим распечатки архива.

Стандарт RS-232 подразумевает использование двух типов разъемов: 9-ти контактного и 25-ти контактного. В принтере может использоваться любой из них. В случае несовпадения поставляемого типа разъема с используемым в принтере можно использовать стандартный переходник с 25-ти на 9-ти контактный разъем или перепаять разъем в соответствии с приведенной таблицей.

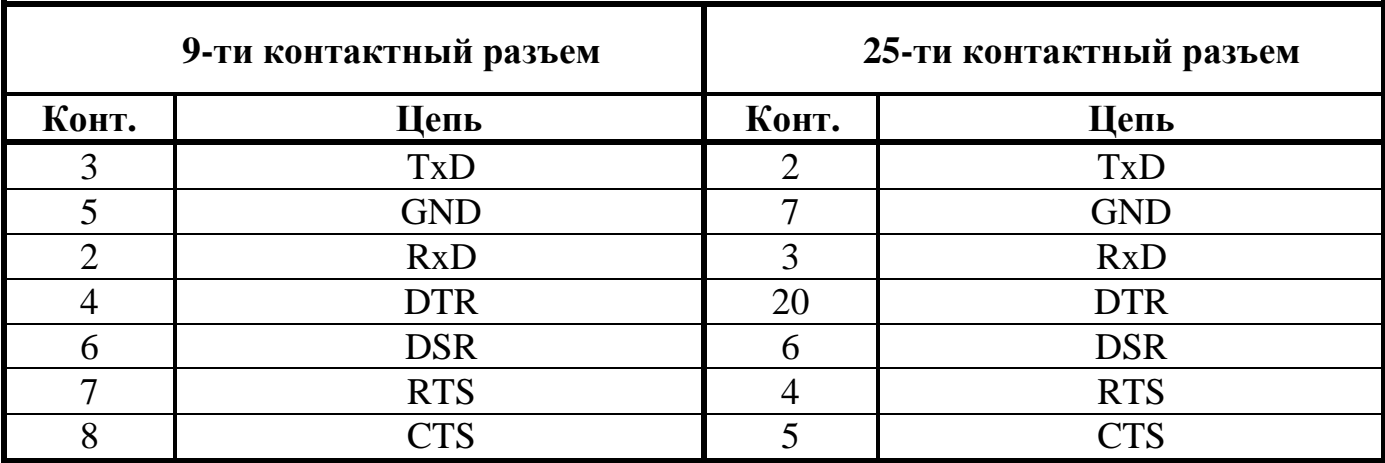

Приложение З

## **Пример распечатки почасового архива**

Среднечасовые значения параметров за 01/07/1999 счетчик № 03476/1

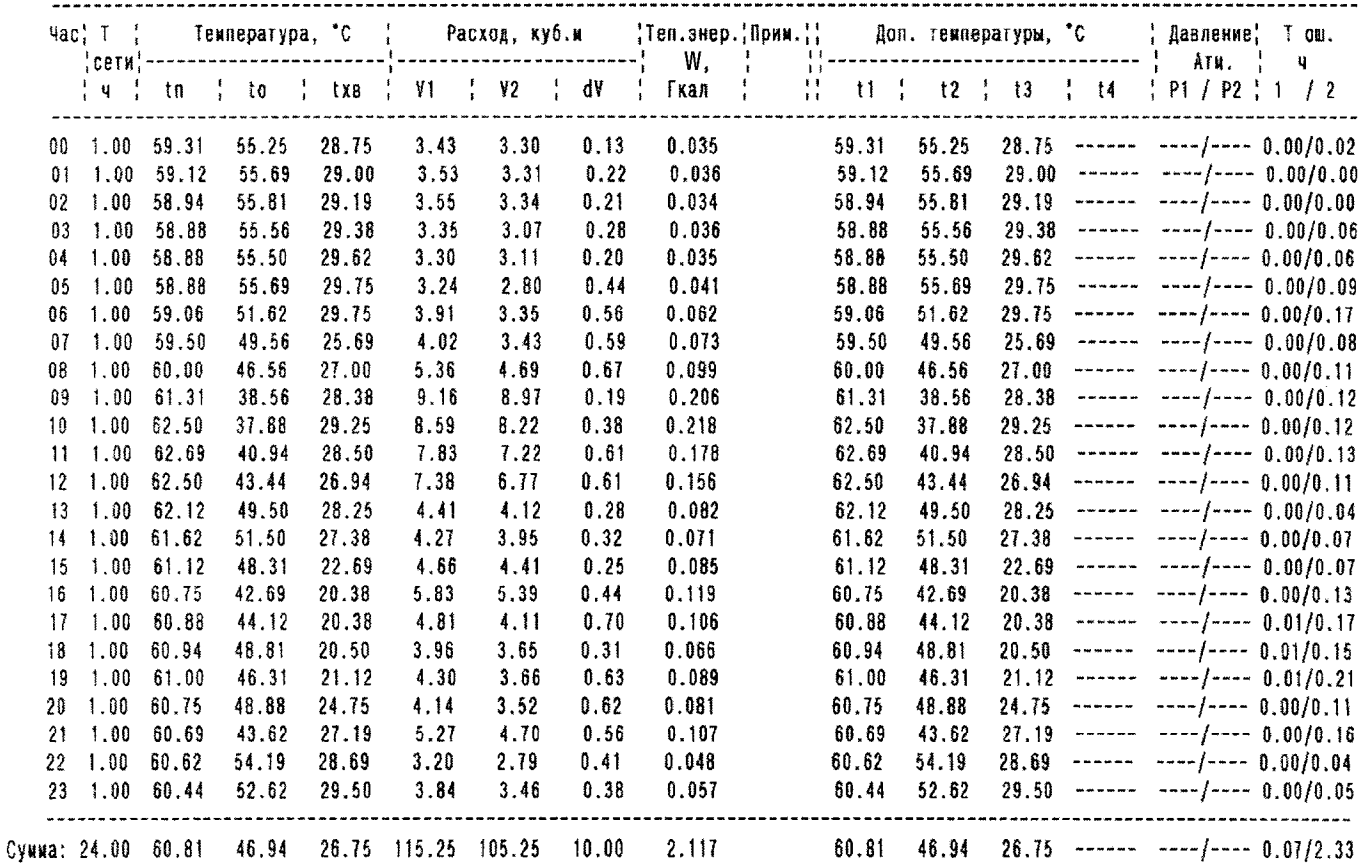

#### **Пример распечатки посуточного архива**

ВЕДОМОСТЬ учета потребления тепловой энергии

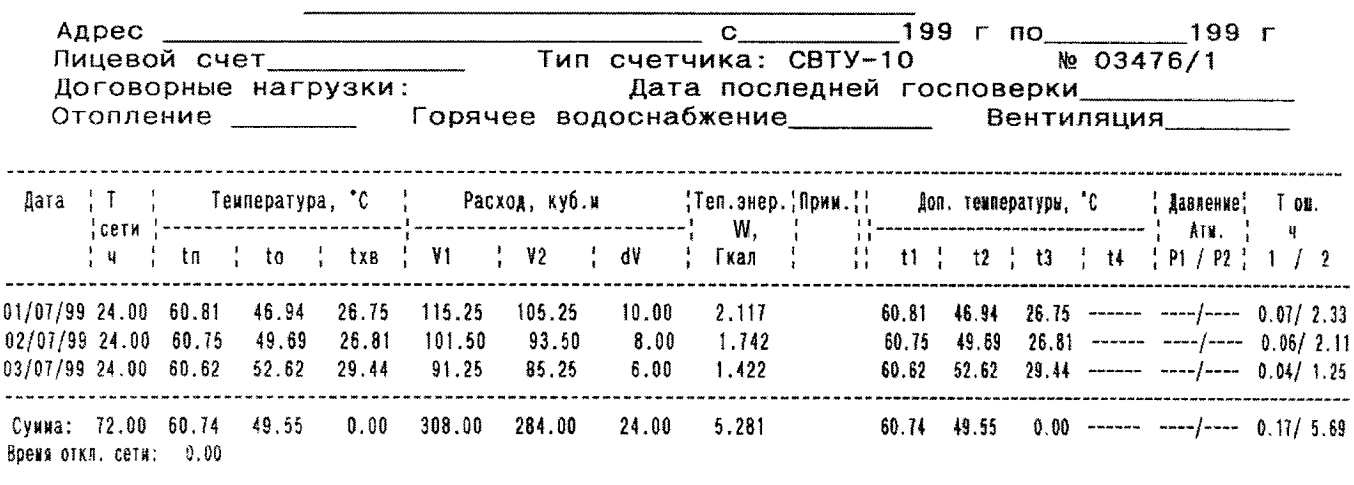

```
Текущие значения на 16/07/1999 17:14
Объем 1 = 284235.97 куб.м. Объем 2 = 281253.69 куб.м.
Macca 1 = 278110.16 T.<br>Энергия = 6245.4546 гКал
                              Macca 2 = 278432.19 T.
Наличие сети питания = 6691.4849 ч
Отсутствие сети питания = 130.94055 ч
```
**Примечания:** Тош – общее время работы прибора с наличием ошибок (см. табл. 13.1); dV – вычисленная объемная утечка теплоносителя.

#### **Пример распечатки почасового архива ошибок**

 Почасовые данные об ошибках за 20/07/1999 счетчик № 04046  $-$  Час | Код ошибки и продолжительность в час. ------------------------------------------------------------------------ 00 - - - - - - - - -01 - - - - - - - -02 - - - - - - - -03 - - - - - - - -04 - - - - - - - - -05 - - - - - - - - -06 - - - - - - - - -07 - - - - - - - -08 - - - - - - - - -09 - - - - - - - - $10$  - - - - - - - - $11$  -  $-$  -  $-$  -  $-$  12 11\_0=0.012 11\_1=0.012 15\_0=0.012 -  $13$  - - - - - - - - 14 11\_0=0.168 11\_1=0.168 15\_0=0.168 -  $15$  -  $-$  -  $-$  -  $-$  -  $-$  -  $-$  16 11\_0=0.125 11\_1=0.125 15\_0=0.125 - 17 11\_0=0.309 11\_1=0.309 15\_0=0.309 -  $18$  - - - - - - - -19 - - - - - - - - $20$  - - - - - - - - $21$  - - - - - - - - $22$  - - - - - - - - $23$  - - - - - - - - ------------------------------------------------------------------------ За сутки: 11\_0= 0.617 11\_1= 0.617 15\_0= 0.617

### **Пример распечатки посуточного архива ошибок**

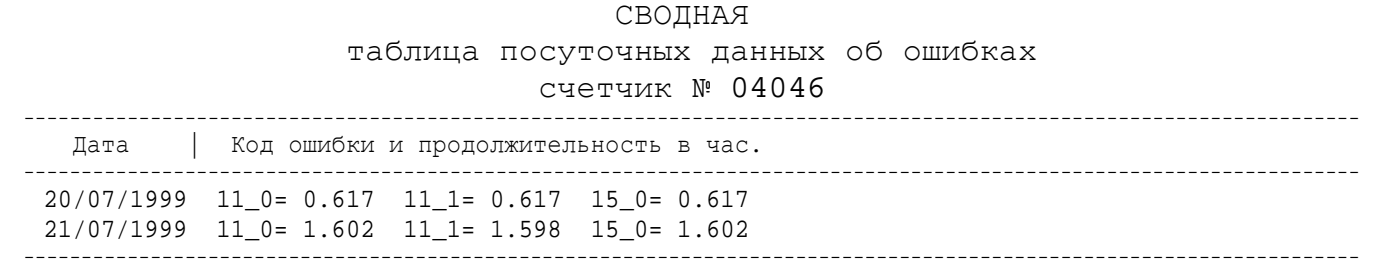

### **Формат данных в строке распечатки архива ошибок**

В общем виде: Пример:

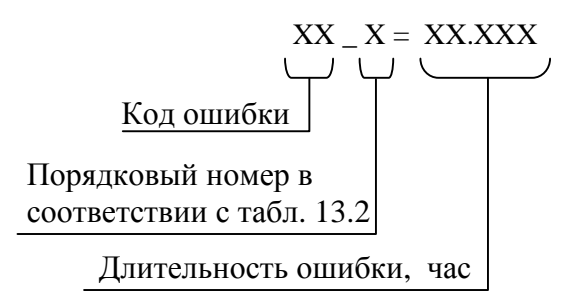

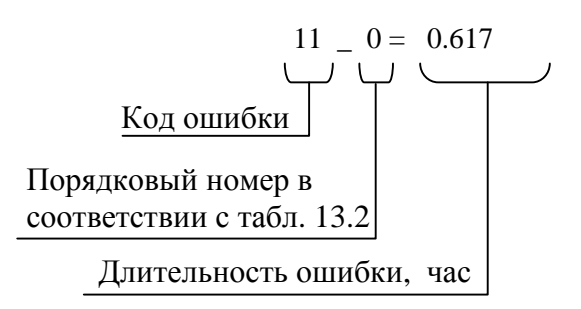

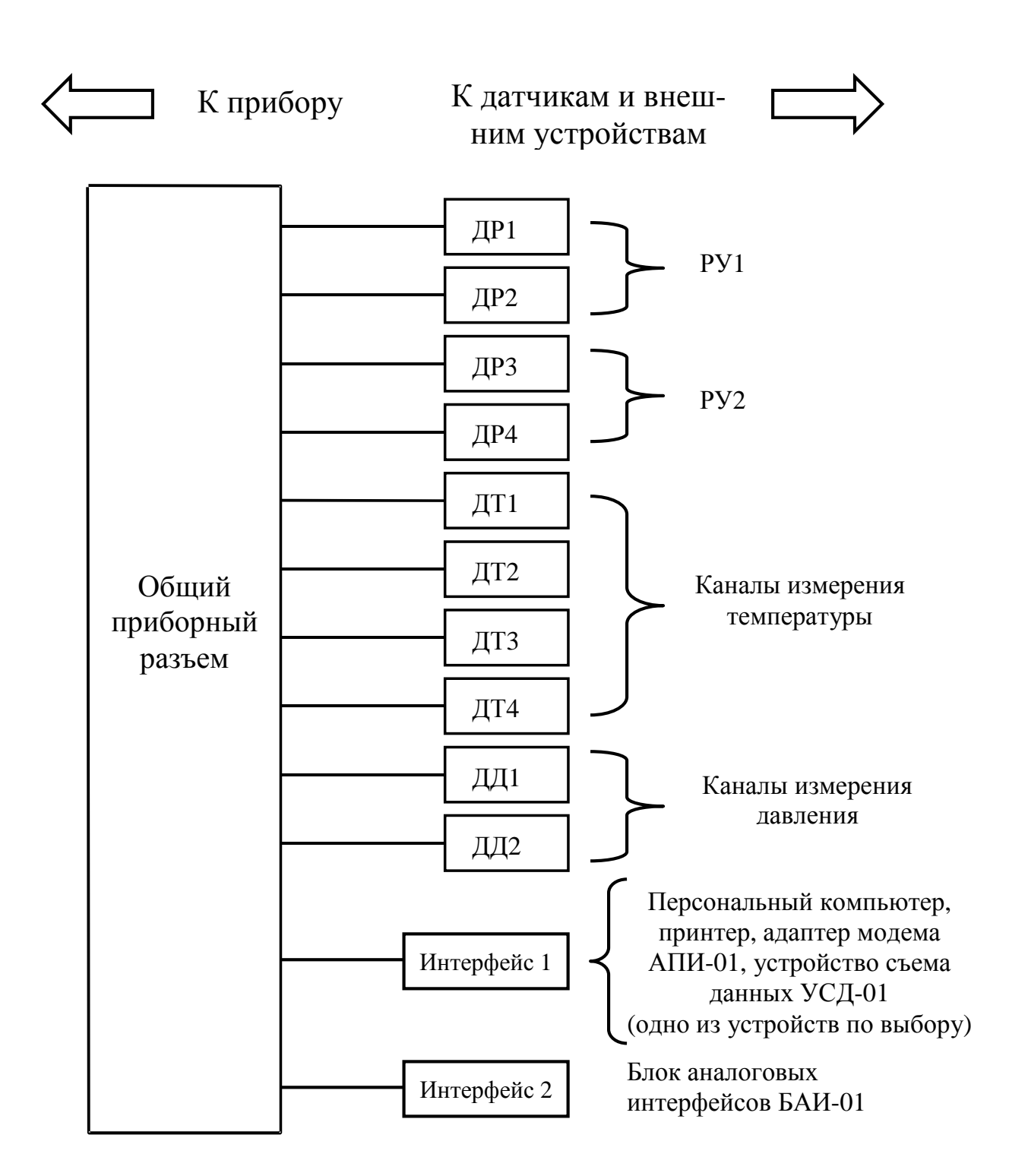

## **Структурная схема общеприборного кабеля**

### **Принципиальная схема общеприборного кабеля**

### Общеприборный

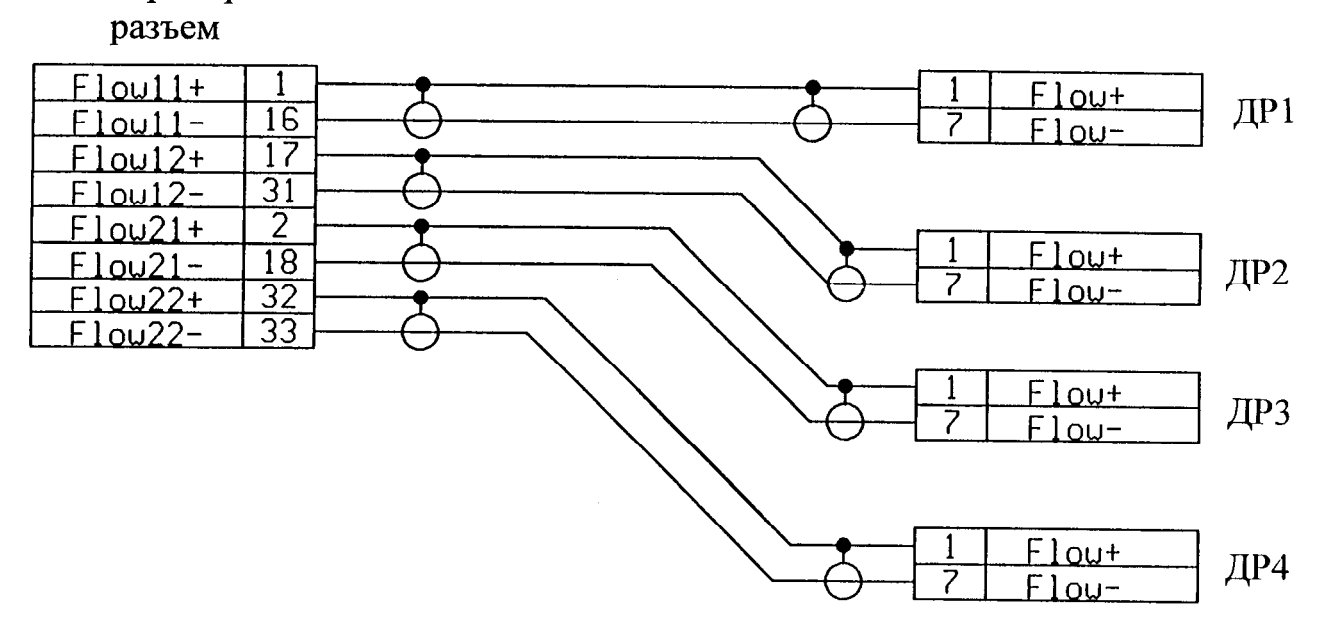

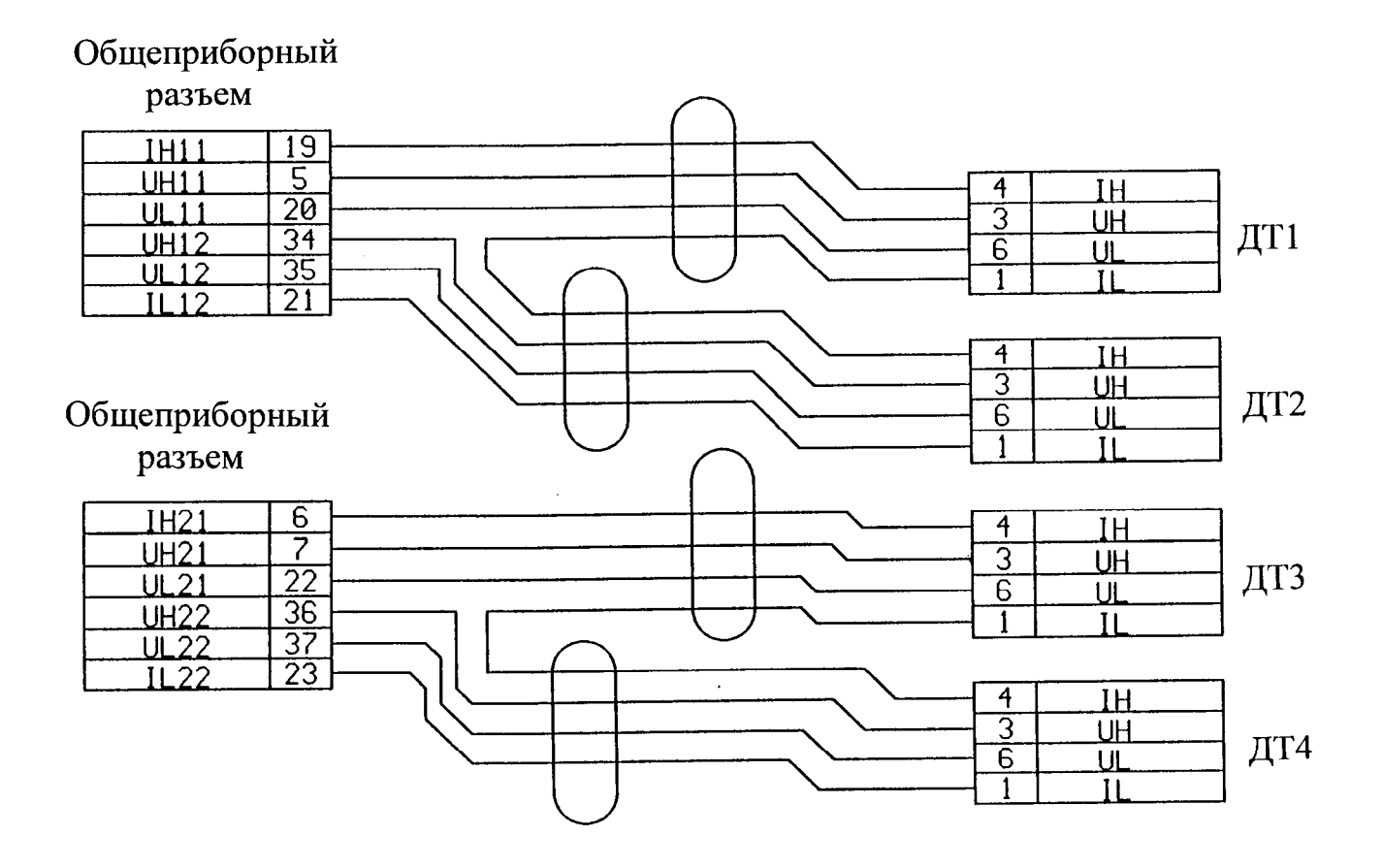

Общеприборный

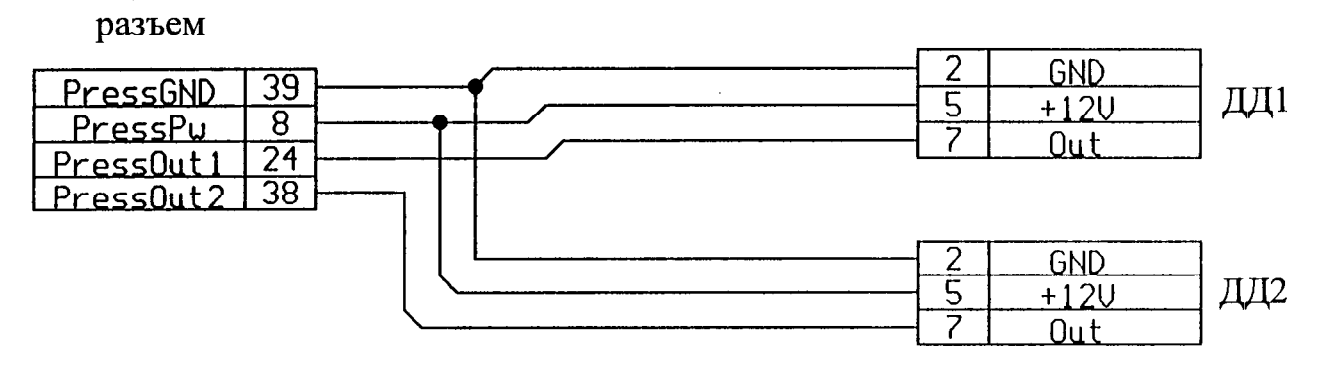

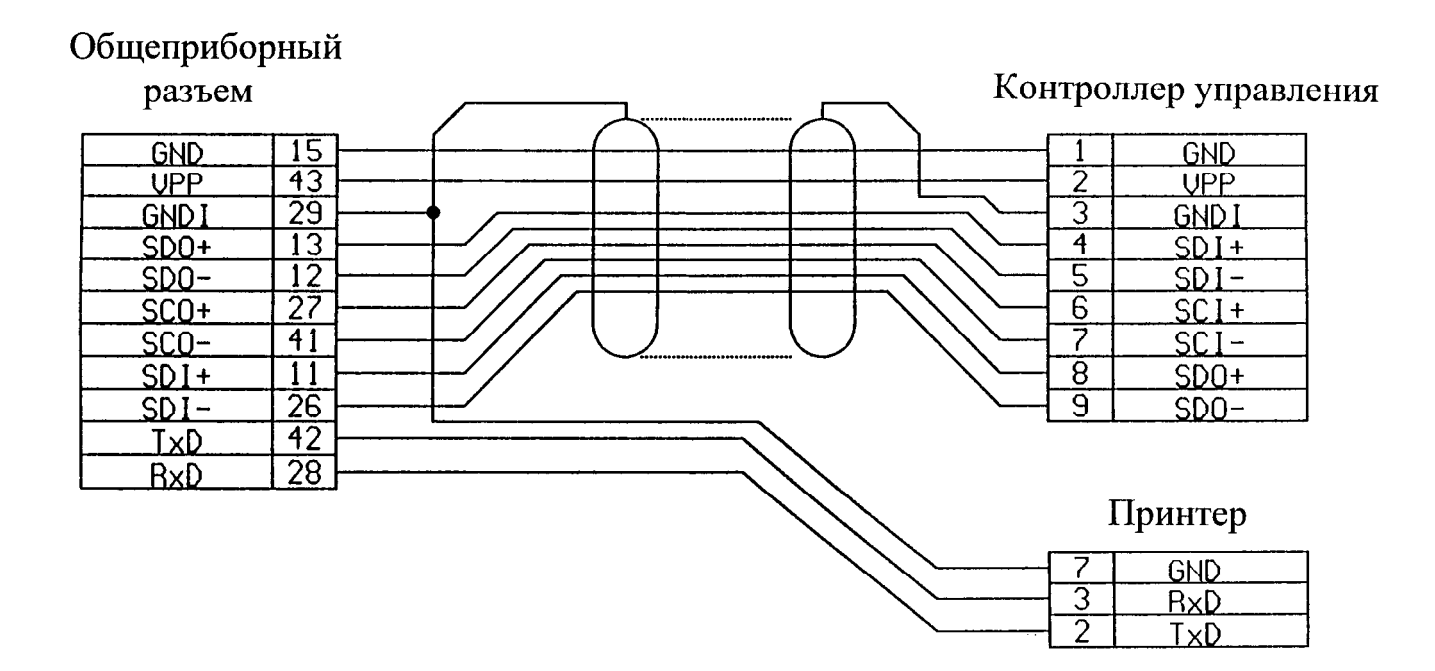

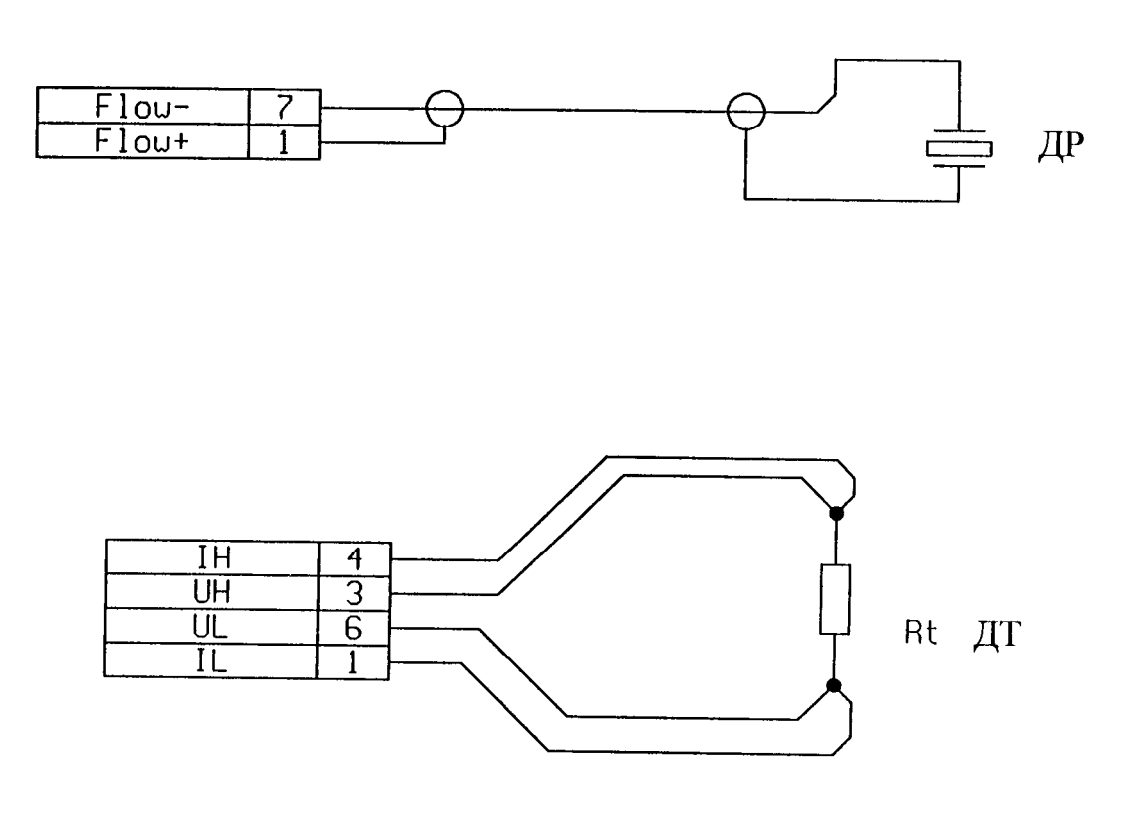

# **Схема распайки разъемов датчиков**

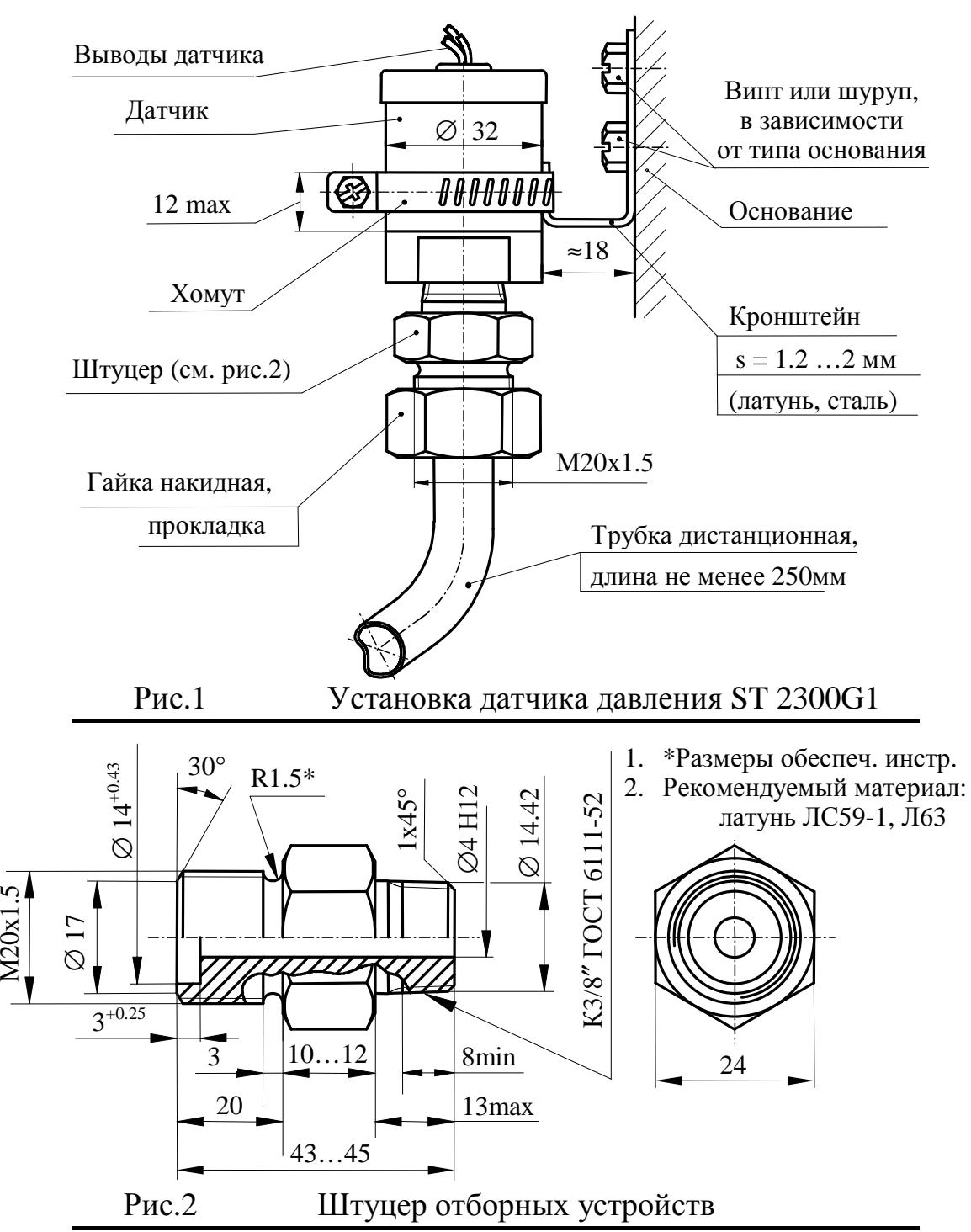

#### **Схема и порядок установки датчиков давления**

1. Датчик устанавливается в строго вертикальном положении (см. рис1).<br>2. Длина листанционной трубки должна обеспечивать охлаждение вод

Длина дистанционной трубки должна обеспечивать охлаждение воды до температуры не выше 70° С.

3. Штуцер отборных устройств должен устанавливаться ниже горизонтальной оси трубопровода на прямолинейном участке при максимально возможном удалении от колен, запорных устройств и иных гидравлических сопротивлений.

4. В случае несоответствия воды техническим требованиям для предотвращения попадания на чувствительный элемент датчика полимеризующихся, кристаллизующихся и иных загрязнений необходимо устанавливать мембранный разделитель с применением разделительной кремнийорганической жидкости №2.